**Chapter 1: Understanding Linux Virtualization** 

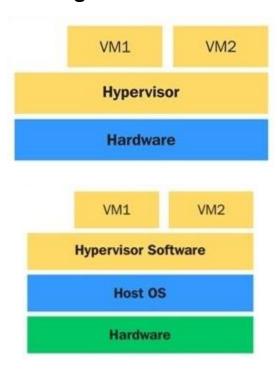

| Project                            | Virtualization-type         | Project-URL                             |
|------------------------------------|-----------------------------|-----------------------------------------|
| KVM·(Kernel-based·Virtual·Machine) | Full-virtualization         | http://www.linux-kvm.org/               |
| VirtualBox                         | Full-virtualization         | https://www.virtualbox.org/             |
| Xen                                | Full-and-paravirtualization | http://www.xenproject.org/              |
| Lguest                             | Paravirtualization          | http://lguest.ozlabs.org/               |
| UML·(User·Mode·Linux)              | First                       | http://user-mode-linux.sourceforge.net/ |
| Linux-VServer                      | First                       | http://www.linuxvirtualserver.org/      |

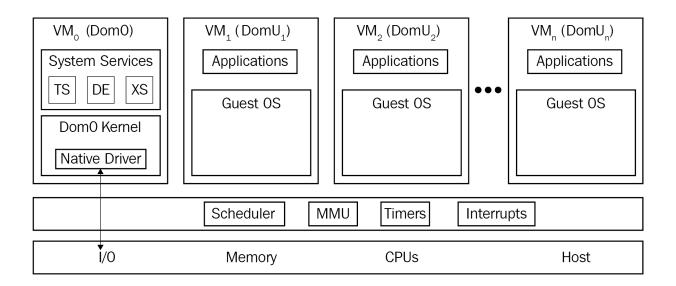

**Chapter 2: KVM as a Virtualization Solution** 

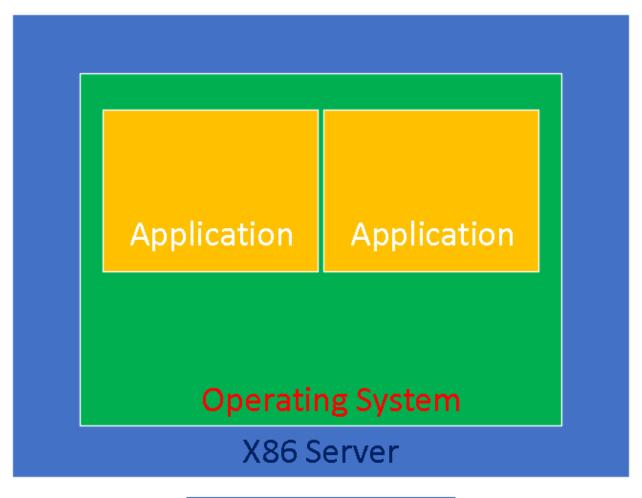

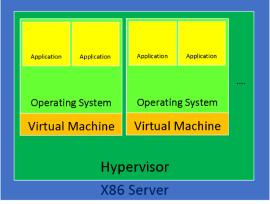

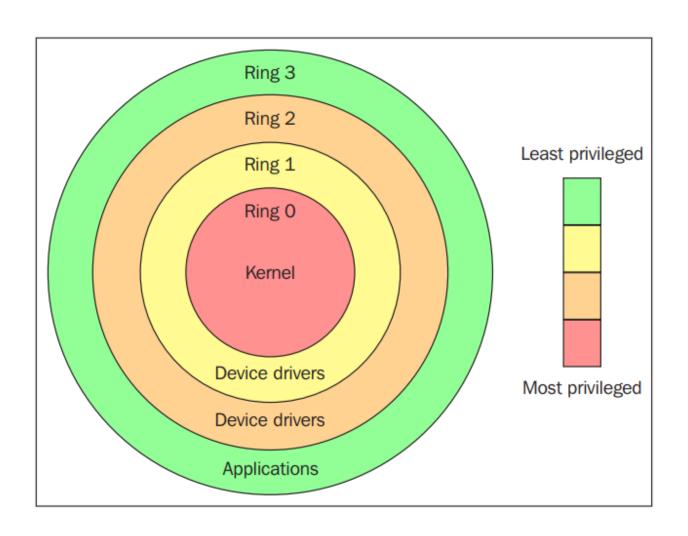

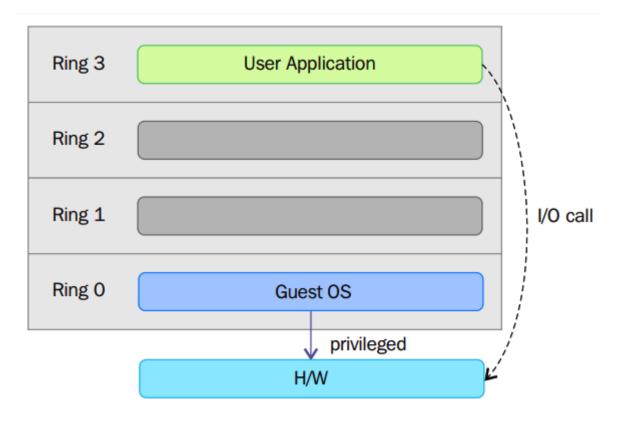

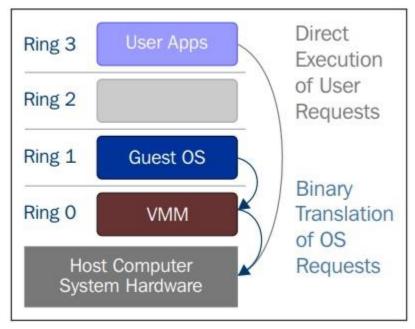

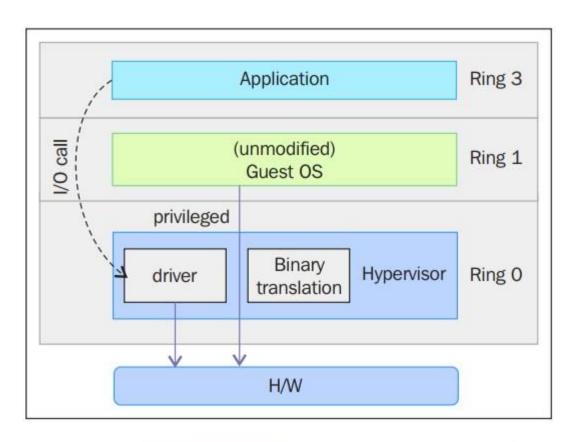

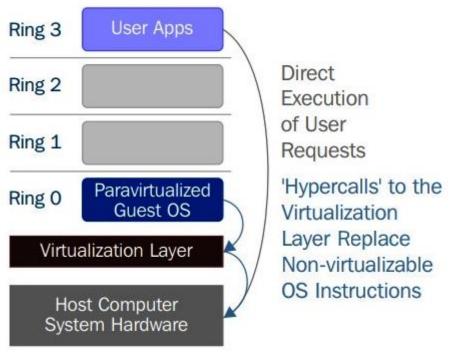

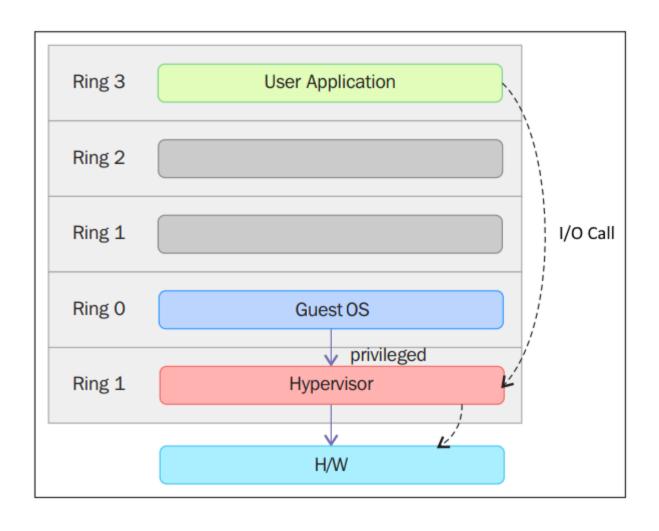

| [root@kvmsource q | emu]# ls             | 4 M                    |                   |
|-------------------|----------------------|------------------------|-------------------|
| accel             | dump                 | meson_options.txt      | qga               |
| audio             | exec.c               | migration              | qobject           |
| authz             | exec-vary.c          | module-common.c        | qom               |
| backends          | fpu                  | monitor                | README.rst        |
| block             | fsdev                | nbd                    | replay            |
| block.c           | gdbstub.c            | net                    | replication.c     |
| blockdev.c        | gdb-xml              | os-posix.c             | replication.h     |
| blockdev-nbd.c    | gitdm.config         | os-win32.c             | roms              |
| blockjob.c        | hmp-commands.hx      | pc-bios                | rules.mak         |
| bootdevice.c      | hmp-commands-info.hx | plugins                | scripts           |
| bsd-user          | hw                   | po                     | scsi              |
| capstone          | include              | python                 | slirp             |
| Changelog         | io                   | qapi                   | softmmu           |
| chardev           | iothread.c           | qdev-monitor.c         | storage-daemon    |
| CODING_STYLE.rst  | job.c                | qemu-bridge-helper.c   | stubs             |
| configure         | job-qmp.c            | qemu-edid.c            | target            |
| contrib           | Kconfig              | qemu-img.c             | tcg               |
| COPYING           | Kconfig.host         | qemu-img-cmds.hx       | tests             |
| COPYING.LIB       | libdecnumber         | qemu-io.c              | thunk.c           |
| cpus-common.c     | LICENSE              | qemu-io-cmds.c         | tools             |
| crypto            | linux-headers        | qemu-keymap.c          | tpm.c             |
| default-configs   | linux-user           | qemu-nbd.c             | trace             |
| device_tree.c     | MAINTAINERS          | qemu.nsi               | trace-events      |
| disas             | Makefile             | qemu-options.h         | ui                |
| disas.c           | Makefile.objs        | qemu-options.hx        | util              |
| dma-helpers.c     | memory_ldst.c.inc    | qemu-options-wrapper.h |                   |
| docs              | meson                | qemu.sasl              | version.rc        |
| dtc               | meson.build          | qemu-seccomp.c         | version.texi.in 🖡 |

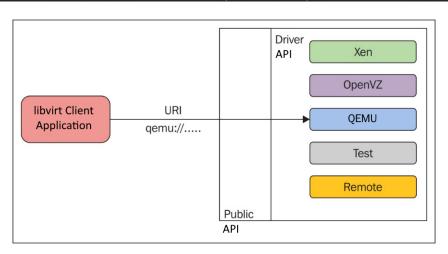

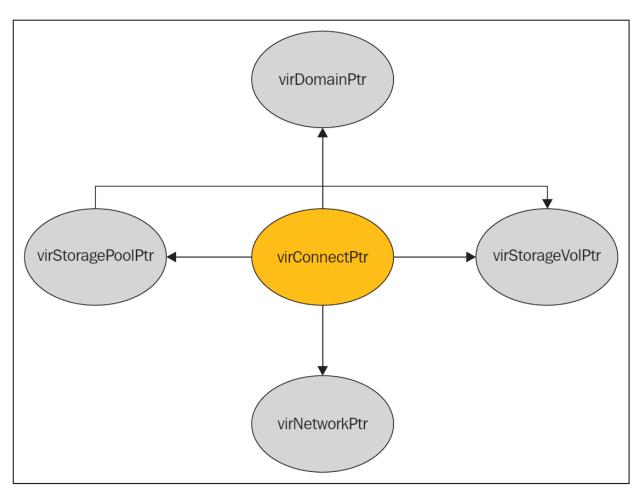

```
root@kvmsource:~/git/libvirt/src/qemu
[root@kvmsource libvirt]# cd src/qemu/
[root@kvmsource qemu]# ls
EVENTHANDLERS.txt
                          qemu.conf
                                                    gemu interop config.h
                                                                                     gemu security.c
                                                                                     qemu_security.h
libvirtd_qemu.aug
                          qemu conf.c
                                                    qemu migration.c
libvirt_qemu_probes.d
                                                    qemu_migration_cookie.c
                                                                                     qemu_shim.c
                          qemu conf.h
meson.build
                          qemu_dbus.c
                                                    qemu_migration_cookie.h
                                                                                     qemu_slirp.c
MIGRATION.txt
                          demu dbus.h
                                                                                     qemu slirp.h
                                                    gemu migration.h
                          qemu_domain_address.c
qemu_domain_address.h
qemu_agent.c
qemu_agent.h
                                                                                    qemu_snapshot.c
qemu_snapshot.h
                                                    qemu_migration_params.c
                                                    qemu_migration_params.h
qemu alias.c
                          qemu domain.c
                                                    qemu migration paramspriv.h
                                                                                     qemu tpm.c
qemu_alias.h
qemu backup.c
                          qemu domain.h
                                                    qemu_monitor.c
                                                                                     qemu_tpm.h
                                                                                     demu_validate.c
                          demu domainjob.c
                                                    qemu monitor.h
                                                    qemu_monitor_json.c
qemu_monitor_json.h
                                                                                     qemu_validate.h
qemu_backup.h
                          qemu_domainjob.h
                          qemu driver.c
qemu block.c
                                                                                     qemu vhost user.c
                                                                                     qemu vhost user gpu.c
qemu block.h
                                                    demu_monitor_priv.h
                          qemu driver.h
                                                                                    qemu_vhost_user_gpu.h
qemu_vhost_user.h
qemu_blockjob.c
                          qemu_extdevice.c
                                                    qemu_monitor_text.c
qemu_monitor_text.h
qemu_blockjob.h
                          qemu_extdevice.h
qemu_capabilities.c
                          qemu_firmware.c
                                                    qemu_namespace.c
                                                                                     qemu_virtiofs.c
                                                                                    qemu_virtiofs.h
test_libvirtd_qemu.aug.in
gemu capabilities.h
                          gemu firmware.h
                                                    qemu namespace.h
qemu_capspriv.h
                          qemu_hostdev.c
                                                    qemu_process.c
                                                                                     THREADS.txt
                          qemu hostdev.h
qemu_cgroup.c
                                                    qemu_process.h
qemu_cgroup.h
                          qemu_hotplug.c
                                                    qemu_processpriv.h
                                                                                     virtqemud.init.in
gemu checkpoint.c
                          qemu hotplug.h
                                                    qemu qapi.c
                                                                                     virtgemud.service.in
qemu_checkpoint.h
                          qemu_interface.c
                                                                                     virtqemud.sysconf
                                                    qemu_qapi.h
qemu_command.c
                          qemu_interface.h
                                                    qemu_saveimage.c
qemu command.h
                          qemu interop config.c
                                                    qemu saveimage.h
```

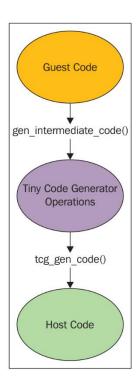

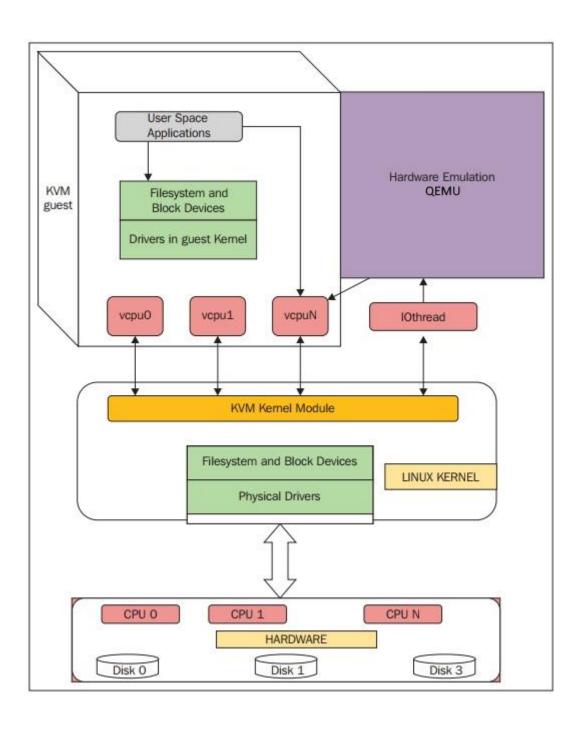

| [root@kvmsource q | emu]# ls             |                        |                   |
|-------------------|----------------------|------------------------|-------------------|
| accel             | dump                 | meson_options.txt      | qga               |
| audio             | exec.c               | migration              | qobject           |
| authz             | exec-vary.c          | module-common.c        | qom               |
| backends          | fpu                  | monitor                | README.rst        |
| block             | fsdev                | nbd                    | replay            |
| block.c           | gdbstub.c            | net                    | replication.c     |
| blockdev.c        | gdb-xml              | os-posix.c             | replication.h     |
| blockdev-nbd.c    | gitdm.config         | os-win32.c             | roms              |
| blockjob.c        | hmp-commands.hx      | pc-bios                | rules.mak         |
| bootdevice.c      | hmp-commands-info.hx | plugins                | scripts           |
| bsd-user          | hw                   | ро                     | scsi              |
| capstone          | include              | python                 | slirp             |
| Changelog         | io                   | qapi                   | softmmu           |
| chardev           | iothread.c           | qdev-monitor.c         | storage-daemon    |
| CODING_STYLE.rst  | job.c                | qemu-bridge-helper.c   | stubs             |
| configure         | job-qmp.c            | qemu-edid.c            | target            |
| contrib           | Kconfig              | qemu-img.c             | tcg               |
| COPYING           | Kconfig.host         | qemu-img-cmds.hx       | tests             |
| COPYING.LIB       | libdecnumber         | qemu-io.c              | thunk.c           |
| cpus-common.c     | LICENSE              | qemu-io-cmds.c         | tools             |
| crypto            | linux-headers        | qemu-keymap.c          | tpm.c             |
| default-configs   | linux-user           | qemu-nbd.c             | trace             |
| device_tree.c     | MAINTAINERS          | qemu.nsi               | trace-events      |
| disas             | Makefile             | qemu-options.h         | ui                |
| disas.c           | Makefile.objs        | qemu-options.hx        | util              |
| dma-helpers.c     | memory_ldst.c.inc    | qemu-options-wrapper.h | VERSION           |
| docs              | meson                | qemu.sasl              | version.rc        |
| dtc               | meson.build          | qemu-seccomp.c         | version.texi.in 🛊 |

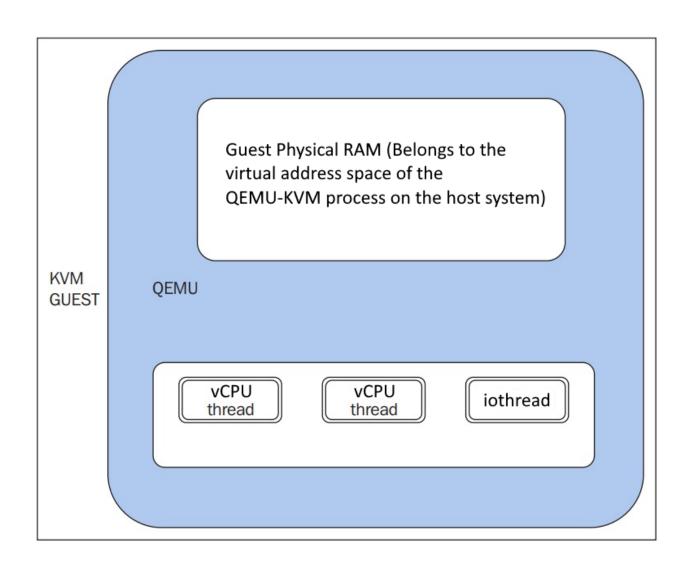

## Chapter 3: Installing KVM Hypervisor, libvirt, and oVirt

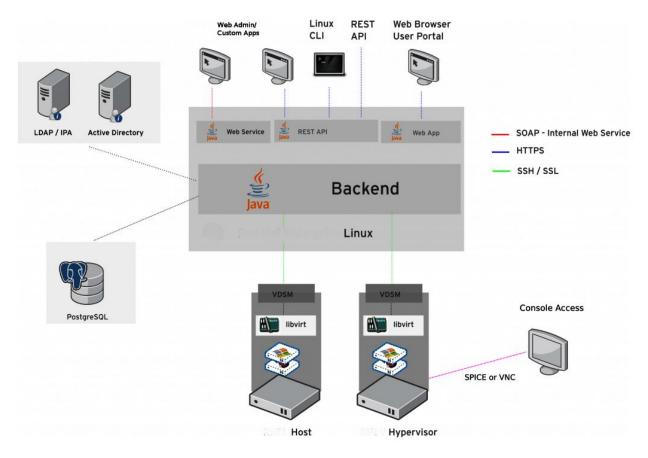

```
[root@packtVM01 ~]# virt-host-validate
  QEMU: Checking for hardware virtualization
                                                                                     PASS
  QEMU: Checking if device /dev/kvm exists
                                                                                     PASS
  QEMU: Checking if device /dev/kvm is accessible
                                                                                     PASS
  QEMU: Checking if device /dev/vhost-net exists
                                                                                    PASS
  QEMU: Checking if device /dev/net/tun exists
                                                                                    PASS
  QEMU: Checking for cgroup 'memory' controller support QEMU: Checking for cgroup 'memory' controller mount-point
                                                                                    PASS
                                                                                  : PASS
  QEMU: Checking for cgroup 'cpu' controller support QEMU: Checking for cgroup 'cpu' controller mount-point
                                                                                  : PASS
                                                                                  : PASS
  QEMU: Checking for cgroup 'cpuacct' controller support
                                                                                  : PASS
  QEMU: Checking for cgroup 'cpuacct' controller mount-point QEMU: Checking for cgroup 'cpuset' controller support
                                                                                  : PASS
  QEMU: Checking for cgroup 'cpuset' controller mount-point
                                                                                  : PASS
  QEMU: Checking for cgroup 'devices' controller support QEMU: Checking for cgroup 'devices' controller mount-point
  QEMU: Checking for cgroup 'blkio' controller support
                                                                                  : PASS
  QEMU: Checking for cgroup 'blkio' controller mount-point
  QEMU: Checking for device assignment IOMMU support
```

| [root@packtVM01 ~]# \ Name       | virsh net-li<br>State |       | Persistent |
|----------------------------------|-----------------------|-------|------------|
| default                          | active                | yes   | yes        |
| [root@packtVM01 ~]# \<br>Id Name | virsh list            | State |            |
| [root@packtVM01 ~]#              |                       |       |            |

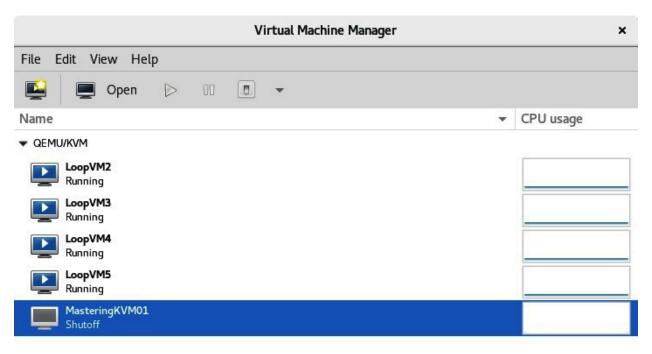

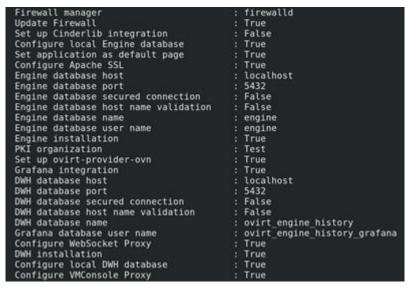

```
--== SUMMARY ==--
  INFO ] Restarting httpd
          Please use the user 'admin@internal' and password specified in order to login
          Web access is enabled at:
              http://oVirt:80/ovirt-engine
          https://oVirt:443/ovirt-engine
Internal CA 71:CC:F5:A2:23:0A:9E:63:0C:CC:AF:A3:96:80:75:C3:56:F7:9F:93
          SSH fingerprint: SHA256:4ZcwRZepbLKKHDva5Ww+TiEonlj5sCdRyezPdZPXaMk
          Web access for grafana is enabled at:
              https://oVirt/ovirt-engine-grafana/
          Please run the following command on the engine machine kymsource, for SSO to work:
          systemctl restart ovirt-engine
          --== END OF SUMMARY ==--
  INFO ] Stage: Clean up
          Log file is located at /var/log/ovirt-engine/setup/ovirt-engine-setup-20200921000112-jld2m
2.log
  INFO
          Generating answer file '/var/lib/ovirt-engine/setup/answers/20200921000513-setup.conf'
  INFO
          Stage: Pre-termination
          Stage: Termination
 INFO
          Execution of setup completed successfully
```

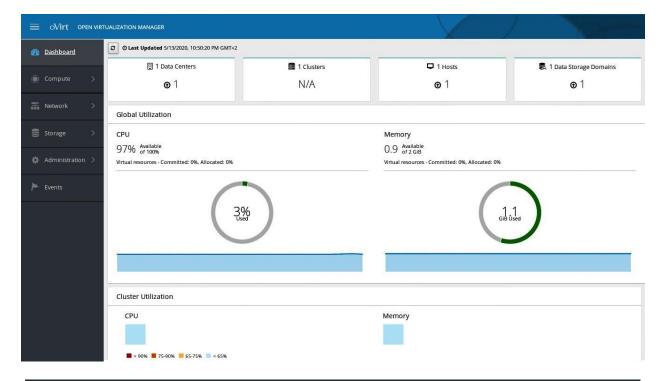

[root@packtVM01 ~]# virsh start MasteringKVM01
Domain MasteringKVM01 started

[root@packtVM01 ~]# virsh start MasteringKVM02 Domain MasteringKVM02 started

| [root | @packtVM01 ~]# virsh list<br>Name | State   |
|-------|-----------------------------------|---------|
|       |                                   |         |
| 45    | LoopVM2                           | running |
| 46    | LoopVM3                           | running |
| 47    | LoopVM4                           | running |
| 48    | LoopVM5                           | running |
| 49    | LoopVM1                           | running |
| 50    | MasteringKVM01                    | running |
| 51    | MasteringKVM02                    | running |
| -     |                                   |         |

[root@packtVM01 ~]# virsh shutdown MasteringKVM01 Domain MasteringKVM01 is being shutdown

[root@packtVM01 ~]# virsh destroy MasteringKVM02
Domain MasteringKVM02 destroyed

[root@packtVM01 ~]# virsh destroy MasteringKVM02
Domain MasteringKVM02 destroyed

[root@packtVM01 ~]# virsh undefine MasteringKVM02 Domain MasteringKVM02 has been undefined

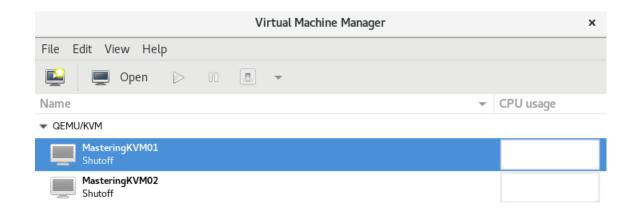

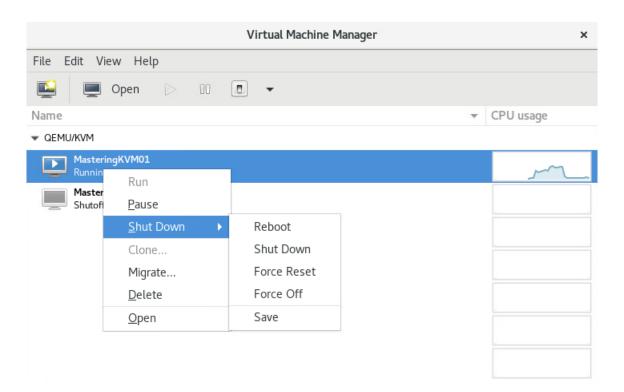

## **Chapter 4: Libvirt Networking**

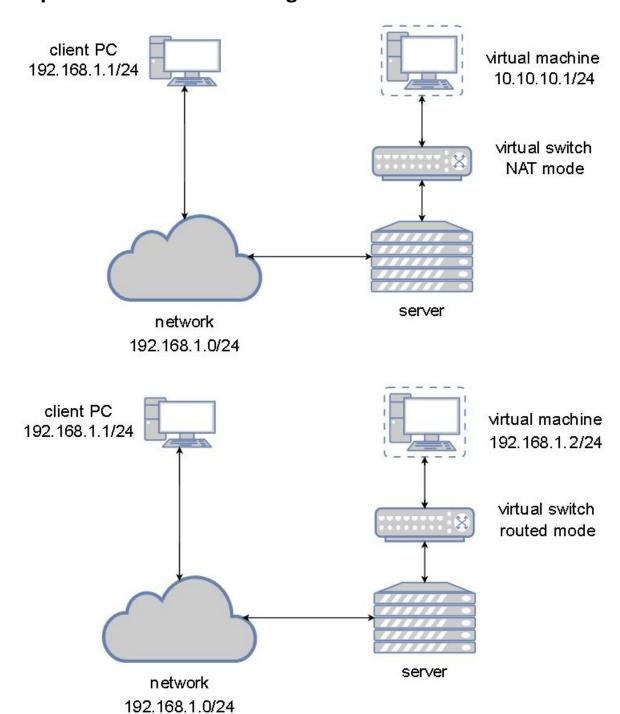

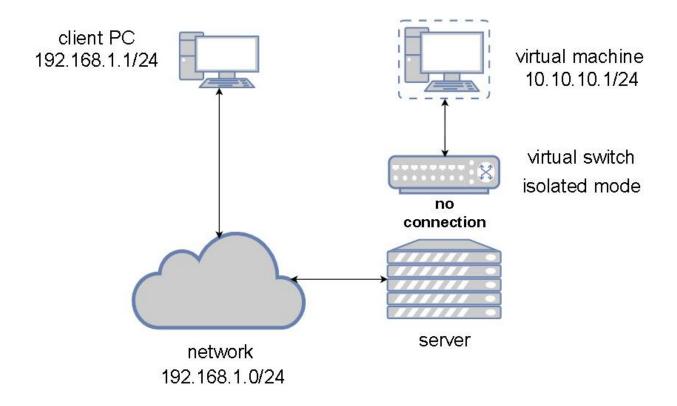

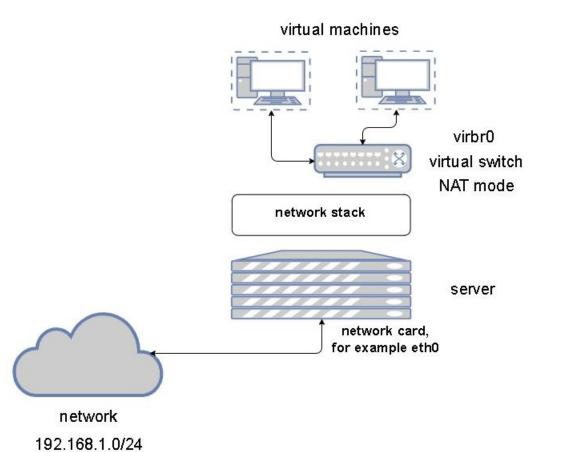

```
[root@packtVM01 ~]# virsh net-dumpxml default > default.xml
[root@packtVM01 ~]# cat default.xml
<network>
  <name>default</name>
  <uuid>bb3fed90-ced1-45ce-ba3e-13c9ec64ff42</uuid>
  <forward mode='nat'>
    <nat>
      <port start='1024' end='65535'/>
    </nat>
  </forward>
  <bridge name='virbr0' stp='on' delay='0'/>
  <mac address='52:54:00:35:55:2d'/>
  <ip address='192.168.122.1' netmask='255.255.255.0'>
    <dhcp>
      <range start='192.168.122.2' end='192.168.122.254'/>
    </dhcp>
  </ip>
</network>
```

```
<network>
  <name>packtnat</name>
  <uuid>1f9e3fa3-859b-4bab-9598-d01d32336156</uuid>
  <forward mode='nat'>
    <nat>
      <port start='1024' end='65535'/>
    </nat>
 </forward>
  <bridge name='virbr1' stp='on' delay='0'/>
 <mac address='00:16:3e:27:21:c1'/>
  <ip address='192.168.123.1' netmask='255.255.255.0'>
    <dhcp>
      <range start='192.168.123.2' end='192.168.123.254'/>
    </dhcp>
  </ip>
</network>
```

| virsh net- | list                |            |
|------------|---------------------|------------|
| State      | Autostart           | Persistent |
|            |                     |            |
| active     | yes                 | yes        |
| active     | ves                 | yes        |
|            | State<br><br>active |            |

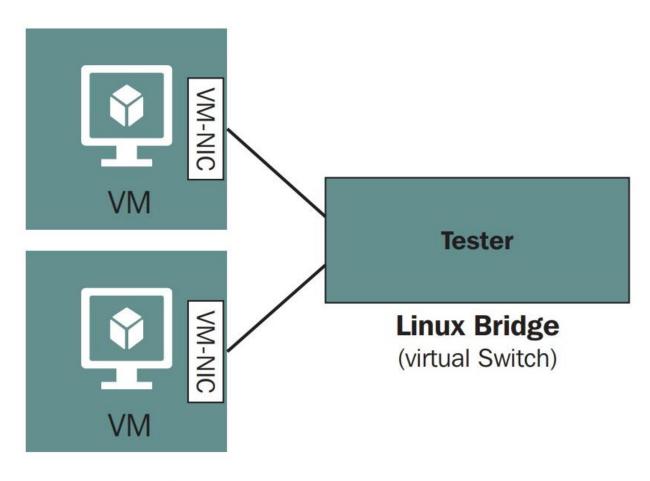

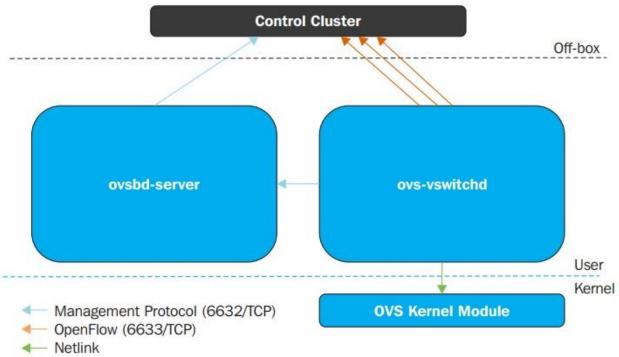

| Name     | State  | Autostart | Persistent |
|----------|--------|-----------|------------|
| default  | active | yes       | yes        |
| packtiso | active | yes       | yes        |
| packtnat | active | yes       | yes        |
| packtovs | active | yes       | yes        |
| packtro  | active | yes       | yes        |

```
root@storage3:~# lspci -s 24:00 -vvv | grep -i Single
Capabilities: [160 v1] <mark>Single</mark> Root I/O Virtualization (SR-IOV)
Capabilities: [160 v1] <mark>Single</mark> Root I/O Virtualization (SR-IOV)
```

```
[root@PacktPhy01 ~]# | spci -nn | grep "Virtual Function"
04:10.0 Ethernet controller [0200]: Intel Corporation X540 Ethernet Controller Virtual Function [8086:1515] (rev 01)
04:10.1 Ethernet controller [0200]: Intel Corporation X540 Ethernet Controller Virtual Function [8086:1515] (rev 01)
04:10.2 Ethernet controller [0200]: Intel Corporation X540 Ethernet Controller Virtual Function [8086:1515] (rev 01)
04:10.3 Ethernet controller [0200]: Intel Corporation X540 Ethernet Controller Virtual Function [8086:1515] (rev 01)
04:10.4 Ethernet controller [0200]: Intel Corporation X540 Ethernet Controller Virtual Function [8086:1515] (rev 01)
04:10.5 Ethernet controller [0200]: Intel Corporation X540 Ethernet Controller Virtual Function [8086:1515] (rev 01)
04:10.6 Ethernet controller [0200]: Intel Corporation X540 Ethernet Controller Virtual Function [8086:1515] (rev 01)
```

```
[root@PacktPhy01 ~]# virsh nodedev-dumpxml pci 0000 04 10 0
<device>
  <name>pci 0000 04 10 0</name>
 <path>/sys/devices/pci0000:00/0000:03.0/0000:04:10.0</path>
  <parent>pci 0000 00 03 0</parent>
 <driver>
   <name>ixgbevf</name>
 </driver>
 <capability type='pci'>
   <domain>0</domain>
   <bus>4</bus>
   <slot>16</slot>
   <function>0</function>
    oduct id='0x1515'>X540 Ethernet Controller Virtual Function
    <vendor id='0x8086'>Intel Corporation</vendor>
    <capability type='phys_function'>
      <address domain='0x0000' bus='0x04' slot='0x00' function='0x0'/>
   </capability>
    <iommuGroup number='60'>
      <address domain='0x0000' bus='0x04' slot='0x10' function='0x0'/>
   </iommuGroup>
   <numa node='0'/>
   <pci-express>
     <link validity='cap' port='0' speed='5' width='8'/>
     <link validity='sta' width='0'/>
   </capability>
</device>
```

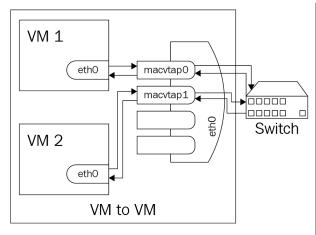

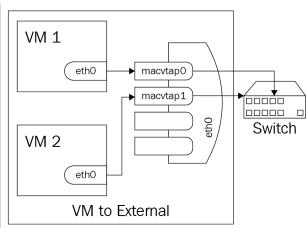

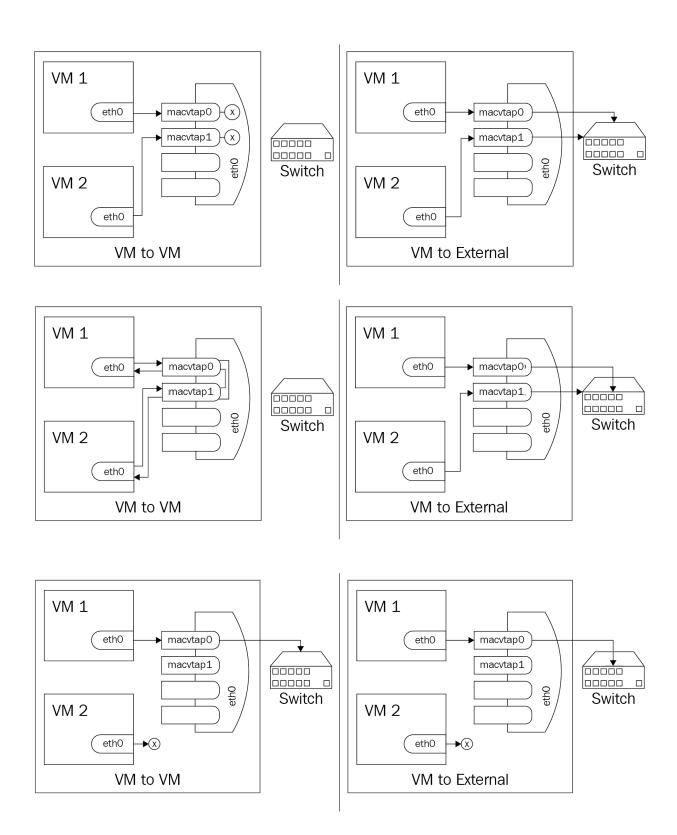

## **Chapter 5: Libvirt Storage**

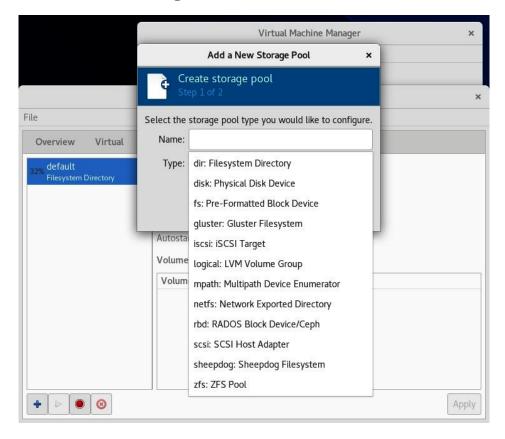

```
<pool type='netfs'>
  <name>NFSpool1</name>
  <source>
    <host name='192.168.159.144'/>
    <dir path='/mnt/packtStratisXFS01'/>
    <format type='auto'/>
  </source>
  <target>
    <path>/var/lib/libvirt/images/NFSpool1</path>
    <permissions>
      <mode>0755</mode>
      <owner>0</owner>
      <group>0</group>
      <label>system u:object r:nfs t:s0</label>
    </permissions>
  </target>
</pool>
```

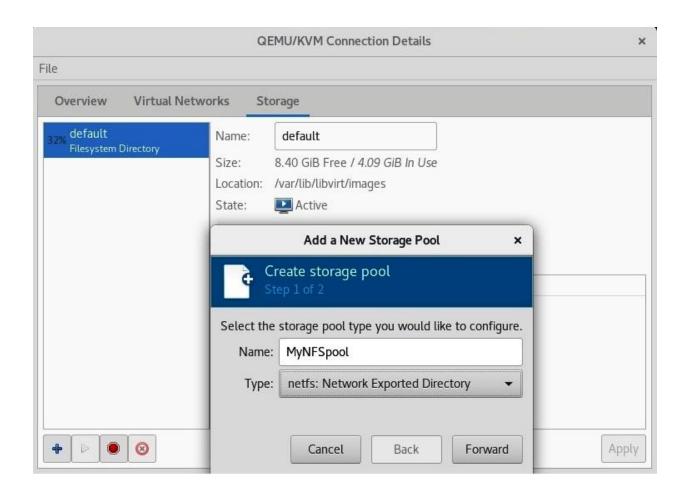

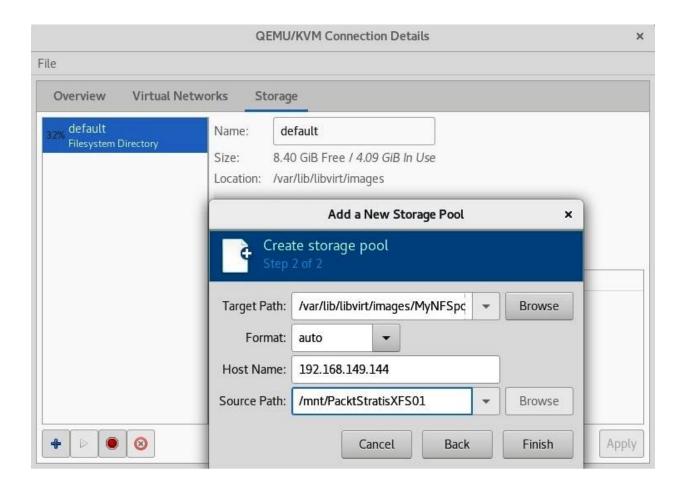

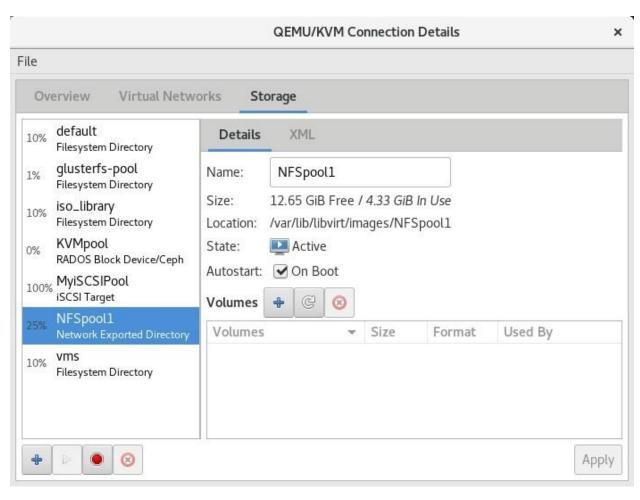

```
root@localhost:~
File Edit View Search Terminal Help
[root@PacktiSCSI01 ~]# fdisk /dev/sdb
Changes will remain in memory only, until you decide to write them.
Be careful before using the write command.
Command (m for help): n
Partition type
       primary (0 primary, 0 extended, 4 free)
   р
   е
       extended (container for logical partitions)
Select (default p): p
Partition number (1-4, default 1): 1
First sector (2048-41943039, default 2048):
Last sector, +sectors or +size{K,M,G,T,P} (2048-41943039, default 41943039):
Created a new partition 1 of type 'Linux' and of size 20 GiB.
Command (m for help): w
The partition table has been altered.
Calling ioctl() to re-read partition table.
Syncing disks.
```

```
root@localhost:~
File Edit View Search Terminal Help
[root@PacktiSCSI01 ~]# mkfs.xfs /dev/sdb1 ; mkdir /LUN0 ; mount /dev/sdb1 /LUN0
meta-data=/dev/sdb1
                                   isize=512
                                                 agcount=4, agsize=1310656 blks
                                   sectsz=512
                                                 attr=2, projid32bit=1
         =
                                   crc=1
                                                 finobt=1, sparse=1, rmapbt=0
                                   reflink=1
                                                 blocks=5242624, imaxpct=25
data
         =
                                   bsize=4096
                                   sunit=0
                                                 swidth=0 blks
                                                 ascii-ci=0, ftype=1
blocks=2560, version=2
naming
         =version 2
                                   bsize=4096
loa
         =internal log
                                   bsize=4096
                                   sectsz=512
                                                 sunit=0 blks, lazy-count=1
                                   extsz=4096
realtime =none
                                                 blocks=0, rtextents=0
```

```
root@localhost:~
File Edit View Search Terminal Help
[root@PacktiSCSI01 ~]# targetcli
targetcli shell version 2.1.fb49
Copyright 2011-2013 by Datera, Inc and others.
For help on commands, type 'help'.
/iscsi> create
/iscsi> /backstores
/backstores> /backstores/fileio create LUN0 /LUN0/LUN0.img 20000M write back=false
/backstores> ls
o- <u>backstores</u> ....
 o- block [Storage Objects: 0]
o- fileio [Storage Objects: 1]
o- LUNO [/LUNO/LUNO.img (19.5GiB) write-thru deactivated]
     o- alua [ALUA Groups: 1]
o- default_tg_pt_gp [ALUA state: Active/optimized]
pscsi [Storage Objects: 0]
                                                                         [Storage Objects: 0]
                                          root@localhost:~
File Edit View Search Terminal Help
/backstores> /backstores/block create name=LUN1 dev=/dev/sdc1
/> ls
o- / .....

        o- backstores
        [...]

        | o- block
        [Storage Objects: 1]

        | o- LUN1
        [/dev/sdc1(40.0GiB) write-thru deactivated]

       o- alua [ALUA Groups: 1]
o- default_tg_pt_gp [ALUA state: Active/optimized]
       o- alua ...
   o- alua [ALUA Groups: 1]
o- default_tg_pt_gp [ALUA state: Active/optimized]
   o- pscsi [Storage Objects: 0]
o- ramdisk [Storage Objects: 0]
```

o- iqn.2003-01.org.linux-iscsi.packtiscsi01.x8664:sn.7b3c2efdbb11 [Targets: 1] o- tpg1 .....[TPGs: 1]

o- acls
o- luns [ACLs: 0]

[Portals: 1]

[Targets: 0]

[OK]

o- iscsi

o- luns .... o- portals .

o-loopback

o- 0.0.0.0:3260 .....

```
root@localhost:~
[root@PacktiSCSI01 ~]# pvcreate /dev/sdd ; vgcreate iSCSI01 /dev/sdd ; vgdisplay iSCSI01
 Physical volume "/dev/sdd" successfully created.
 Volume group "iSCSI01" successfully created
 --- Volume group ---
 VG Name
                        iSCSI01
 System ID
 Format
                        lvm2
 Metadata Areas
                        1
 Metadata Sequence No 1
 VG Access
VG Status
                        read/write
                       resizable
 MAX LV
 Cur LV
                       0
 Open LV
                       0
 Max PV
                       0
 Cur PV
 Act PV
                       1
 VG Size
                       <60.00 GiB
 PE Size
                       4.00 MiB
 Total PE
                        15359
 Alloc PE / Size
                        0 / 0
                        15359 / <60.00 GiB
 Free PE / Size
 VG UUID
                        uKggrm-hs0g-405n-yfCE-aZaP-TtQi-2y8DRL
```

```
/iscsi/iqn.20...b11/tpg1/acls> cd ../luns
/iscsi/iqn.20...b11/tpg1/luns> create /backstores/fileio/LUN0
Created LUN 0.
Created LUN 0->0 mapping in node ACL iqn.2019-12.com.packt:packtstratis01
/iscsi/iqn.20...b11/tpg1/luns> create /backstores/block/LUN1
Created LUN 1.
Created LUN 1->1 mapping in node ACL iqn.2019-12.com.packt:packtstratis01
/iscsi/iqn.20...b11/tpg1/luns> create /backstores/block/LUN2
Created LUN 2.
Created LUN 2->2 mapping in node ACL iqn.2019-12.com.packt:packtstratis01
```

```
root@localhost:~
/> cd /
/> ls
o- <u>/</u> ........

      0- backstores
      [...]

      | o- block
      [Storage Objects: 2]

      | o- LUN1
      [/dev/sdcl(40.0GiB) write-thru activated]

    o- alua [ALUA Groups: 1]
o- default_tg_pt_gp [ALUA state: Active/optimized]
o- pscsi [Storage Objects: 0]
o- ramdisk [Storage Objects: 0]
   iscsi
o- iqn.2003-01.org.linux-iscsi.packtiscsi01.x8664:sn.7b3c2efdbb11 [Targets: 1]
    o- tpg1 ..... [no-gen-acls, no-auth]
       - acls
o- iqn.2019-12.com.packt:packtstratis01
o- mapped_lun0
o- mapped_lun1
o- mapped_lun1
c- mapped_lun2
c- mapped_lun2
c- mapped_lun2
c- mapped_lun2
c- lun2
c- lun3
      o- acls .
      o- portals .....
                     [Portals: 1]
                                                                        [0K]
                                                                    [Targets:
```

| root@PacktStratis01:~                                                                                                    | ×     |
|----------------------------------------------------------------------------------------------------|-------|
| File Edit View Search Terminal Help                                                                                                    |       |
| [root@PacktStratis01 ~]# virsh vol-listpool MyiSCSIPool<br>Name Path                                                                                                    |       |
| unit:0:0:0 /dev/disk/by-path/ip-192.168.159.145:3260-iscsi-iqn.2003 1.org.linux-iscsi.packtiscsi01.x8664:sn.7b3c2efdbb11-lun-0 unit:0:0:1 /dev/disk/by-path/ip-192.168.159.145:3260-iscsi-iqn.2003 1.org.linux-iscsi.packtiscsi01.x8664:sn.7b3c2efdbb11-lun-1 unit:0:0:2 /dev/disk/by-path/ip-192.168.159.145:3260-iscsi-iqn.2003 1.org.linux-iscsi.packtiscsi01.x8664:sn.7b3c2efdbb11-lun-2 | 3 - 0 |

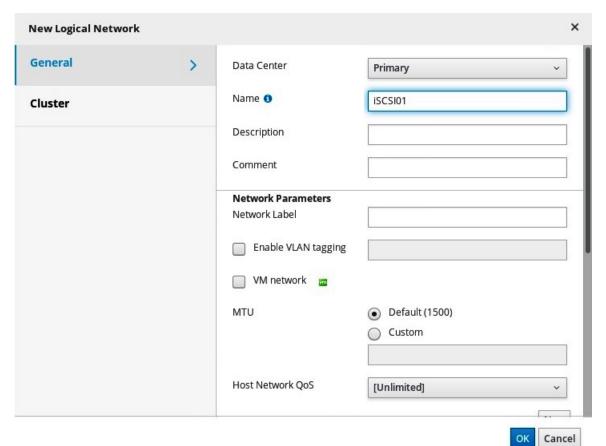

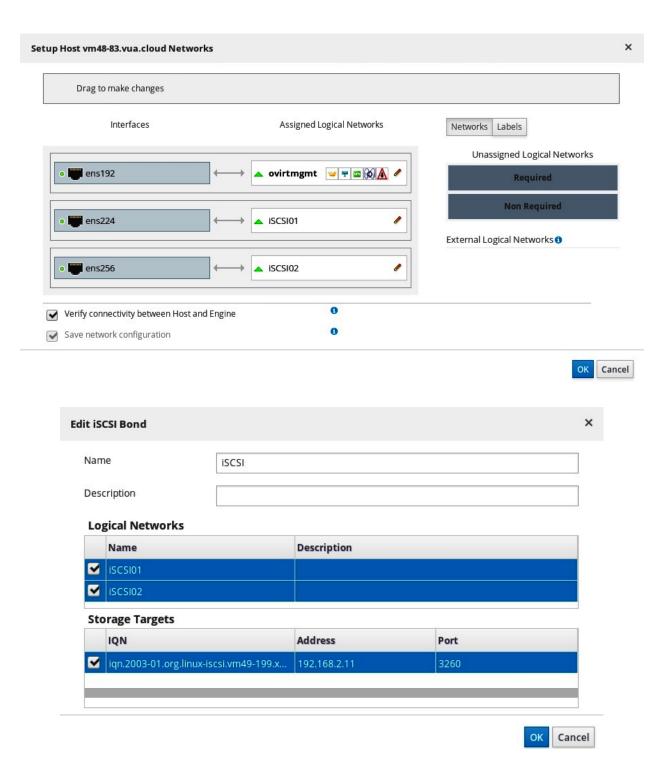

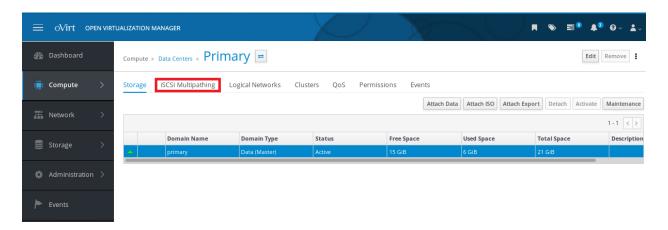

| Hostname                | gluster1           | gluster2           | gluster3           |
|-------------------------|--------------------|--------------------|--------------------|
| IP                      | 192.168.159.147/24 | 192.168.159.148/24 | 192.168.159.149/24 |
| Gluster disk            | /dev/sdb (10GB)    | /dev/sdb (10GB)    | /dev/sdb (10GB)    |
| Gluster local directory | /gluster/bricks/1  | /gluster/bricks/1  | /gluster/bricks/1  |

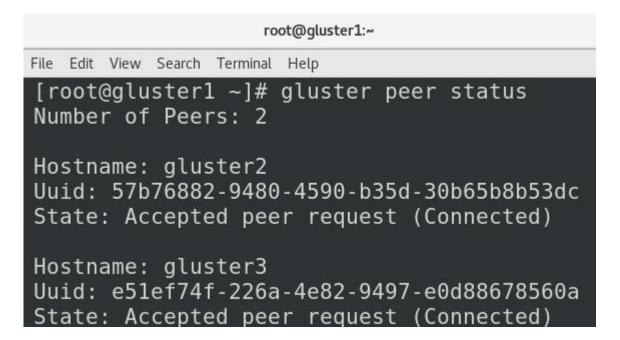

```
root@PacktStratisO1:/var/lib/libvirt/images/GlusterFS

File Edit View Search Terminal Help

[root@PacktStratis01 GlusterFS]# ping gluster1

PING gluster1 (192.168.159.147) 56(84) bytes of data.

From PacktStratis01 (192.168.159.143) icmp_seq=1 Destination Host Unreachable From PacktStratis01 (192.168.159.143) icmp_seq=2 Destination Host Unreachable From PacktStratis01 (192.168.159.143) icmp_seq=3 Destination Host Unreachable ^C
--- gluster1 ping statistics --- 3 packets transmitted, 0 received, +3 errors, 100% packet loss, time 75ms pipe 3

[root@PacktStratis01 GlusterFS]# cat FailoverFile
This is my file content!
```

| hostname  | ceph-admin      | ceph-monitor    | ceph-osd1       | ceph-osd2       | ceph-osd3       |
|-----------|-----------------|-----------------|-----------------|-----------------|-----------------|
| IP/24     | 192.168.159.150 | 192.168.159.151 | 192.168.159.152 | 192.168.159.153 | 192.168.159.154 |
| Ceph disk | /dev/sdb        | /dev/sdb        | /dev/sdb        | /dev/sdb        | /dev/sdb        |

## root@gluster1:~ File Edit View Search Terminal Help [root@ceph-admin ~]# ssh-keygen Generating public/private rsa key pair. Enter file in which to save the key (/root/.ssh/id rsa): Enter passphrase (empty for no passphrase): Enter same passphrase again: Your identification has been saved in /root/.ssh/id rsa. Your public key has been saved in /root/.ssh/id rsa.pub. The key fingerprint is: SHA256:pLaJdR+PXYxFHSAr4P1mtSUZjBOuyOcMMCDDkFne/Ro root@ceph-admin The key's randomart image is: +---[RSA 2048]----+ .\*+ ..+ 0+000. 0..+0 = .0000 . . . 0.+ 0.+.. 0. \* .++ +ESo.\*..o + ++,== . . 0. 00.0 +----[SHA256]----+

| [root@PacktStrat<br>Name                            | is01 ~]#<br>State                        |                          | listdetai<br>Persistent  |           | Allocation                                     | Available                                   |
|-----------------------------------------------------|------------------------------------------|--------------------------|--------------------------|-----------|------------------------------------------------|---------------------------------------------|
|                                                     |                                          |                          |                          |           |                                                |                                             |
| default<br>glusterfs-pool<br>KVMpool<br>MyiSCSIPool | running<br>running<br>running<br>running | yes<br>yes<br>yes<br>yes | yes<br>yes<br>yes<br>yes |           | 4.26 GiB<br>134.61 MiB<br>0.00 B<br>119.53 GiB | 8.22 GiB<br>9.86 GiB<br>14.65 GiB<br>0.00 B |
| MyNFSpool                                           | running                                  | yes                      | yes                      | 12.49 GiB | 4.13 GiB                                       | 8.35 GiB                                    |

Cancel

Finish

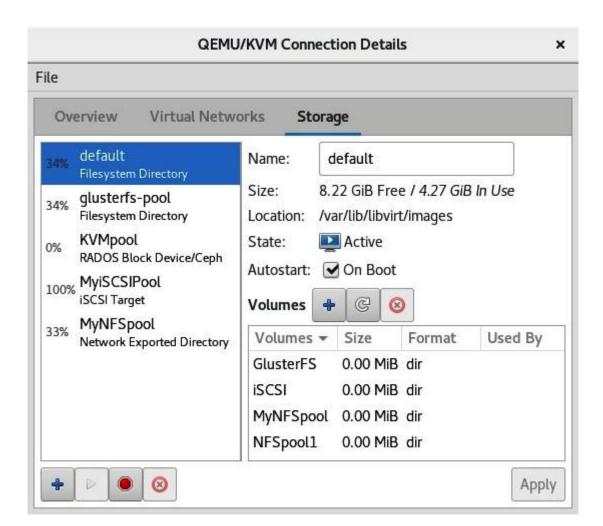

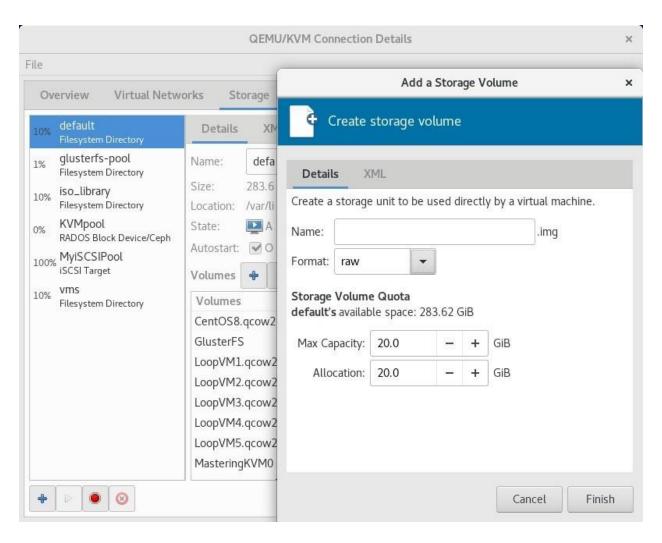

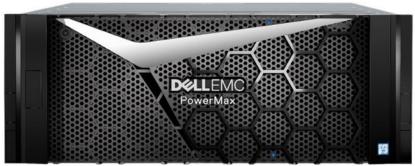

## **Chapter 6: Virtual Display Devices and Protocols**

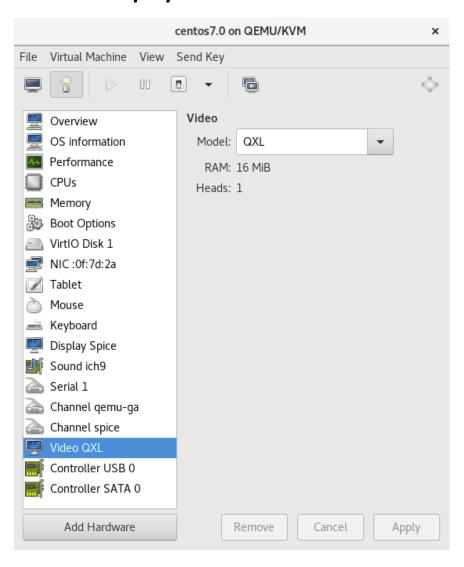

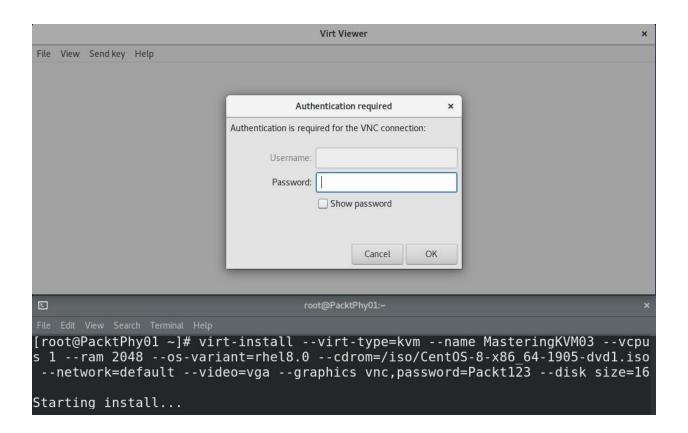

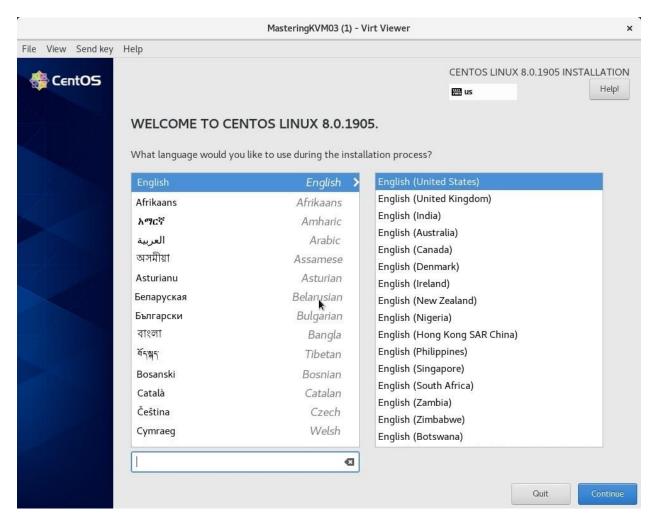

```
root@PacktPhy01:~ x

File Edit View Search Terminal Help

[root@PacktPhy01 ~]# cat /etc/default/grub

GRUB_TIMEOUT=5

GRUB_DISTRIBUTOR="$(sed 's, release .*$,,g' /etc/system-release)"

GRUB_DEFAULT=saved

GRUB_DISABLE_SUBMENU=true

GRUB_TERMINAL_OUTPUT="console"

GRUB_CMDLINE_LINUX="resume=UUID=c3755f3f-5d4b-4657-bc21-91cbe04cbbfc rhgb quiet
rd.shell=0 intel_iommu=on iommu=pt"

GRUB_DISABLE_RECOVERY="true"

GRUB_ENABLE_BLSCFG=true
```

```
root@PacktPhy01:~ ×

File Edit View Search Terminal Help

[root@PacktPhy01 ~]# lspci -Dnn | grep -i vga

0000:04:00.0 VGA compatible controller [0300]: NVIDIA Corporation GK107 [GeForce GT 740] [10de:0fc8] (rev a1)

0000:05:00.0 VGA compatible controller [0300]: NVIDIA Corporation GF106GL [Quadro 2000] [10de:0dd8] (rev a1)
```

```
root@PacktPhy01:~

File Edit View Search Terminal Help

[root@PacktPhy01 ~]# cat /etc/default/grub

GRUB_TIMEOUT=5

GRUB_DISTRIBUTOR="$(sed 's, release .*$,,g' /etc/system-release)"

GRUB_DEFAULT=saved

GRUB_DISABLE_SUBMENU=true

GRUB_TERMINAL_OUTPUT="console"

GRUB_CMDLINE_LINUX="resume=UUID=c3755f3f-5d4b-4657-bc21-91cbe04cbbfc rhgb quiet rd.shell=0 intel_iommu=on iommu=pt pci-stub.ids=10de:0dd8"

GRUB_DISABLE_RECOVERY="true"

GRUB_ENABLE_BLSCFG=true
```

```
root@PacktPhy01:~
File Edit View Search Terminal Help
[root@PacktPhy01 ~]# virsh nodedev-dumpxml pci 0000 05 00 0
<device>
 <name>pci 0000 05 00 0</name>
 <path>/sys/devices/pci0000:00/0000:00:02.0/0000:05:00.0</path>
 <parent>pci 0000 00 02 0</parent>
 <driver>
    <name>pci-stub</name>
 </driver>
  <capability type='pci'>
    <domain>0</domain>
    <bus>5</bus>
    <slot>0</slot>
    <function>0</function>
    oduct id='0x0dd8'>GF106GL [Quadro 2000]
    <vendor id='0x10de'>NVIDIA Corporation
    <iommuGroup number='18'>
      <address domain='0x0000' bus='0x05' slot='0x00' function='0x1'/>
      <address domain='0x0000' bus='0x05' slot='0x00' function='0x0'/>
    </iommuGroup>
    <numa node='0'/>
    <pci-express>
      <link validity='cap' port='0' speed='2.5' width='16'/>
<link validity='sta' speed='2.5' width='16'/>
    </pci-express>
 </capability>
</device>
```

```
root@PacktPhy01:~

File Edit View Search Terminal Help

[root@PacktPhy01 ~]# virsh nodedev-detach pci_0000_05_00_1

Device pci_0000_05_00_1 detached
```

```
root@PacktPhy01:~ ×

File Edit View Search Terminal Help

[root@PacktPhy01 ~]# virsh attach-device --domain MasteringKVM03 passthrough.xml
--persistent

Device attached successfully
```

```
root@MasteringKVM03:~ ×

File Edit View Search Terminal Help

[root@MasteringKVM03 ~]# lspci | grep -i vga

00:01.0 VGA compatible controller: Red Hat, Inc. QXL paravirtual graphic card (rev 04)

08:00.0 VGA compatible controller: NVIDIA Corporation GK104GL [GRID K2] (rev a1)

[root@MasteringKVM03 ~]# ■
```

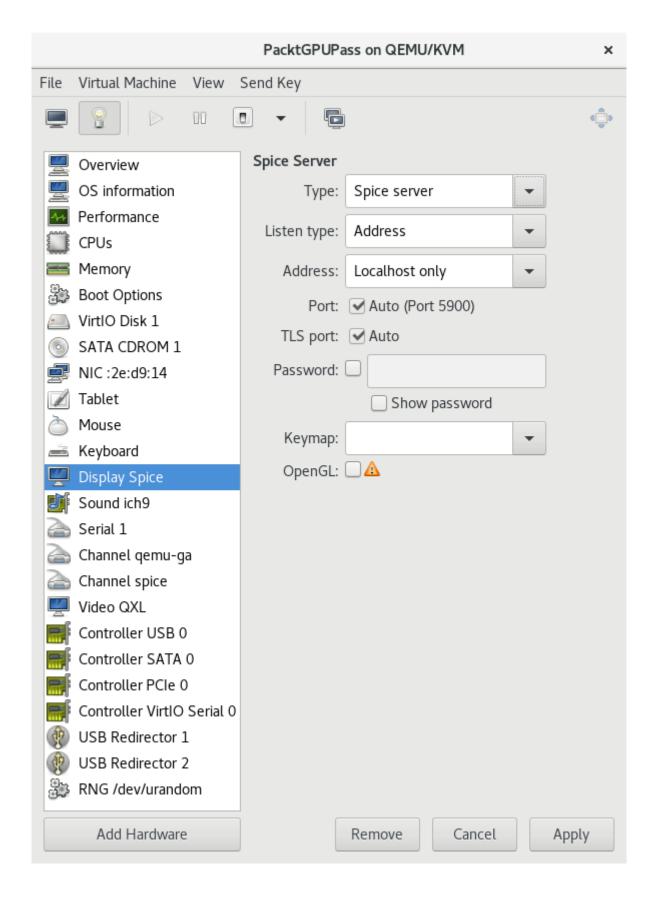

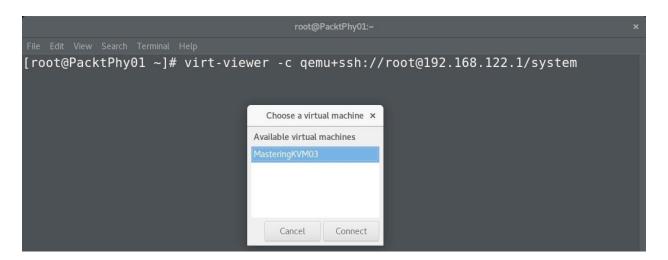

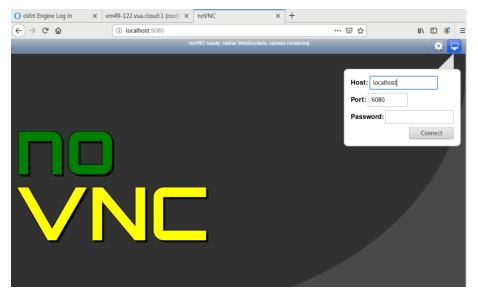

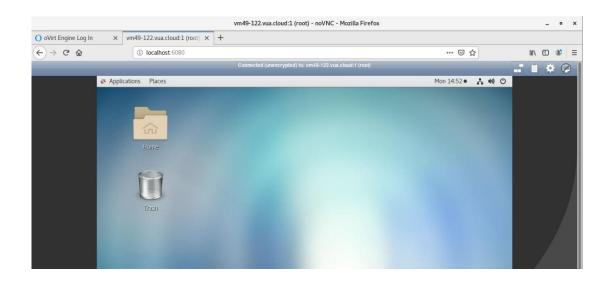

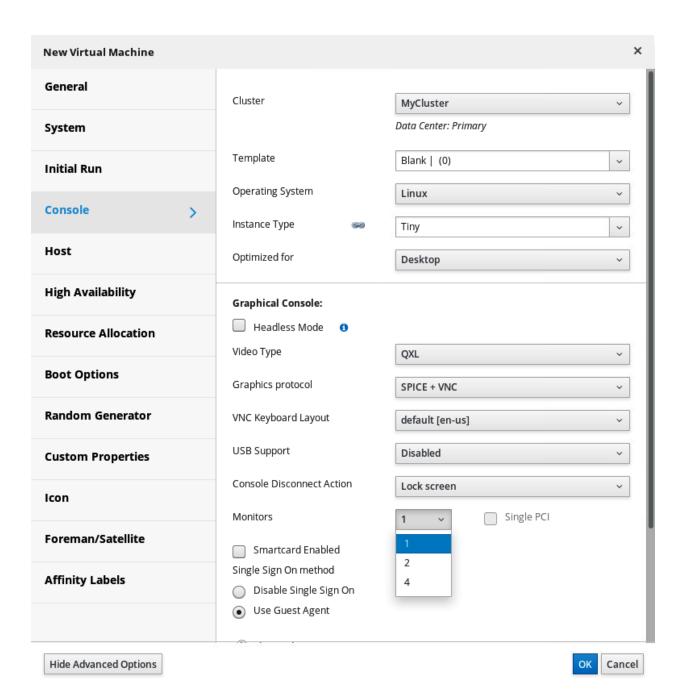

## Chapter 7: Virtual Machines: Installation, Confi guration, and Life Cycle Management

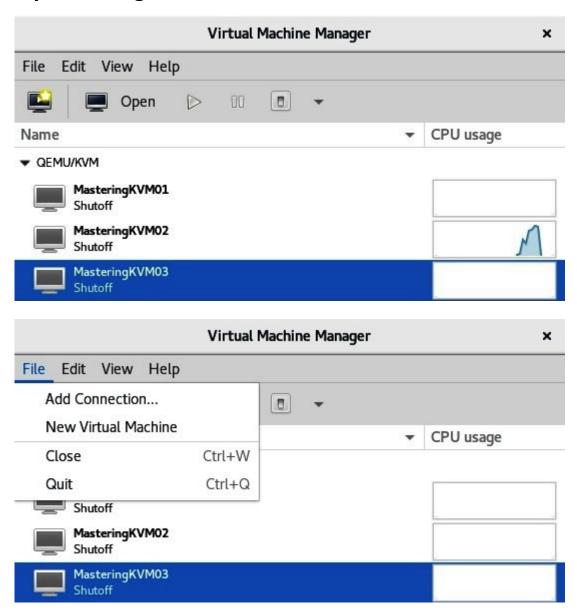

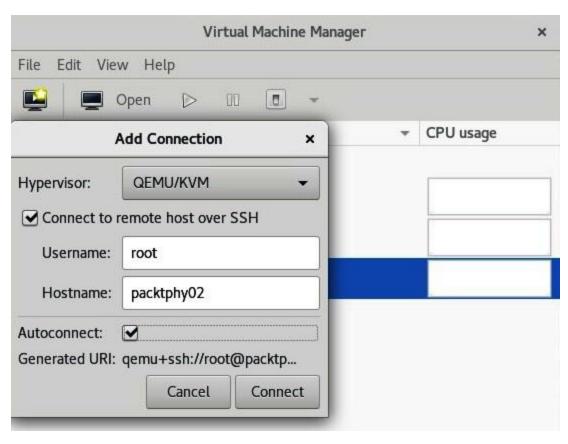

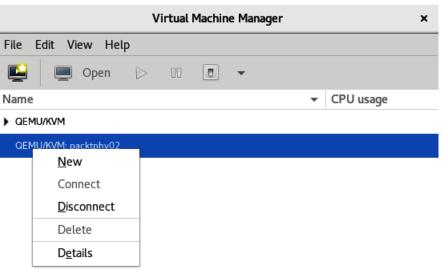

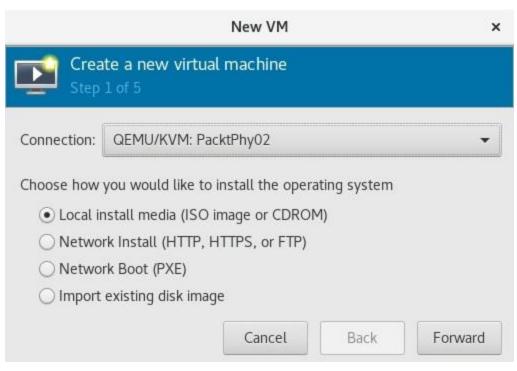

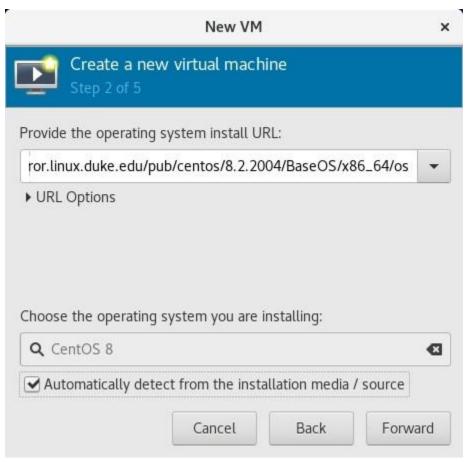

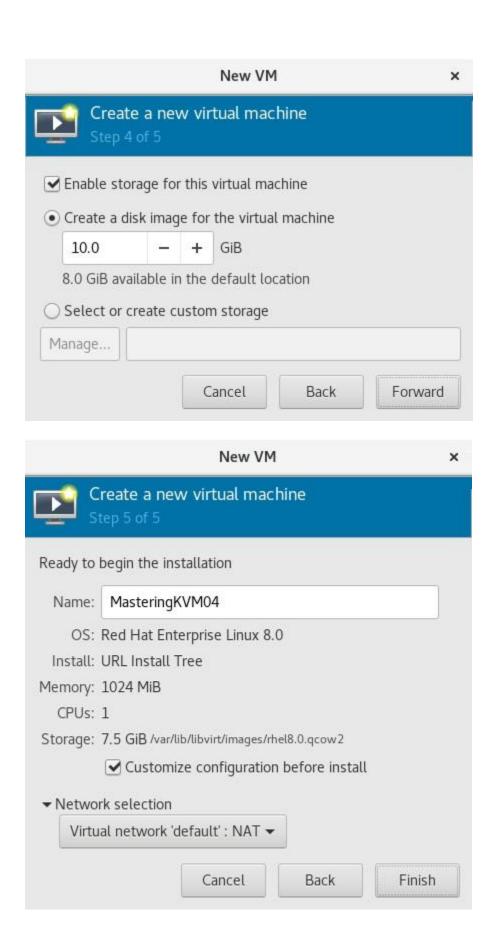

```
root@PacktVM01:~
File Edit View Search Terminal Help
[root@PacktVM01 ~]# qemu-img create -f qcow2 /var/lib/libvirt/images/04-2.qcow2
1G
Formatting '/var/lib/libvirt/images/04-2.gcow2', fmt=gcow2 size=1073741824 clust
er size=65536 lazy refcounts=off refcount bits=16
[root@PacktVM01 ~]# virt-xml MasteringKVM04 --add-device --disk /var/lib/libvirt
/images/04-2.qcow2,format=qcow2,size=1
Domain 'MasteringKVM04' defined successfully.
WARNING XML did not change after domain define. You may have changed a value th
at libvirt is setting by default.
[root@PacktVM01 ~]# virsh domblklist MasteringKVM04 --details
Type
           Device
                      Target
                                  Source
file
                                  /var/lib/libvirt/images/MasteringKVM04.gcow2
           disk
                      vda
file
           disk
                      vdb
                                  /var/lib/libvirt/images/04-2.gcow2
[root@PacktVM01 ~]#
```

```
root@PacktVM01:~
[root@PacktVM01 ~]# virt-clone --original MasteringKVM04 --auto-clone
Allocating 'MasteringKVM04-clone.qcow2'
Allocating '04-2-clone.qcow2'
                                                                    16 GB 00:00
                                                                   1.0 GB 00:00
Clone 'MasteringKVM04-clone' created successfully.
[root@PacktVM01 ~]# virsh dominfo MasteringKVM04-clone
Id:
Name:
                 MasteringKVM04-clone
                 14f58544-ddcf-477b-a92c-925b5f17aaeb
UUID:
OS Type:
                 hvm
                 shut off
State:
CPU(s):
Max memory:
                 2097152 KiB
Used memory:
                 2097152 KiB
Persistent:
                 yes
Autostart:
                 disable
Managed save:
                 no
Security model: selinux
Security DOI:
                 0
[root@PacktVM01 ~]#
```

```
root@PacktVM01:~
[root@PacktVM01 ~]# virt-clone --connect qemu:///system --original MasteringKVM0
4 --name MasteringKVM05 --file /var/lib/libvirt/images/MasteringKVM05.gcow2 --fi
le /var/lib/libvirt/images/05-2.gcow2
Allocating 'MasteringKVM05.qcow2'
Allocating '05-2.qcow2'
                                                                   16 GB 00:01
                                                                 1.0 GB 00:00
Clone 'MasteringKVM05' created successfully.
[root@PacktVM01 ~]# virsh dominfo MasteringKVM05
Id:
Name:
                MasteringKVM05
UUID:
                 d9fca6eb-240a-4339-a676-7f02463de1dc
OS Type:
State:
                 shut off
CPU(s):
Max memory:
                 2097152 KiB
Used memory:
                 2097152 KiB
Persistent:
                 yes
Autostart:
                disable
Managed save:
                no
Security model: selinux
Security DOI:
[root@PacktVM01 ~]#
```

```
File Edit View Search Terminal Help

[root@PacktVM01 images]# ls -al *.vmdk
-rw-r--r-. 1 root root 327680 Aug 14 23:56 MasteringKVM06-s001.vmdk
-rw-r--r-. 1 root root 477 Aug 14 23:56 MasteringKVM06.vmdk
[root@PacktVM01 images]# qemu-img convert -f vmdk -0 qcow2 MasteringKVM06.vmdk M asteringKVM06.qcow2
[root@PacktVM01 images]#
```

```
root@packtVM01:/var/lib/libvirt/images
File Edit View Search Terminal Help
[root@PacktPhy01 images]# ls -al MasteringKVM06*
-rw-----. 1 root root 2147483648 Jan 9 04:23 MasteringKVM06-flat.vmdk
-rw-----. 1 root root
-rw-r--r--. 1 root root
                                474 Jan 9 04:23 MasteringKVM06.vmdk
                                3689 Jan 9 04:15 MasteringKVM06.vmx
[root@PacktPhy01 images]# virt-convert -i vmx MasteringKVM06.vmx
Running /usr/bin/qemu-img convert -O raw MasteringKVMO6-flat.vmdk /var/lib/libvi
rt/images/MasteringKVM06-flat.raw
Creating guest 'MasteringKVM06'.
[root@PacktPhy01 images]# virsh list
Id
       Name
                                        State
3
       MasteringKVM06
                                        running
[root@PacktPhy01 images]#
```

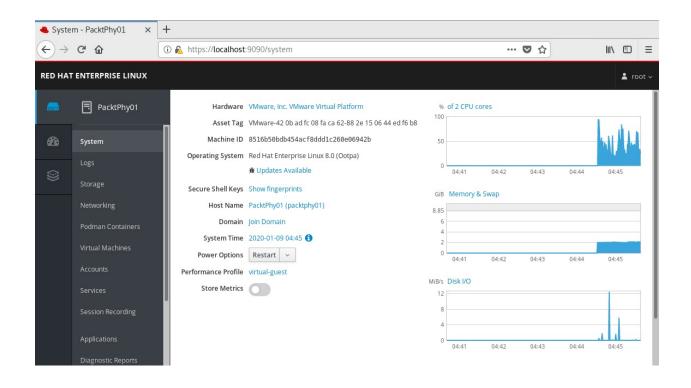

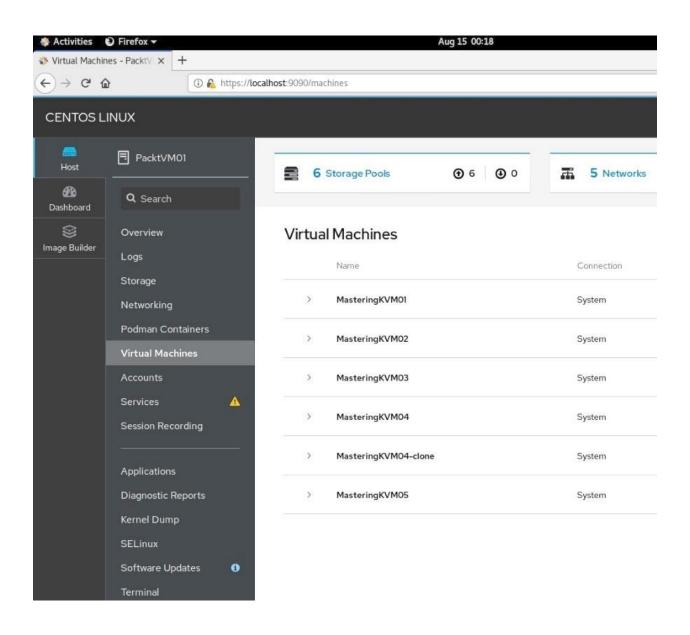

## Create New Virtual Machine

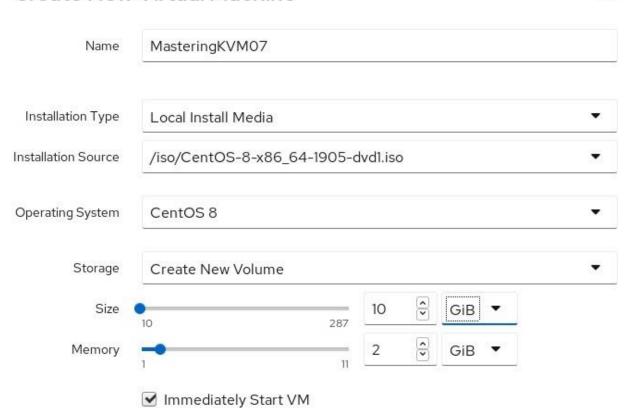

×

Create

Cancel

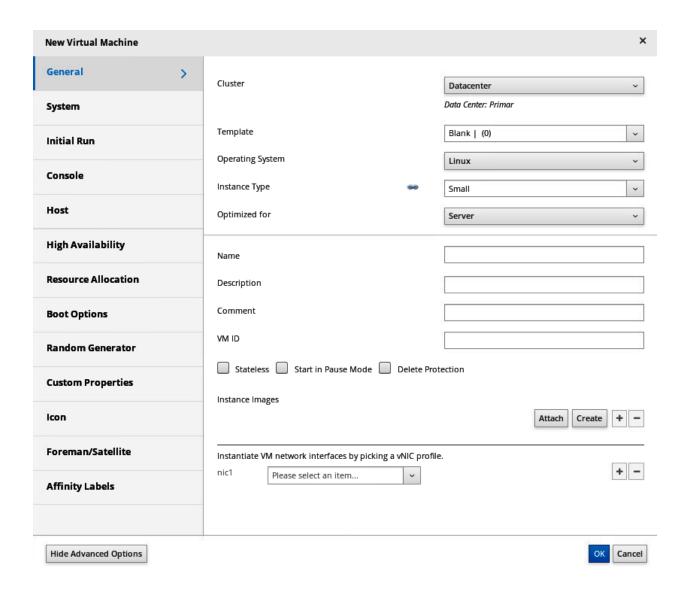

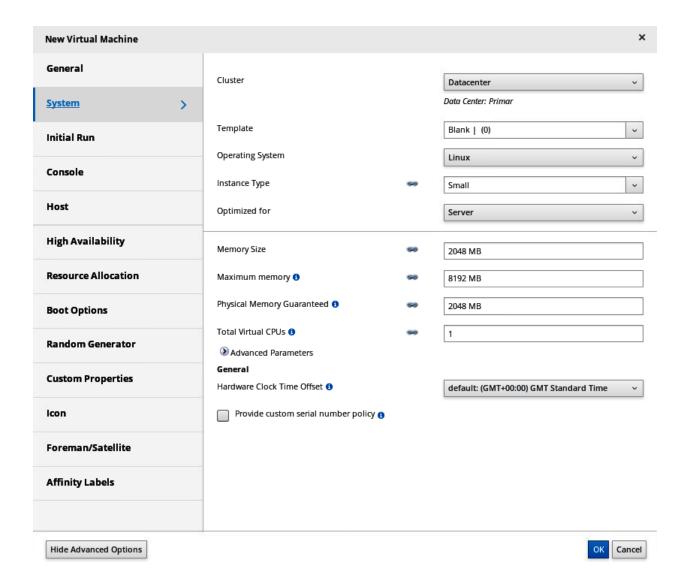

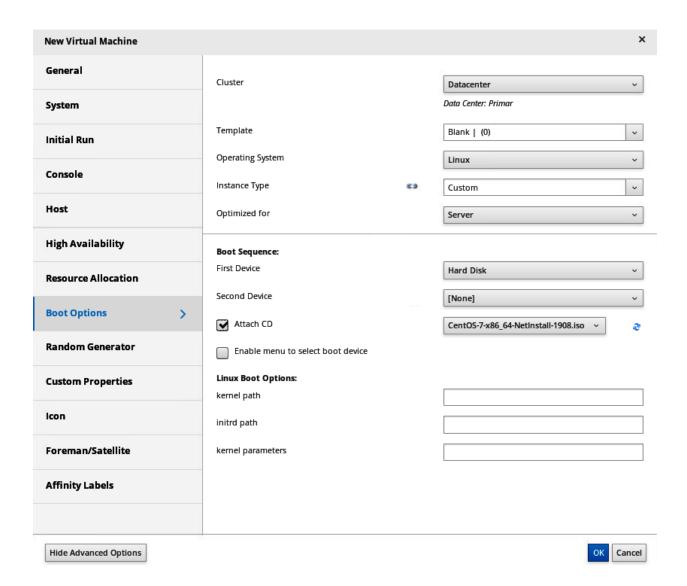

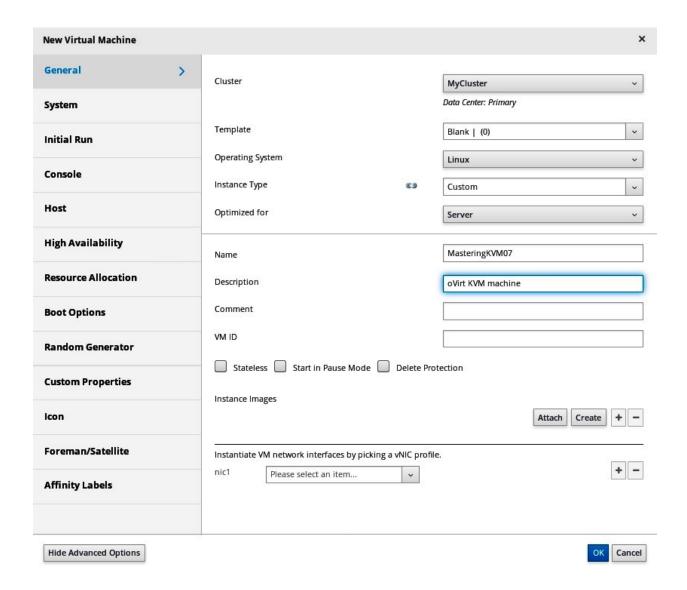

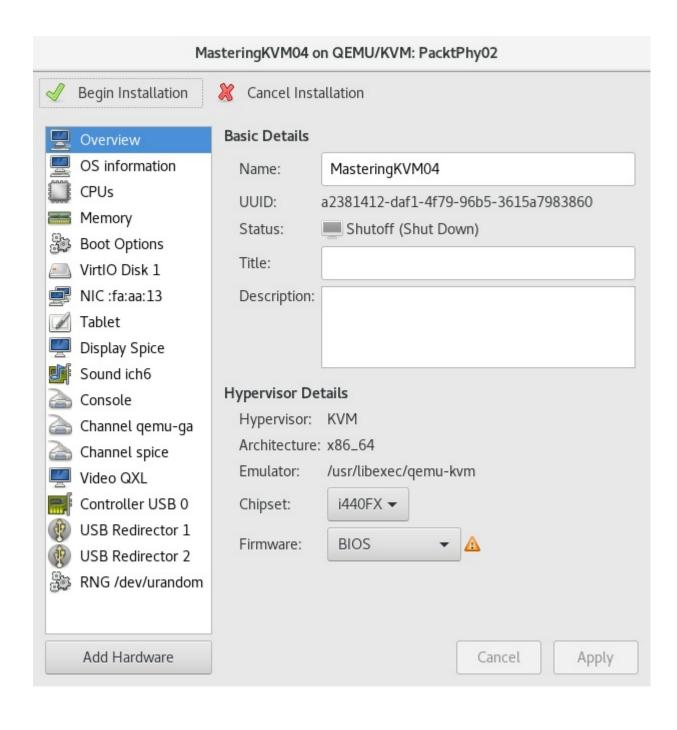

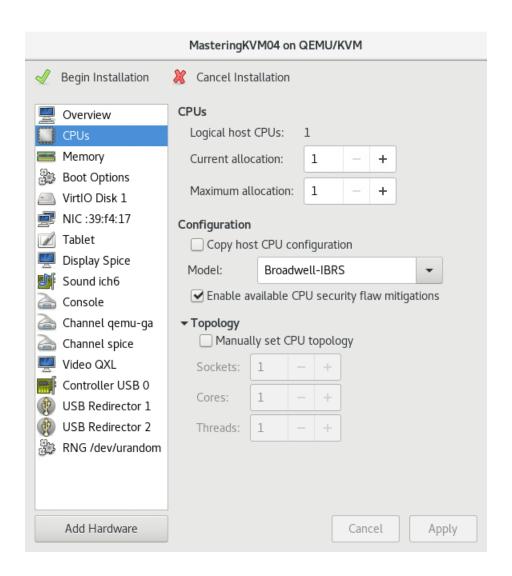

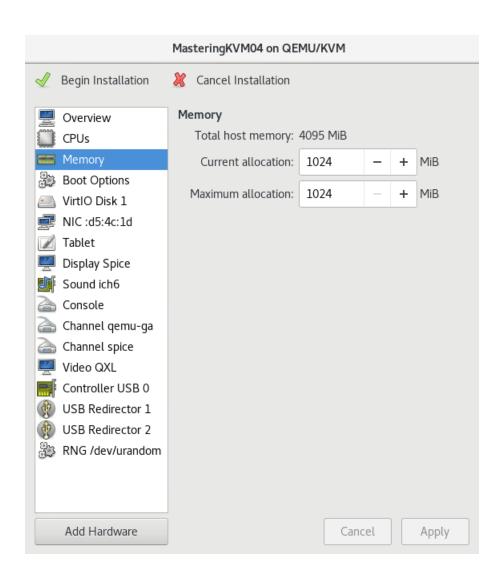

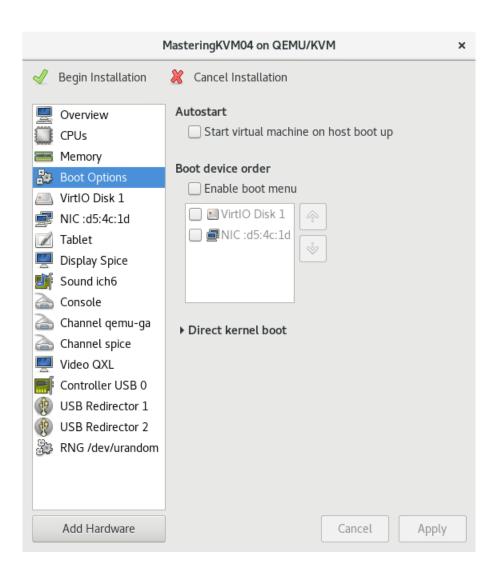

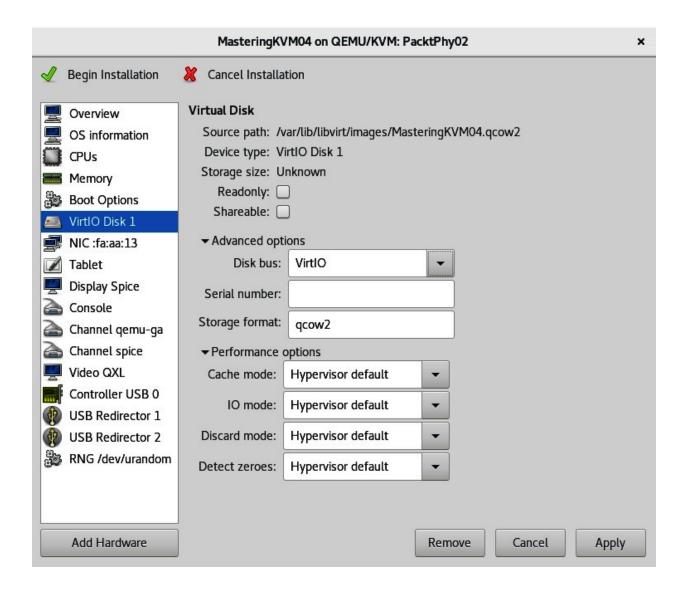

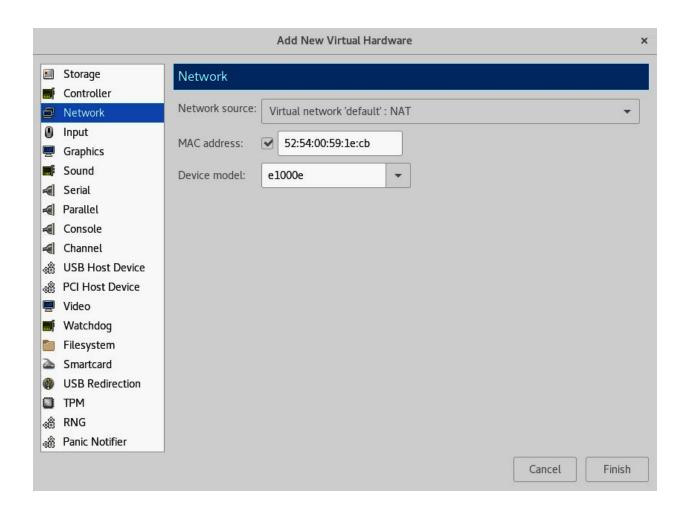

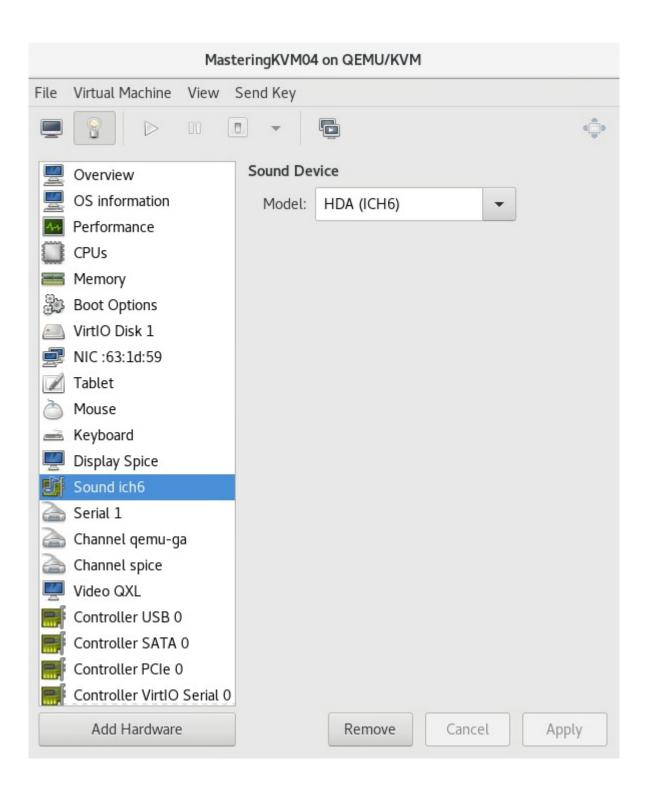

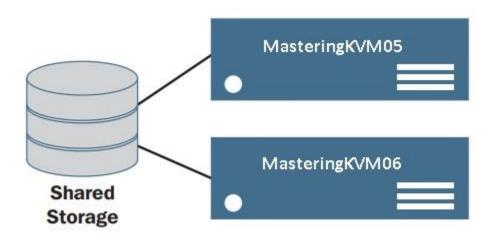

## **Chapter 8: Creating and Modifying VM Disks, Templates, and Snapshots**

```
C:\Program Files\VMware\VMware OVF Tool>ovftool V2V.ovf c:\ova\v2v.ova
Opening OVF source: V2V.ovf
The manifest validates
Opening OVA target: c:\ova\v2v.ova
Writing OVA package: c:\ova\v2v.ova
Transfer Completed
Completed successfully
C:\Program Files\VMware\VMware OVF Tool>_
```

```
root@PacktPhy01:~ ×

File Edit View Search Terminal Help

[root@PacktPhy01 ~]#

[root@PacktPhy01 ~]#

[root@PacktPhy01 ~]# openssl passwd -6 packt123

$6$47VuZ4kCorHsYB/p$zSfssIBZqdjnz0Xp.qEKivr6lbF1BkoHN0.3J6wWJhH104WEp9nazN.ZMcZsAQsH837ZZ.yAHR4vyhlamWi050

[root@PacktPhy01 ~]#
```

```
root@PacktPhy01:~
[root@PacktPhy01 test]# export LIBGUESTFS BACKEND=direct
[root@PacktPhy01 test]# guestfish --rw -a P2Vtest.gcow2
Welcome to guestfish, the guest filesystem shell for
editing virtual machine filesystems and disk images.
Type: 'help' for help on commands
      'man' to read the manual
      'quit' to quit the shell
><fs> run
><fs> list-filesystems
/dev/sdal: xfs
/dev/centos/root: xfs
/dev/centos/swap: swap
><fs> mount /dev/centos/root /
><fs> vi /etc/shadow
><fs> exit
[root@PacktPhy01 test]#
```

```
File Edit View Search Terminal Help

[root@PacktPhy01 test]# virt-customize -a /root/test/P2Vtest.qcow2 --run-command 'rm /etc/ssh/ssh_host_*'

[ 0.0] Examining the guest ...

[ 6.4] Setting a random seed

[ 6.5] Running: rm /etc/ssh/ssh_host_*

[ 6.6] Finishing off

[root@PacktPhy01 test]#
```

```
root@PacktPhy01:/etc ×

File Edit View Search Terminal Help

[root@PacktPhy01 test]# guestfish -a P2Vtest.qcow2 -i ln-sf /dev/null /etc/syste
md/system/cloud-init.service
```

```
root@PacktPhy01:/etc x

File Edit View Search Terminal Help

[root@PacktPhy01 etc]# virt-copy-in -a /root/test/P2Vtest.qcow2 resolv.conf /etc
[root@PacktPhy01 etc]#
```

| Step 5 | Configure<br>webserver        | Configure<br>webserver        | Configure<br>webserver        | Configure<br>webserver           |  |
|--------|-------------------------------|-------------------------------|-------------------------------|----------------------------------|--|
| Step 4 | Install webserver<br>Packages | Install webserver<br>Packages | Install webserver<br>Packages | Install webserver<br>Packages    |  |
| Step 3 | Configure software repository | Configure software repository | Configure software repository | Configure software repository    |  |
| Step 2 | Install Operating system      | Install Operating system      | Install Operating system      | Install Operating system         |  |
| Step 1 | Create VM1                    | Create Vm2                    | Create Vm3                    | Create Vm4                       |  |
| Step 5 | Configure<br>webserver        |                               |                               | Deploy VM1 with                  |  |
| Step 4 | Install webserver<br>Packages |                               |                               | webserver ready  Deploy VM2 with |  |
| Step 3 | Configure software repository |                               | ate a                         | webserver ready  Deploy VM3 with |  |
| Step 2 | Install Operating system      |                               |                               | webserver ready  Deploy VM4 with |  |
| Step 1 | Create VM                     |                               |                               | webserver ready                  |  |

```
root@LAMP:~
 File Edit View Search Terminal Help
[root@LAMP ~]#
[root@LAMP ~]#
[root@LAMP ~]#
[root@LAMP ~]# mysql secure installation
NOTE: RUNNING ALL PARTS OF THIS SCRIPT IS RECOMMENDED FOR ALL MariaDB
      SERVERS IN PRODUCTION USE! PLEASE READ EACH STEP CAREFULLY!
In order to log into MariaDB to secure it, we'll need the current
password for the root user. If you've just installed MariaDB, and
you haven't set the root password yet, the password will be blank,
so you should just press enter here.
Enter current password for root (enter for none):
OK, successfully used password, moving on...
Setting the root password ensures that nobody can log into the MariaDB
root user without the proper authorisation.
Set root password? [Y/n] y
New password:
```

Re-enter new password:

```
root@LAMP:~
File Edit View Search Terminal Help
Remove anonymous users? [Y/n] y
 ... Success!
Normally, root should only be allowed to connect from 'localhost'. This
ensures that someone cannot guess at the root password from the network.
Disallow root login remotely? [Y/n] y
 ... Success!
By default, MariaDB comes with a database named 'test' that anyone can
access. This is also intended only for testing, and should be removed
before moving into a production environment.
Remove test database and access to it? [Y/n] y
 - Dropping test database...
 ... Success!
 - Removing privileges on test database...
 ... Success!
Reloading the privilege tables will ensure that all changes made so far
will take effect immediately.
Reload privilege tables now? [Y/n] y
```

... Success!

```
2
                    root@PacktTemplate:~
File Edit View Search Terminal Help
[root@PacktTemplate ~]# virt-sysprep -d LAMP
   0.0] Examining the guest ...
   8.3] Performing "abrt-data" ...
   8.3] Performing "backup-files" ...
   8.9] Performing "bash-history" ...
   8.9] Performing "blkid-tab" ...
   8.9] Performing "crash-data" ...
   8.9] Performing "cron-spool" ...
   9.0] Performing "dhcp-client-state"
   9.0] Performing "dhcp-server-state"
   9.0] Performing "dovecot-data" ...
   9.0] Performing "logfiles" ...
   9.0] Performing "machine-id" ...
   9.0] Performing "mail-spool" ...
   9.0] Performing "net-hostname" ...
   9.1] Performing "net-hwaddr" ...
   9.1] Performing "pacct-log" ...
   9.1] Performing "package-manager-cache" ...
   9.1] Performing "pam-data" ...
   9.2] Performing "passwd-backups" ....
   9.2] Performing "puppet-data-log" ...
   9.2] Performing "rh-subscription-manager" ...
   9.2] Performing "rhn-systemid" ...
   9.2] Performing "rpm-db" ...
   9.2] Performing "samba-db-log" ...
   9.3] Performing "script" ...
   9.3] Performing "smolt-uuid" ...
   9.3] Performing "ssh-hostkeys" ...
   9.3] Performing "ssh-userdir" ...
   9.3] Performing "sssd-db-log" ...
   9.3] Performing "tmp-files" ...
   9.3] Performing "udev-persistent-net"
   9.3] Performing "utmp" ...
   9.3] Performing "yum-uuid" ...
   9.4] Performing "customize" ...
   9.4] Setting a random seed
   9.4] Setting the machine ID in /etc/machine-id
   9.4] Performing "lvm-uuids" ...
root@PacktTemplate ~]#
```

```
File Edit View Search Terminal Help

[root@PacktTemplate ~]# virt-sysprep --operations ssh-hostkeys,udev-persistent-n
et -d LAMP

[ 0.0] Examining the guest ...
[ 8.5] Performing "ssh-hostkeys" ...
[ 8.5] Performing "udev-persistent-net" ...
[root@PacktTemplate ~]#
```

## root@PacktTemplate:~ 2 File Edit View Search Terminal Help [root@PacktTemplate ~]# virsh dominfo LAMP-Template Id: Name: LAMP-Template UUID: 9480694e-40a8-4832-8ae0-784c710cafef OS Type: hvm State: shut off CPU(s): 2 Max memory: 4194304 KiB Used memory: 4194304 KiB Persistent: yes Autostart: disable Managed save: no Security model: selinux Security DOI:

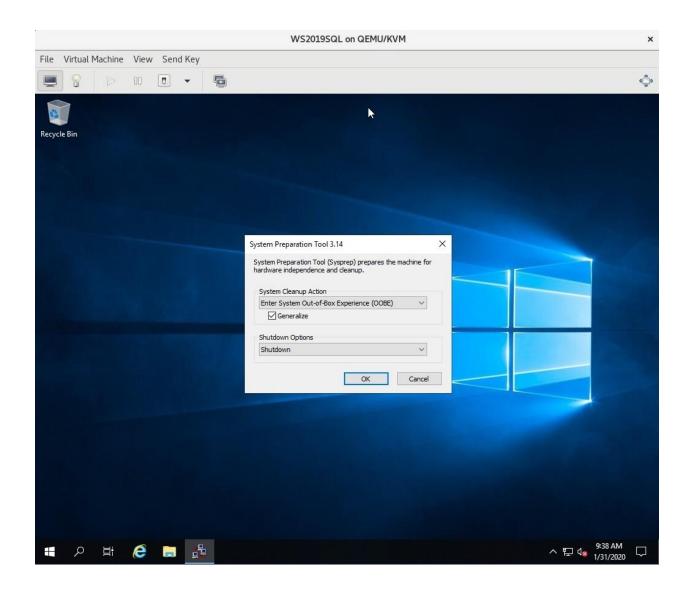

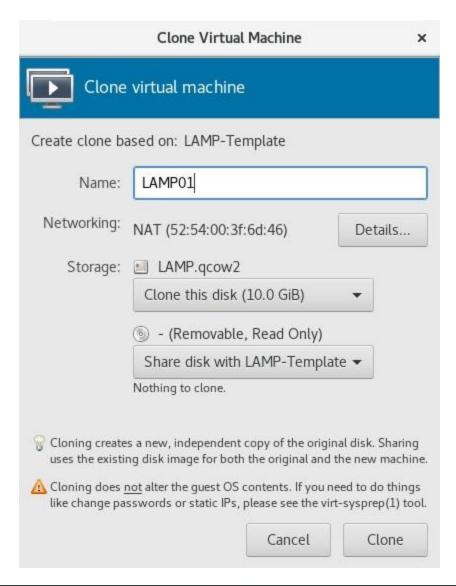

| <b>E</b> |      |      |                          |                | r        | oot@vm2-2   | :~   |                       |     |  |
|----------|------|------|--------------------------|----------------|----------|-------------|------|-----------------------|-----|--|
| File     | Edit | View | Search                   | Terminal       | Help     |             |      |                       |     |  |
| -        | ot@  |      | (tTem                    | olate<br>olate | 20000000 | cd<br>virsh | list | ll<br>State           | e   |  |
| 3        |      | LAM  | 2019S0<br>1P-Tei<br>1P01 | QL<br>nplate   | e<br>e   |             |      | runn:<br>shut<br>shut | off |  |
| [ro      | ot@  | Pack | (tTem                    | olate          | ~]#      |             |      |                       |     |  |

```
root@vm2-2:~
File Edit View Search Terminal Help
[root@PacktTemplate ~]# qemu-img create -b /var/lib/libvirt/images/WS2019SQL.qco
w2 -f qcow2 /var/lib/libvirt/images/LinkedVM1.qcow2
Formatting '/var/lib/libvirt/images/LinkedVM1.qcow2', fmt=qcow2 size=53687091200
backing file=/var/lib/libvirt/images/WS2019SQL.qcow2 cluster size=65536 lazy re
fcounts=off refcount bits=16
[root@PacktTemplate ~]# qemu-img create -b /var/lib/libvirt/images/WS2019SQL.qco
w2 -f qcow2 /var/lib/libvirt/images/LinkedVM2.qcow2
Formatting '/var/lib/libvirt/images/LinkedVM2.qcow2', fmt=qcow2 size=53687091200
 backing_file=/var/lib/libvirt/images/WS2019SQL.qcow2 cluster_size=65536 lazy_re
fcounts=off refcount bits=16
[root@PacktTemplate ~]# qemu-img info /var/lib/libvirt/images/LinkedVM1.qcow2
image: /var/lib/libvirt/images/LinkedVM1.qcow2
file format: qcow2
virtual size: 50G (53687091200 bytes)
disk size: 196K
cluster size: 65536
backing file: /var/lib/libvirt/images/WS2019SQL.gcow2
Format specific information:
    compat: 1.1
    lazy refcounts: false
    refcount bits: 16
    corrupt: false
```

```
root@vm2-2:~

File Edit View Search Terminal Help

[root@PacktTemplate ~]# uuidgen - r

948666b3-8b89-4f15-9e0b-e4592270b283

[root@PacktTemplate ~]# uuidgen - r

60292b3f-53fc-43f3-8802-f02971a46d7c
```

```
root@vm2-2:~

File Edit View Search Terminal Help

[root@PacktTemplate ~]# grep LinkedVM SQL1.xml SQL2.xml

SQL1.xml: <source file='/var/lib/libvirt/images/LinkedVM1.qcow2'/>
SQL2.xml: <source file='/var/lib/libvirt/images/LinkedVM2.qcow2'/>
```

```
File Edit View Search Terminal Help

[root@PacktTemplate ~]# virsh create SQL1.xml

Domain SQL1 created from SQL1.xml

[root@PacktTemplate ~]# virsh create SQL2.xml

Domain SQL2 created from SQL2.xml
```

```
File Edit View Search Terminal Help

[root@PacktTemplate ~]# virsh list
Id Name State

6 SQL1 running
7 SQL2 running
```

```
2
                              root@vm2-2:~
File Edit View Search Terminal Help
[root@PacktTemplate ~]# virt-builder --list | wc -l
52
[root@PacktTemplate ~]# virt-builder --list | grep -i centos
                           x86 64
                                       CentOS 6.6
entos-6
 entos-7.0
                           x86 64
                                              7.0
 entos-7.1
                           x86 64
                                              7.1
                                              7.2 (aarch64)
 entos-7.2
                           aarch64
 entos-7.2
                           x86 64
                                              7.2
 entos-7.3
                                              7.3
                           x86 64
 entos-7.4
                           x86 64
                                              7.4
 entos-7.5
                           x86 64
                                              7.5
 entos-7.6
                           x86 64
                                              7.6
                           x86 64
 entos-7.7
                                              7.7
entos-8.0
                           x86 64
                                       CentOS 8.0
[root@PacktTemplate ~]#
```

```
root@vm2-2:~
File Edit View Search Terminal Help
[root@PacktTemplate ~]# virt-builder centos-8.0 --size=10G --root-password passw
   0.61 Downloading: http://libquestfs.org/download/builder/centos-8.0.xz
32.8] Planning how to build this image
  32.8] Uncompressing
  53.5] Resizing (using virt-resize) to expand the disk to 10.0G
 103.3] Opening the new disk
 109.0] Setting a random seed
 109.0] Setting passwords
[ 111.1] Finishing off
                 Output file: centos-8.0.img
                 Output size: 10.0G
               Output format: raw
          Total usable space: 9.3G
                  Free space: 8.1G (86%)
[root@PacktTemplate ~]# ls -al centos-8.0.img
-rw-r--r-. 1 root root 10737418240 Feb 17 15:25 centos-8.0.img
[root@PacktTemplate ~]#
```

```
root@vm2-2:~
[root@PacktTemplate ~]# virt-install --import --name VBuilderTest-CentOS8 --ram
2048 --disk path=centos-8.0.img,format=raw --os-variant rhel8.0
Starting install...
Domain creation completed.
You can restart your domain by running:
 virsh --connect gemu:///system start VBuilderTest-CentOS8
[root@PacktTemplate ~]# virsh dominfo VBuilderTest-CentOS8
Id:
                VBuilderTest-CentOS8
Name:
                8eebd4c8-be6b-467d-bda7-5228a9d39b12
UUID:
OS Type:
                shut off
State:
CPU(s):
                2097152 KiB
Max memory:
                2097152 KiB
Used memory:
Persistent:
                yes
Autostart:
                disable
Managed save:
                no
Security model: selinux
Security DOI: 0
```

```
root@vm2-2:~
[root@PacktTemplate ~]# virt-builder centos-8.0 --size=8G --root-password passwo
rd:packt123 --install "@Virtualization Host" --ssh-inject root
    0.6] Downloading: http://libguestfs.org/download/builder/centos-8.0.xz
    1.7] Planning how to build this image
   1.7] Uncompressing
  22.4] Resizing (using virt-resize) to expand the disk to 8.0G 61.7] Opening the new disk
  67.3] Setting a random seed
  67.3] Installing packages: @Virtualization Host
 372.0] SSH key inject: root
 374.3] Setting passwords
[ 376.3] Finishing off
                    Output file: centos-8.0.img
                    Output size: 8.0G
                  Output format: raw
            Total usable space: 7.3G
                     Free space: 5.0G (68%)
[root@PacktTemplate ~]#
```

|                                     | root@vm2-2:~/virt-builder           |
|-------------------------------------|-------------------------------------|
| File Edit View Search Terminal Help |                                     |
| Packt01                             | x86_64 PacktCent0S8                 |
| opensuse-13.1                       | x86_64 openSUSE 13.1                |
| opensuse-13.2                       | x86_64 openSUSE 13.2                |
| opensuse-42.1                       | x86_64 openSUSE Leap 42.1           |
| opensuse-tumbleweed                 | x86_64 openSUSE Tumbleweed          |
| centos-6                            | x86_64                              |
| centos-7.0                          | x86_64                              |
| centos-7.1                          | x86_64                              |
| centos-7.2                          | aarch64 CentOS 7.2 (aarch64)        |
| centos-7.2                          | x86_64                              |
| centos-7.3                          | x86_64                              |
| centos-7.4                          | x86_64                              |
| centos-7.5                          | x86_64                              |
| centos-7.6                          | x86_64                              |
| centos-7.7                          | x86_64                              |
| centos-8.0                          | x86_64                              |
| cirros-0.3.1                        | x86_64 CirrOS 0.3.1                 |
| cirros-0.3.5                        | x86_64 CirrOS 0.3.5                 |
| debian-10                           | x86_64 Debian 10 (buster)           |
| debian-6                            | x86_64 Debian 6 (Squeeze)           |
| debian-7                            | sparc64 Debian 7 (Wheezy) (sparc64) |
| debian-7                            | x86_64 Debian 7 (wheezy)            |
| debian-8                            | x86_64 Debian 8 (jessie)            |
| More                                |                                     |

base.img

Read Only

base.img

current.img

Writable

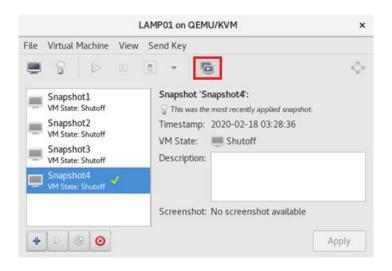

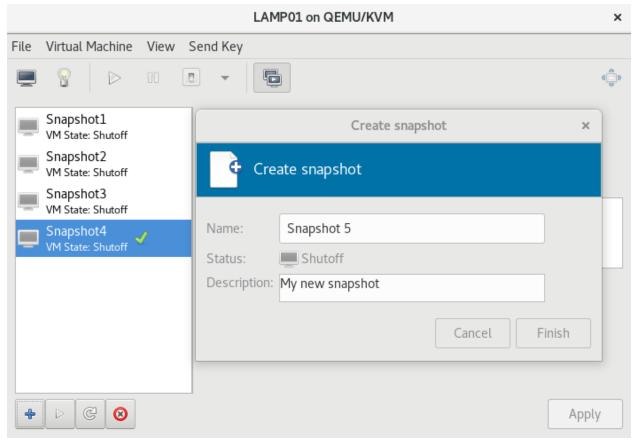

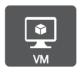

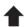

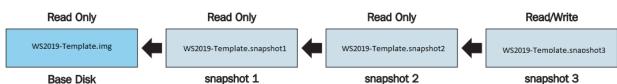

2 root@vm2-2:~ [root@PacktTemplate ~]# virsh snapshot-info --domain LAMP01 --snapshotname Snaps hot4 Name: Snapshot4 Domain: LAMP01 Current: yes State: shutoff Location: internal Snapshot3 Parent: Children: Descendants: 0 Metadata: yes [root@PacktTemplate ~]# virsh snapshot-info --domain LAMP01 --snapshotname Snaps hot3 Name: Snapshot3 LAMP01 Domain: Current: State: shutoff Location: internal Snapshot2 Parent: Children: Descendants: 1 Metadata: yes [root@PacktTemplate ~]#

root@vm2-2:~ File Edit View Search Terminal Help [root@PacktTemplate ~]# virsh snapshot-info WS2019SQL-Template snapshot1 Name: snapshot1 Domain: WS2019SQL-Template Current: State: shutoff Location: external Parent: Children: 1 Descendants: 3 Metadata: yes [root@PacktTemplate ~]# virsh snapshot-info WS2019SQL-Template snapshot2 snapshot2 Domain: WS2019SQL-Template Current: no State: shutoff Location: external Parent: snapshot1 Children: Descendants: 2 Metadata: yes

[root@PacktTemplate ~]#

## **Chapter 9: Customizing a Virtual Machine with cloud-init**

| 000. Up 16                                      | 5.31 seco             | nds.             | 4131a2-Oubuntu1~18.04.1 runnin<br>4131a2-Oubuntu1~18.04.1 runnin |                  |                   |                                            |
|-------------------------------------------------|-----------------------|------------------|------------------------------------------------------------------|------------------|-------------------|--------------------------------------------|
| p 2599.03<br>ci-info:                           | seconds.<br>++++++    |                  | ++++++++++++++++++++++++++++++++++++++                           |                  |                   |                                            |
| <pre>ci-info: - ci-info: ci-info: -</pre>       | Device                | +<br>  Up  <br>+ | Address                                                          | +<br>  Mask<br>+ | +<br>  Scope<br>+ | ++<br>  Hw-Address  <br>+                  |
| ci-info:                                        | eth0                  | True  <br>  True | 10.0.2.8<br>  fe80::20d:3aff:feb8:1973/64                        | 255.255.255.0    | global<br>  link  | 00:0d:3a:b8:19:73  <br>  00:0d:3a:b8:19:73 |
| <pre>ci-info:<br/>ci-info:<br/>ci-info: -</pre> | 10                    | True  <br>  True | 127.0.0.1<br>::1/128                                             | 255.0.0.0<br>  . | host<br>  host    | :                                          |
| CI-IIIO.                                        |                       |                  |                                                                  |                  |                   |                                            |
| CentC                                           | )S-7-x86 <sub>.</sub> | _64-Ger          | nericCloud-1808.qcow2c                                           | 2018-0           | 9-06 09:1         | 18 399M                                    |
| CentC                                           | )S-7-x86 <sub>.</sub> | _64-Ger          | nericCloud-1808.raw.tar.gz                                       | 2018-0           | 9-06 09:2         | 21 384M                                    |
| CentC                                           | )S-7-x86 <sub>.</sub> | _64-Ger          | nericCloud-1809.qcow2                                            | 2018-1           | 0-05 17:0         | 9 873M                                     |
| CentC                                           | )S-7-x86 <sub>.</sub> | _64-Ger          | nericCloud-1809.qcow2.xz                                         | 2018-1           | 0-05 17:0         | 9 252M                                     |
| CentC                                           | )S-7-x86 <sub>.</sub> | _64-Ger          | nericCloud-1809.qcow2c                                           | 2018-1           | 0-05 17:0         | 9 383M                                     |
| CentC                                           | S-7-x86               | _64-Ger          | nericCloud-1809.raw.tar.gz                                       | 2018-1           | 0-05 17:0         | 9 368M                                     |
| <b>CentC</b>                                    | )S-7-x86 <sub>.</sub> | _64-Ger          | nericCloud-1811.qcow2                                            | 2018-1           | 2-03 16:2         | 21 895M                                    |
| <b>CentC</b>                                    | )S-7-x86 <sub>.</sub> | _64-Ger          | nericCloud-1811.qcow2.xz                                         | 2018-1           | 2-03 16:2         | 21 261M                                    |
| CentC                                           | )S-7-x86 <sub>.</sub> | _64-Ger          | nericCloud-1811.qcow2c                                           | 2018-1           | 2-03 16:2         | 22 396M                                    |
| CentC                                           | )S-7-x86 <sub>.</sub> | _64-Ger          | nericCloud-1811.raw.tar.gz                                       | 2018-1           | 2-03 16:2         | 22 380M                                    |
| CentC                                           | )S-7-x86 <sub>.</sub> | _64-Ger          | nericCloud-1901.qcow2                                            | 2019-0           | 1-28 21:4         | 40 895M                                    |
| CentC                                           | )S-7-x86 <sub>.</sub> | _64-Ger          | nericCloud-1901.qcow2.xz                                         | 2019-0           | 1-28 21:4         | 40 259M                                    |
| CentC                                           | )S-7-x86 <sub>.</sub> | _64-Ger          | nericCloud-1901.qcow2c                                           | 2019-0           | 1-28 21:4         | 40 395M                                    |
| CentC                                           | S-7-x86               | _64-Ger          | neric Cloud-1901.raw.tar.gz                                      | 2019-0           | 1-28 21:4         | 12 379M                                    |
| CentC                                           | S-7-x86               | _64-Ger          | nericCloud-1905.qcow2                                            | 2019-0           | 6-04 09:2         | 28 898M                                    |
| CentC                                           | S-7-x86               | _64-Ger          | nericCloud-1905.qcow2.xz                                         | 2019-0           | 6-04 09:2         | 28 262M                                    |
| ? CentC                                         | S-7-x86               | _64-Ger          | nericCloud-1905.qcow2c                                           | 2019-0           | 6-04 09:2         | 29 397M                                    |
| CentC                                           | )S-7-x86 <sub>.</sub> | _64-Ger          | neric Cloud-1905. raw.tar.gz                                     | 2019-0           | 6-04 09:2         | 29 381M                                    |
| ? CentC                                         | S-7-x86               | _64-Ger          | nericCloud-1907.qcow2                                            | 2019-0           | 8-08 13:3         | 899M                                       |
| CentC                                           | )S-7-x86 <sub>.</sub> | _64-Ger          | nericCloud-1907.qcow2.xz                                         | 2019-0           | 8-08 13:3         | 30 263M                                    |
| CentC                                           | )S-7-x86 <sub>.</sub> | _64-Ger          | nericCloud-1907.qcow2c                                           | 2019-0           | 8-08 13:3         | 398M                                       |
| CentC                                           | )S-7-x86 <sub>.</sub> | _64-Ger          | nericCloud-1907.raw.tar.gz                                       | 2019-0           | 8-08 14:5         | 55 382M                                    |
|                                                 |                       |                  |                                                                  |                  |                   |                                            |

```
[root@localhost testimages]# ls
bionic-server-cloudimg-amd64.img CentOS-7-x86 64-GenericCloud-1809.qcow2
[root@localhost testimages]# qemu-img info CentOS-7-x86 64-GenericCloud-1809.qcow2
image: CentOS-7-x86 64-GenericCloud-1809.qcow2
file format: qcow2
virtual size: 8.0G (8589934592 bytes)
disk size: 679M
cluster size: 65536
Format specific information:
    compat: 0.10
[root@localhost testimages]# qemu-i
qemu-img qemu-io
[root@localhost testimages]# qemu-img info bionic-server-cloudimg-amd64.img
image: bionic-server-cloudimg-amd64.img
file format: qcow2
virtual size: 2.2G (2361393152 bytes)
disk size: 329M
cluster size: 65536
Format specific information:
    compat: 0.10
[root@localhost testimages]#
```

```
[root@localhost testimages]# qemu-img resize bionic-server-cloudimg-amd64.img 10G
Image resized.
[root@localhost testimages]# qemu-img resize CentOS-7-x86 64-GenericCloud-1809.qcow2 10G
Image resized.
[root@localhost testimages]# qemu-img info CentOS-7-x86_64-GenericCloud-1809.qcow2
image: CentOS-7-x86 64-GenericCloud-1809.gcow2
file format: qcow2
virtual size: 10G (10737418240 bytes)
disk size: 679M
cluster size: 65536
Format specific information:
    compat: 0.10
[root@localhost testimages]# qemu-img info bionic-server-cloudimg-amd64.img
image: bionic-server-cloudimg-amd64.img
file format: qcow2
virtual size: 10G (10737418240 bytes)
disk size: 329M
cluster_size: 65536
Format specific information:
    compat: 0.10
[root@localhost testimages]#
```

```
[root@localhost testimages]# mv * /var/lib/libvirt/images/
[root@localhost testimages]# cd /var/lib/libvirt/images/
[root@localhost images]# ls -alh
total 1008M
drwx--x--x. 2 root root 93 Jan 12 16:15 .
drwxr-xr-x. 10 root root 117 Jan 12 01:18 .
-rw-r--r-. 1 root root 330M Jan 12 16:13 bionic-server-cloudimg-amd64.img
-rw-r--r-. 1 root root 873M Jan 12 16:13 Cent0S-7-x86_64-GenericCloud-1809.qcow2
[root@localhost images]#
```

```
[root@localhost images]# qemu-img create -f qcow2 -o backing_file=/var/lib/libvi rt/images/CentOS-7-x86_64-GenericCloud-1809.qcow2 deploy-1/centos1.qcow2 Formatting 'deploy-1/centos1.qcow2', fmt=qcow2 size=8589934592 backing_file='/var/lib/libvirt/images/CentOS-7-x86_64-GenericCloud-1809.qcow2' encryption=off cluster_size=65536 lazy_refcounts=off [root@localhost images]# cd deploy-1/[root@localhost images]# cd deploy-1/[root@localhost deploy-1]# ls -alh total 196K drwxr-xr-x. 2 root root 27 Jun 21 20:48 drwx--x--x. 3 root root 69 Jun 21 20:47 ...-rw-r--r--. 1 root root 193K Jun 21 20:48 centos1.qcow2
```

local-hostname: deploy-1

meta-data (END)

```
[root@localhost ~]# ssh-keygen
Generating public/private rsa key pair.
Enter file in which to save the key (/root/.ssh/id rsa):
Enter passphrase (empty for no passphrase):
Enter same passphrase again:
Your identification has been saved in /root/.ssh/id rsa.
Your public key has been saved in /root/.ssh/id rsa.pub.
The key fingerprint is:
SHA256:iNGTi2P1qCnKhl9dVZy5hDhdukBbax81VZN2Soc3Etq root@localhost
The key's randomart image is:
+---[RSA 2048]----+
         .0.+=+++=
      . 0000==E0==
     . = 0.=..00+0
     = * + 0...
     = + S . .
00 0
00.
+----[SHA256]----+
[root@localhost ~]# ls -al .ssh
total 20
drwx-----. 2 root root 80 Jun 22 16:52 .
dr-xr-x---. 20 root root 4096 Jun 21 20:41 ...
-rw-----. 1 root root 1374 Apr 17 01:22 authorized keys
-rw-----. 1 root root 1679 Jun 22 16:52 id_rsa
-rw-r--r--. 1 root root 396 Jun 22 16:52 id rsa.pub
-rw-r--r-. 1 root root 366 Apr 27 11:23 known hosts
```

```
[root@localhost deploy-1]# genisoimage -output deploy-1-cidata.iso -volid cidata
    -joliet -rock user-data meta-data
I: -input-charset not specified, using utf-8 (detected in locale settings)
Total translation table size: 0
Total rockridge attributes bytes: 331
Total directory bytes: 0
Path table size(bytes): 10
Max brk space used 0
183 extents written (0 MB)
[root@localhost deploy-1]#
```

```
[root@localhost deploy-1]# virt-install --connect qemu:///system --virt-type kv
--name deploy-1 --ram 2048 --vcpus=1 --os-type linux --os-variant generic --disk path=/var/lib/libvirt/images/deploy-1/centos1.qcow2,format=qcow2 --disk /var/l
ib/libvirt/images/deploy-1/deploy-1-cidata.iso,device=cdrom --import --network n
etwork=default --noautoconsole
Starting install...
Domain creation completed.
[root@localhost deploy-1]# virsh domifaddr deploy-1
Name
             MAC address
                                     Protocol
                                                     Address
 vnet0
             52:54:00:55:93:9e
                                      ipv4
                                                     192.168.122.2/24
[root@localhost deploy-1]# ssh cloud@192.168.122.120
[root@localhost deploy-1]# ssh cloud@192.168.122.2
The authenticity of host '192.168.122.2 (192.168.122.2)' can't be established.
ECDSA key fingerprint is SHA256:WRucACtXNTbAlvwfuynPEgqo6FjJoLas6bLKymPJrEQ.
ECDSA key fingerprint is MD5:44:b5:04:e8:87:ad:24:19:01:a3:e9:8d:a7:0e:42:34.
Are you sure you want to continue connecting (yes/no)? yes
Warning: Permanently added '192.168.122.2' (ECDSA) to the list of known hosts.
[cloud@deploy-1 ~]$
```

```
[root@localhost deploy-1]# cd ..
[root@localhost images]# mkdir deploy-2
[root@localhost images]# cd deploy-2
[root@localhost deploy-2]# cp ../deploy-1/user-data .
[root@localhost deploy-2]# cp ../deploy-1/meta-data .
[root@localhost deploy-2]# vi meta-data
[root@localhost deploy-2]# genisoimage -output deploy-2-cidata.iso -volid cidata -joliet -rock user-data meta-data
I: -input-charset not specified, using utf-8 (detected in locale settings)
Total translation table size: 0
Total rockridge attributes bytes: 331
Total directory bytes: 0
Path table size(bytes): 10
Max brk space used 0
183 extents written (0 MB)
```

[root@localhost deploy-2]# qemu-img create -f qcow2 -o backing\_file= /var/lib/libvirt/images/bionic-server-cloudimg-amd64.img bionic.qcow2 Formatting 'bionic.qcow2', fmt=qcow2 size=10737418240 backing file=' /var/lib/libvirt/images/bionic-server-cloudimg-amd64.img' encryption =off cluster\_size=65536 lazy\_refcounts=off [root@localhost deploy-2]# qemu-img resize bionic.qcow2 10G Image resized.

[root@localhost deploy-2]# virt-install --connect qemu:///system --virt-type kvm --name de ploy-2 --ram 2048 --vcpus 1 --os-type linux --os-variant generic --disk path=/var/lib/libvirt/images/deploy-2/bionic.qcow2,format=qcow2 --disk path=/var/lib/libvirt/images/deploy-2/deploy-2-cidata.iso,device=cdrom --import --network network=default --noautoconsole Starting install...
Domain creation completed.

|       |      | deploy-2]# virs<br>address |      | deploy-1<br>Address |
|-------|------|----------------------------|------|---------------------|
| vnet0 | 52:5 | 54:00:55:93:9e             | ipv4 | 192.168.122.2/24    |
| _     |      | deploy-2]# virs<br>address |      | deploy-2<br>Address |
| vnet1 | 52:  | 54:00:e9:6a:9f             | ipv4 | 192.168.122.126/24  |

[root@localhost deploy-2]# ssh cloud@192.168.122.126
The authenticity of host '192.168.122.126 (192.168.122.126)' can't be established.
ECDSA key fingerprint is SHA256:4wD2aNIGUhKYIS8ByndSkH36hEe8xIhfb4Z/lLEyqTE.
ECDSA key fingerprint is MD5:a6:61:06:ac:f3:34:0d:0a:91:df:9c:8f:d7:54:d7:e3.
Are you sure you want to continue connecting (yes/no)? yes
Warning: Permanently added '192.168.122.126' (ECDSA) to the list of known hosts.
Welcome to Ubuntu 18.04.3 LTS (GNU/Linux 4.15.0-74-generic x86\_64)

\* Documentation: https://help.ubuntu.com

\* Management: https://landscape.canonical.com \* Support: https://ubuntu.com/advantage

System information as of Sun Jan 12 19:33:37 UTC 2020

System load: 0.68 Processes: 85 Usage of /: 10.1% of 9.52GB Users logged in: 0

Memory usage: 5% IP address for ens3: 192.168.122.126

Swap usage: 0%

0 packages can be updated.

0 updates are security updates.

The programs included with the Ubuntu system are free software; the exact distribution terms for each program are described in the individual files in /usr/share/doc/\*/copyright.

Ubuntu comes with ABSOLUTELY NO WARRANTY, to the extent permitted by applicable law.

To run a command as administrator (user "root"), use "sudo <command>". See "man sudo root" for details.

```
2020-01-12 19:32:56,906 - util.py[DEBUG]: Cloud-init v. 19.3-41-gc4735dd3-0ubuntul-18.04.1 running 'init-local' at Sun, 12 Jan 2 020-01-12 19:32:56, 4000. Up 12.65 seconds.
2020-01-12 19:32:56,906 - main.py[DEBUG]: No kernel command line urt found.
2020-01-12 19:32:56,906 - main.py[DEBUG]: No kernel command line urt found.
2020-01-12 19:32:56,906 - util.py[DEBUG]: Closing stdin.
2020-01-12 19:32:56,906 - util.py[DEBUG]: Closing stdin.
2020-01-12 19:32:56,909 - util.py[DEBUG]: Attempting to remove /var/lb/cloud/instance/boot-finished
2020-01-12 19:32:56,909 - util.py[DEBUG]: Attempting to remove /var/lb/cloud/instance/boot-finished
2020-01-12 19:32:56,909 - util.py[DEBUG]: Attempting to remove /var/lb/cloud/instance/boot-finished
2020-01-12 19:32:56,909 - util.py[DEBUG]: Attempting to remove /var/lb/cloud/instance/bot-pk. Pk. 2020-01-12 19:32:56,909 - util.py[DEBUG]: Reading from /var/lb/cloud/instance/bot-pk. Pk. 2020-01-12 19:32:56,909 - util.py[DEBUG]: Reading from /var/lb/cloud/instance/bot-pk. Pk. 2020-01-12 19:32:56,909 - util.py[DEBUG]: Is instinct init-local/check-cache: SUCCESS: no cache found
2020-01-12 19:32:56,970 - util.py[DEBUG]: Searching for local data source in: ['NoCloud/'None'], via packages ['', 'cloudinit.sour ces'] that matches dependencies ['FILESVSTEM']
2020-01-12 19:32:56,970 - stages.py[DEBUG]: Searching for local data source in: ['DataSourceNoCloud']
2020-01-12 19:32:57,012 - init__py[DEBUG]: Searching for local data source in: ['DataSourceNoCloud']
2020-01-12 19:32:57,012 - init__py[DEBUG]: Searching for local data source in: ['DataSourceNoCloud']
2020-01-12 19:32:57,012 - init__py[DEBUG]: Searching for local data source in: ['DataSourceNoCloud']
2020-01-12 19:32:57,012 - init__py[DEBUG]: Searching for local data source in: ['DataSourceNoCloud']
2020-01-12 19:32:57,012 - init__py[DEBUG]: Running command ['systemd-detect-virt', '--quiet', '--container'] with allowed return codes [0] (shell=False, capture=True)
2020-01-12 19:32:57,019 - util.py[DEBUG]: Reading from /proc/l/environ (quie
```

```
#cloud-config
users:

    name: cloud

   ssh-authorized-keys:
     - ssh-rsa AAAABŚNzaClyc2EAAAADAQABAAABAQCZh66GfllNuMeenGywifUSWlTl6uKW0IXnucNwoIynhymSmlfkTCqyxLkImWbyd/tD
GitcSa7jWvkKvTLiPvxLP0CvcvGR4aiV/2TuxAlem3JweqpNppyuapH7u9q0SdxaG2gh3uViYl/+8uuzJLJJbxb/a8EK+szpdZq7bpL0vigOTgM
tk5lxfKBLxwLpFq7JPfAv8DTMcdYqqqc5PhRnnKLakSUQ6OW0nv4fpa0MKuha1nr072Zyur7FRf9XFvD+Uc7ABNpeyUTZVIj2dr5hjjFTPfZWUC9
domain
    sudo: ['ALL=(ALL) NOPASSWD:ALL']
   groups: sudo
    shell: /bin/bash
packages:

    httpd

unemd:
 - echo "AllowUsers cloud" >> /etc/ssh/sshd_config
 - restart ssh
```

```
[root@localhost deploy-3]# qemu-img create -f qcow2 -o backing-file=/var/lib/libvirt/image
s/CentOS-7-x86 64-GenericCloud-1809.qcow2 centos2.qcow2
Formatting 'centos2.qcow2' fmt=qcow2 size=8589934592 backing file='/var/lib/libvirt/images
/CentOS-7-x86 64-GenericCloud-1809.qcow2' encryption=off cluster size=65535 lazy refcounts
[root@localhost ~]# qemu-img resize centos2.qcow2 10G
Image resized.
[root@localhost ~]# virt-install --connect qemu:///system --virt-type kvm --name deploy-3
--ram 2048 --vcpus=1 --os-type linux --os-variant generic --disk path=/var/lib/libvirt/ima
ges/deploy-3/centos2.gcow2,format=gcow2 --disk /var/lib/libvirt/images/deploy-3/deploy-3-c
idata.iso,device=cdrom --import --network network=default --noautoconsole
Starting install...
Domain creation completed.

    httpd.service - The Apache HTTP Server

     Loaded: loaded (/usr/lib/systemd/system/httpd.service; disabled; vendor preset: disabled)
     Active: inactive (dead)
       Docs: man:httpd(8)
```

```
[root@deploy-1 cloud-init]# ls -al
total 4
drwxr-xr-x. 2 root root 140 Jan 12 16:43 .
drwxr-xr-x. 23 root root 740 Jan 12 16:43 ..
-rw-r--r-. 1 root root 0 Jan 12 16:43 enabled
-rw-r--r-. 1 root root 8 Jan 12 16:43 .instance-id
-rw-r--r-. 1 root root 0 Jan 12 16:43 network-config-ready
lrwxrwxrwx. 1 root root 36 Jan 12 16:43 result.json -> ../../var/lib/cloud/data/result.json
lrwxrwxrwx. 1 root root 36 Jan 12 16:43 status.json -> ../../var/lib/cloud/data/status.json
[root@deploy-1 cloud-init]#
```

```
[cloud@deploy-1 ~]$ cloud-init -v
cloud-init 0.7.9
[cloud@deploy-1 ~]$
```

```
cloud@deploy-2:~$ cloud-init -v
/usr/bin/cloud-init 19.3-41-gc4735dd3-0ubuntu1~18.04.1
cloud@deploy-2:~$
```

```
cloud@deploy-2:/run/cloud-init$ cloud-init -v
/usr/bin/cloud-init 19.3-41-gc4735dd3-0ubuntu1-18.04.1
optional arguments:
                         show this help message and exit
show program's version number and exit
 -h, --help
--version, -v
 -- file FILES, -f FILES
                          additional yaml configuration files to use
                           show additional pre-action logging (default: False) force running even if no datasource is found (use at your own risk)
  --debug, -d
  --force
ubcommands:
 {init,modules,single,query,dhclient-hook,features,analyze,devel,collect-logs,clean,status}
init initializes cloud-init and performs initial modules
modules activates modules using a given configuration key
    single
                            run a single module
                           Query standardized instance metadata from the command
    query
                           line.
    dhclient-hook
                           Run the dhclient hook to record network info.
    features
                          list defined features
Devel tool: Analyze cloud-init logs and data
    analyze
                          Run development tools
    devel
    collect-logs
                           Collect and tar all cloud-init debug info
                           Remove logs and artifacts so cloud-init can re-run.
    clean
                         Report cloud-init status or wait on completion.
    status
```

```
[cloud@deploy-1 ~]$ cloud-init -v
cloud-init 0.7.9
[cloud@deploy-1 ~]$ cloud-init --help
usage: cloud-init [-h] [--version] [--file FILES] [--debug] [--force]
                  {init,modules,query,single,dhclient-hook} ...
positional arguments:
  {init, modules, query, single, dhclient-hook}
                        initializes cloud-init and performs initial modules
                        activates modules using a given configuration key
    modules
                        query information stored in cloud-init
    query
    single
                        run a single module
    dhclient-hook
                        run the dhclient hookto record network info
optional arguments:
  -h, --help
                        show this help message and exit
  --version, -v
                        show program's version number and exit
  --file FILES, -f FILES
                        additional yaml configuration files to use
                        show additional pre-action logging (default: False)
  --debug, -d
  --force
                        force running even if no datasource is found (use at
                        your own risk)
```

```
[cloud@deploy-3 ~]$ cloud-init -v
'usr/bin/cloud-init 18.5
[cloud@deploy-3 ~]$ cloud-init --help
sage: /usr/bin/cloud-init [-h] [--version] [--file FILES] [--debug] [--force]
                                             {init,modules,single,query,dhclient-hook,features,analyze,devel,collect-logs,clean,status}
optional arguments:
   -h, --help
                                       show this help message and exit show program's version number and exit
   --version, -v
--file FILES, -f FILES
                                       additional yaml configuration files to use show additional pre-action logging (default: False) force running even if no datasource is found (use at your own risk)
   --debug, -d
   --force
Subcommands:
  run a single module
Query standardized instance metadata from the command
      single
query
                                        line.
                                       line.
Run the dhclient hook to record network info.
list defined features
Devel tool: Analyze cloud-init logs and data
Run development tools
Collect and tar all cloud-init debug info
Remove logs and artifacts so cloud-init can re-run.
Report cloud-init status or wait on completion.
      dhclient-hook
       features
       analyze
      devel
      collect-logs
       clean
      status
```

```
cloud@deploy-2:/run/cloud-init$ cloud-init analyze blame
-- Boot Record 01 --
     00.58700s (modules-config/config-grub-dpkg)
     00.46700s (init-network/config-growpart)
     00.37500s (init-network/config-resizefs)
     00.20000s (init-network/config-ssh)
     00.19400s (init-network/config-users-groups)
    00.16300s (init-local/search-NoCloud)
     00.08900s (modules-final/config-keys-to-console)
     00.08000s (modules-config/config-apt-configure)
     00.05500s (modules-final/config-ssh-authkey-fingerprints)
    00.01600s (init-network/check-cache)
    00.01500s (modules-final/config-scripts-user)
     00.00900s (modules-config/config-runcmd)
     00.00400s (modules-final/config-final-message)
     00.00400s (init-network/consume-user-data)
     00.00200s (modules-config/config-timezone)
     00.00100s (modules-final/config-snappy)
    00.00100s (modules-final/config-scripts-vendor)
     00.00100s (modules-final/config-salt-minion)
     00.00100s (modules-final/config-puppet)
     00.00100s (modules-final/config-phone-home)
    00.00100s (modules-final/config-package-update-upgrade-install)
    00.00100s (modules-final/config-lxd)
     00.00100s (modules-config/config-ubuntu-advantage)
     00.00100s (modules-config/config-snap config)
     00.00100s (modules-config/config-snap)
     00.00100s (modules-config/config-set-passwords)
     00.00100s (modules-config/config-ntp)
    00.00100s (modules-config/config-locale)
     00.00100s (modules-config/config-byobu)
     00.00100s (modules-config/config-apt-pipelining)
     00.00100s (init-network/consume-vendor-data)
     00.00100s (init-network/config-write-files)
     00.00100s (init-network/config-update hostname)
     00.00100s (init-network/config-seed random)
     00.00100s (init-network/config-mounts)
     00.00100s (init-network/config-ca-certs)
```

```
[cloud@deploy-3 ~]$ sudo cloud-init analyze blame
-- Boot Record 01 --
     34.06400s (modules-config/config-package-update-upgrade-install)
    00.33700s (init-network/config-growpart)
    00.16000s (modules-final/config-keys-to-console)
    00.13300s (init-network/config-users-groups)
    00.11500s (modules-config/config-set-passwords)
    00.11300s (init-local/search-NoCloud)
    00.10500s (init-network/config-set hostname)
    00.05200s (init-network/check-cache)
    00.04500s (init-network/config-resizefs)
    00.03800s (modules-final/config-ssh-authkey-fingerprints)
    00.01900s (modules-config/config-mounts)
    00.01800s (modules-final/config-scripts-user)
    00.01400s (modules-final/config-power-state-change)
    00.01300s (init-network/consume-user-data)
    00.00600s (modules-config/config-salt-minion)
    00.00500s (init-network/config-update hostname)
    00.00500s (init-network/config-ssh)
    00.00400s (modules-final/config-final-message)
    00.00400s (modules-config/config-locale)
    00.00300s (modules-config/config-timezone)
    00.00200s (modules-final/config-rightscale userdata)
    00.00200s (modules-final/config-phone-home)
    00.00200s (modules-config/config-yum-add-repo)
    00.00200s (modules-config/config-runcmd)
    00.00200s (modules-config/config-rh subscription)
    00.00200s (modules-config/config-puppet)
    00.00200s (modules-config/config-chef)
    00.00100s (modules-final/config-scripts-per-once)
    00.00100s (modules-final/config-scripts-per-instance)
    00.00100s (modules-config/config-mcollective)
    00.00100s (init-network/config-write-files)
    00.00100s (init-network/config-update etc hosts)
    00.00100s (init-network/config-rsyslog)
    00.00000s (modules-final/config-scripts-per-boot)
    00.00000s (modules-config/config-disable-ec2-metadata)
    00.00000s (init-network/consume-vendor-data)
    00.00000s (init-network/config-migrator)
    00.00000s (init-network/config-bootcmd)
    00.00000s (init-local/check-cache)
```

```
cloud@deploy-2:/run/cloud-init$ cloud-init analyze boot
-- Most Recent Boot Record --
   Kernel Started at: 2020-01-12 19:32:45.305890
   Kernel ended boot at: 2020-01-12 19:32:52.213325
   Kernel time to boot (seconds): 6.907434940338135
   Cloud-init activated by systemd at: 2020-01-12 19:32:56.283861
   Time between Kernel end boot and Cloud-init activation (seconds): 4.070536136627197
   Cloud-init start: 2020-01-12 19:32:56.966000
```

## **Chapter 10: Automated Windows Guest Deployment and Customization**

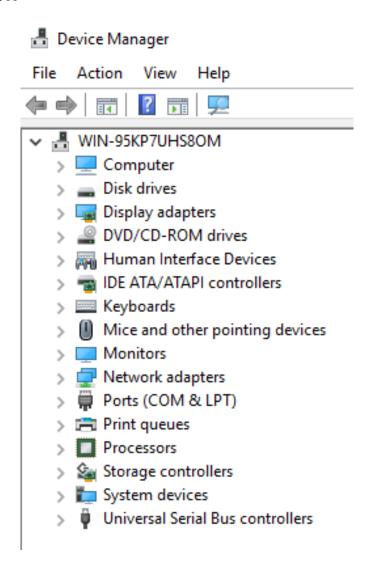

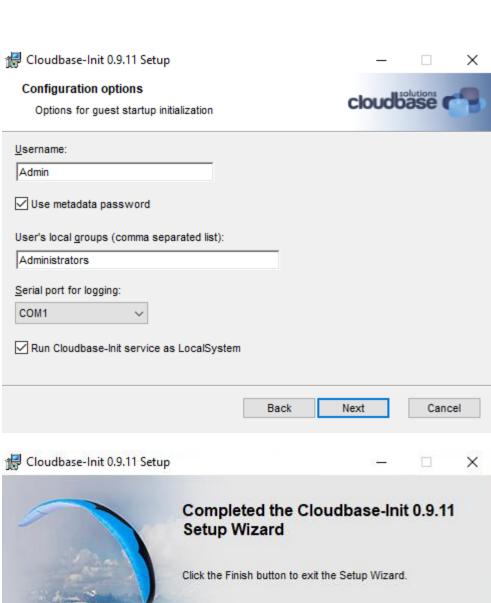

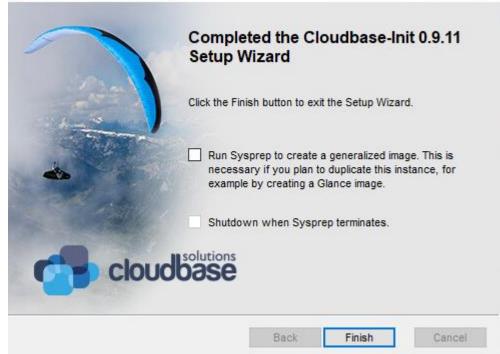

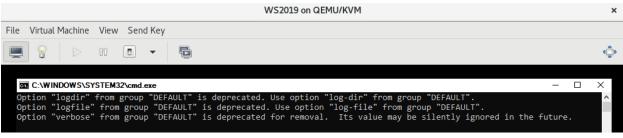

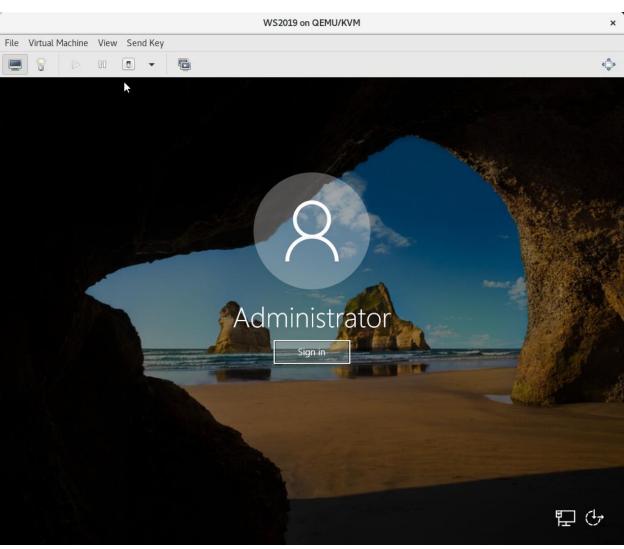

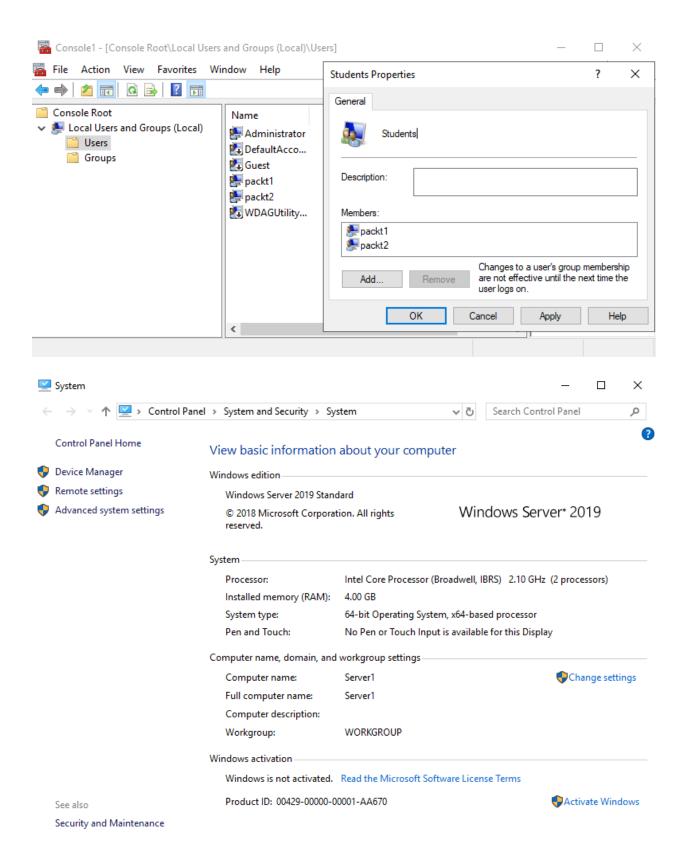

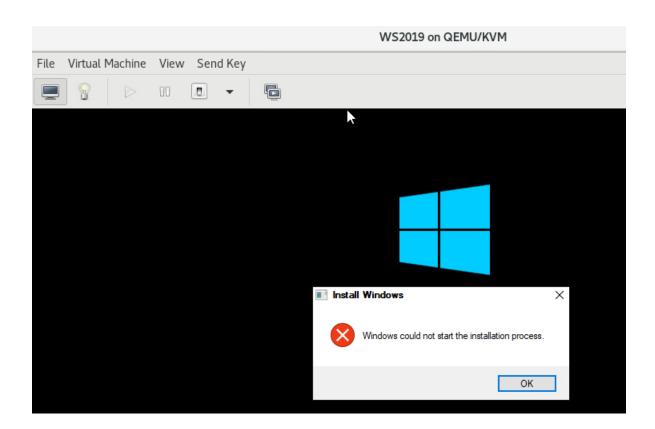

# **Chapter 11: Ansible and Scripting for Orchestration and Automation**

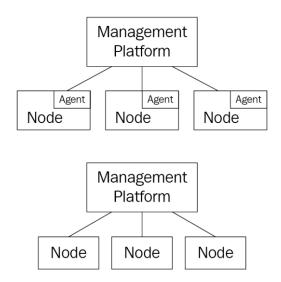

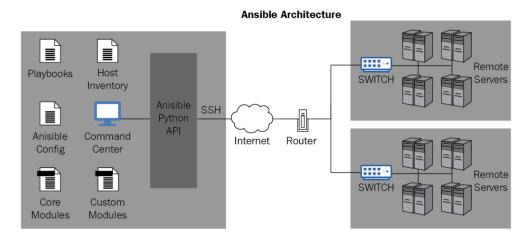

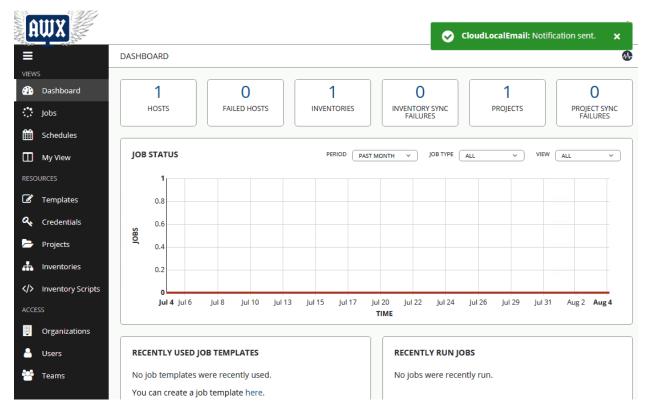

[root@awxdemo ~]# git clone -b 13.0.0 https://github.com/ansible/awx.git Cloning into 'awx'... remote: Enumerating objects: 1, done. remote: Counting objects: 100% (1/1), done. remote: Total 246524 (delta 0), reused 0 (delta 0), pack-reused 246523 Receiving objects: 100% (246524/246524), 228.71 MiB | 4.23 MiB/s, done. Resolving deltas: 100% (190421/190421), done. Note: checking out '69589821ce2fd49c8db8b60bf34ff6b4b0df683a'. You are in 'detached HEAD' state. You can look around, make experimental changes and commit them, and you can discard any commits you make in this state without impacting any branches by performing another checkout. If you want to create a new branch to retain commits you create, you may do so (now or later) by using -b with the checkout command again. Example: git checkout -b <new-branch-name> [root@awxdemo ~]# [root@awxdemo ~]# dnf config-manager --add-repo=https://download.docker.com/linu

Adding repo from: https://download.docker.com/linux/centos/docker-ce.repo

x/centos/docker-ce.repo

Installed:

docker-ce-cli-1:19.03.12-3.el7.x86\_64 docker-ce-3:18.09.1-3.el7.x86 64 libcgroup-0.41-19.el8.x86 64

docker-ce-3:19.03.12-3.el7.x86 64

Complete!

[root@awxdemo ~]# systemctl start docker [root@awxdemo ~]# systemctl enable docker

Created symlink /etc/systemd/system/multi-user.target.wants/docker.service → /us r/lib/systemd/system/docker.service.

[root@awxdemo ~]# docker --version Docker version 19.03.12, build 48a66213fe

[root@awxdemo ~]# dnf install python

Last metadata expiration check: 0:14:53 ago on Wed 15 Jul 2020 05:07:09 PM EDT.

No match for argument: python

There are following alternatives for "python": python2, python36, python38

Error: Unable to find a match: python [root@awxdemo ~]# dnf install python38

[root@awxdemo ~]# dnf install make

Last metadata expiration check: 0:17:07 ago on Wed 15 Jul 2020 05:07:09 PM EDT. Dependencies resolved.

Package Architecture Version Repository Size

Installing:

x86 64 1:4.2.1-10.el8 make Base0S 498 k

Transaction Summary

Install 1 Package

| [root@awxdemo insta | ller]# docker ps   |                       |               |
|---------------------|--------------------|-----------------------|---------------|
| CONTAINER ID        | IMAGE              | COMMAND               | CREATED       |
| STATUS              | PORTS              | NAMES                 |               |
| ba1dabec8a2a        | ansible/awx:13.0.0 | "tini /usr/bin/la…"   | 4 minutes ago |
| Up 4 minutes        | 8052/tcp           | awx_task              |               |
| a5ba16f3529f        | ansible/awx:13.0.0 | "tini /bin/sh -c"     | 4 minutes ago |
| Up 4 minutes        | 0.0.0.0:80->80     |                       |               |
| 8d5ae3c600f8        | redis              | "docker-entrypoint.s" | 4 minutes ago |
| Up 4 minutes        | 6379/tcp           | awx_redis             |               |
| 09ed8671d88a        | postgres:10        | "docker-entrypoint.s" | 4 minutes ago |
| Up 4 minutes        | 5432/tcp           | awx_postgres          | -             |

```
[root@awxdemo installer]# docker logs -f awx task
Using /etc/ansible/ansible.cfg as config file
127.0.0.1 | SUCCESS => {
    "ansible facts": {
       "discovered interpreter python": "/usr/libexec/platform-python"
    "changed": false,
    "elapsed": 0,
    "match groupdict": {},
    "match groups": [],
    "path": null,
    "port": 5432,
    "search regex": null,
    "state": "started"
Using /etc/ansible/ansible.cfg as config file
127.0.0.1 | SUCCESS => {
    "ansible facts": {
        "discovered_interpreter_python": "/usr/libexec/platform-python"
```

| AWX      |                  |              |  |
|----------|------------------|--------------|--|
|          | Ansible AWX! Ple | ase sign in. |  |
| USERNAME |                  |              |  |
|          |                  |              |  |
| PASSWORD |                  |              |  |
| le le    |                  |              |  |

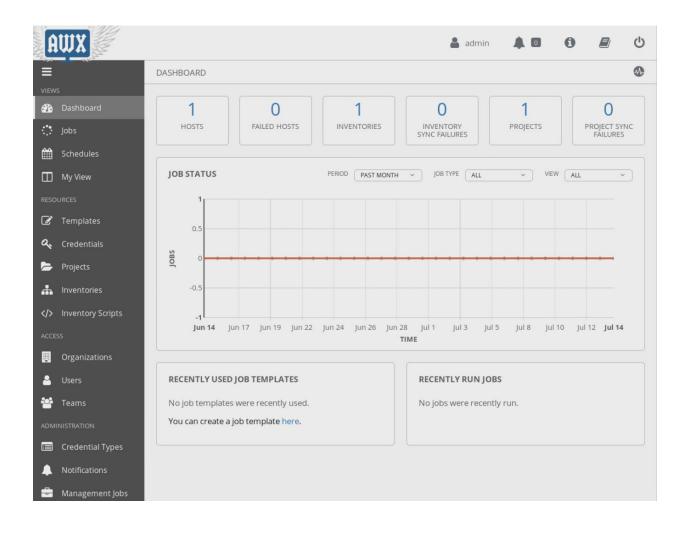

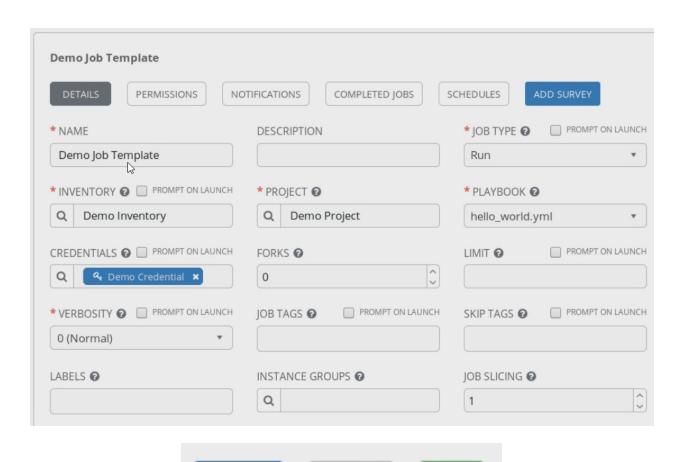

CANCEL

LAUNCH

**DETAILS** 

STATUS Successful

STARTED 7/15/2020 6:20:49 PM

FINISHED 7/15/2020 6:20:53 PM

JOB TEMPLATE Demo Job Template

JOB TYPE Run

LAUNCHED BY admin

INVENTORY Demo Inventory

PROJECT Demo Project

REVISION 347e44f

PLAYBOOK hello\_world.yml

CREDENTIAL Q Demo Credential

ENVIRONMENT /var/lib/awx/venv/ansible

EXECUTION NODE awx

INSTANCE GROUP tower

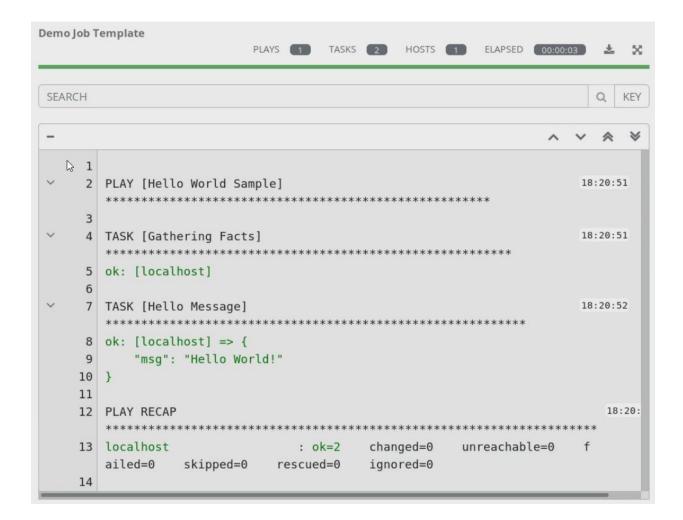

```
[root@vm0-101 ~]# ansible all -m ping
10.0.0.1 | SUCCESS => {
    "ansible facts": {
        "discovered interpreter python": "/usr/bin/python"
    "changed": false,
    "ping": "pong"
}
10.0.0.4 | SUCCESS => {
    "ansible facts": {
        "discovered interpreter python": "/usr/bin/python"
    },
    "changed": false,
    "ping": "pong"
}
10.0.0.2 | SUCCESS => {
    "ansible facts": {
        "discovered interpreter python": "/usr/bin/python"
    },
    "changed": false,
    "ping": "pong"
10.0.0.3 | SUCCESS => {
    "ansible facts": {
        "discovered interpreter python": "/usr/bin/python"
    "changed": false,
    "ping": "pong"
}
```

```
[root@vm0-101 ~]# ansible all -m shell -a "hostname"
10.0.0.3 | CHANGED | rc=0 >>
vm0-104.vua.cloud

10.0.0.1 | CHANGED | rc=0 >>
vm0-101.vua.cloud

10.0.0.4 | CHANGED | rc=0 >>
vm0-103.vua.cloud

10.0.0.2 | CHANGED | rc=0 >>
vm0-102.vua.cloud
```

```
[root@vm0-101 ~]# ansible all -m yum -a "name=lighttpd state=absent"
10.0.0.2 | SUCCESS => {
    "ansible facts": {
        "discovered interpreter python": "/usr/bin/python"
    "changed": false,
    "msg": "",
    "rc": 0,
    "results": [
        "lighttpd is not installed"
    1
}
10.0.0.3 | SUCCESS => {
    "ansible facts": {
       "discovered interpreter python": "/usr/bin/python"
    "changed": false,
    "msg": "",
    "rc": 0,
    "results": [
        "lighttpd is not installed"
    1
10.0.0.4 | SUCCESS => {
    "ansible facts": {
        "discovered interpreter python": "/usr/bin/python"
    "changed": false,
    "msg": "",
    "rc": 0,
    "results": [
       "lighttpd is not installed"
   ]
}
```

```
[root@vm0-101 ~]# ansible all -m vum -a "name=lighttpd state=present"
    10.0.0.4 | CHANGED => {
    "ansible facts": {
         "discovered interpreter python": "/usr/bin/python"
       "changed": true,
         "installed": [
            "lighttpd
      },
"msg": "",
"rc": Θ,
      "results": [
         "Loaded plugins: fastestmirror, langpacks\nLoading mirror speeds from cached hostfile\n * base: centos.lonyai
    -----\n Package
                  x86_64 1.4.54-1
x86_64 0.1.10-16.el7
                                 1.4.54-1.el7 epel 438 k\nInstalling for dependenci
10-16.el7 base 128 k\n\nTransaction Summary\n=======
    stalling:\n lighttpd
    es:\n gamin
                                      -----\nInstall 1 Package (+1 Dependent package)\n
    \nTotal download size: 567 k\nInstalled size: 1.6 M\nDownloading packages:\n----\nTotal
                                                               1.5 MB/s | 567 kB 00:00
      ]
[root@vm0-101 ~]# ansible all -m yum -a "name=lighttpd state=present"
10.0.0.3 | SUCCESS => {
    "ansible facts": {
        "discovered interpreter python": "/usr/bin/python"
    "changed": false,
    "msg": "",
                                  I
    "rc": 0,
    "results": [
        "lighttpd-1.4.54-1.el7.x86 64 providing lighttpd is already installed"
    1
10.0.0.2 | SUCCESS => {
    "ansible facts": {
        "discovered interpreter python": "/usr/bin/python"
    "changed": false,
    "msg": "",
    "rc": 0,
    "results": [
        "lighttpd-1.4.54-1.el7.x86 64 providing lighttpd is already installed"
10.0.0.1 | SUCCESS => {
    "ansible facts": {
        "discovered_interpreter_python": "/usr/bin/python"
    "changed": false,
    "msg": "",
    "rc": 0,
```

hosts: all

remote user: root

# roles:

- checkVirtualization

installKVM

- name: Check for CPU Virtualization shell: "lscpu | grep -i virtualization"

register: result

failed when: "result.rc != 0"

- name: Installing KVM Packages

package:

name: "{{ item }}"
state: present

with items:

- qemu-kvm
- libvirt
- libvirt-python
- libguestfs-tools
- virt-install

- name: Enable and Start libvirtd

systemd:

name: libvirtd state: started enabled: yes

- name: Verify KVM module is loaded

shell: "lsmod | grep -i kvm"

register: result

failed\_when: "result.rc != 0"

```
ok: [10.0.0.3]
ok: [10.0.0.2]
ok: [10.0.0.4]
ok: [10.0.0.1]
changed: [10.0.0.4]
changed: [10.0.0.2]
changed: [10.0.0.1]
changed: [10.0.0.3]
ok: [10.0.0.2] => (item=qemu-kvm)
ok: [10.0.0.4] => (item=qemu-kvm)
                                                      I
ok: [10.0.0.3] => (item=qemu-kvm)
ok: [10.0.0.1] => (item=qemu-kvm)
changed: [10.0.0.1] => (item=libvirt)
changed: [10.0.0.2] => (item=libvirt)
changed: [10.0.0.4] => (item=libvirt)
changed: [10.0.0.3] => (item=libvirt)
changed: [10.0.0.1] => (item=libvirt-python)
changed: [10.0.0.4] => (item=libvirt-python)
changed: [10.0.0.3] => (item=libvirt-python)
changed: [10.0.0.2] => (item=libvirt-python)
changed: [10.0.0.2] => (item=libguestfs-tools)
changed: [10.0.0.4] => (item=libguestfs-tools)
changed: [10.0.0.1] => (item=libguestfs-tools)
changed: [10.0.0.3] => (item=libguestfs-tools)
changed: [10.0.0.2] => (item=virt-install)
changed: [10.0.0.3] => (item=virt-install)
changed: [10.0.0.4] => (item=virt-install)
changed: [10.0.0.1] => (item=virt-install)
changed: [10.0.0.3]
changed: [10.0.0.4]
changed: [10.0.0.2]
changed: [10.0.0.1]
changed: [10.0.0.1]
changed: [10.0.0.3]
changed: [10.0.0.4]
changed: [10.0.0.2]
10.0.0.1
                : ok=5 changed=4
                              unreachable=0
                                        failed=0
                                               skipped=0
                                                       rescued=0
                                                               ignored=0
10.0.0.2
                : ok=5
                      changed=4
                              unreachable=0
                                        failed=0
                                               skipped=0
                                                       rescued=0
                                                               ignored=0
10.0.0.3
                : ok=5
                      changed=4
                              unreachable=0
                                        failed=0
                                               skipped=0
                                                       rescued=0
                                                               ignored=0
10.0.0.4
                : ok=5
                     changed=4
                              unreachable=0
                                        failed=0
                                               skipped=0
                                                       rescued=0
                                                               ignored=0
```

```
[root@vm@-101 ~]# ansible all -m shell -a "virsh list --all"
 10.0.0.2 | CHANGED | rc=0 >>
       Name
  Id
                                                    State
 10.0.0.1 | CHANGED | rc=0 >>
 Id Name
                                                  State
10.0.0.4 | CHANGED | rc=0 >>
 Id Name
                                                   State
10.0.0.3 | CHANGED | rc=0 >>
 Id Name
      - name: download[Centos core image
        hosts: all
         - name: download from official repository
           url: http://mirror.eu.oneandone.net/linux/distributions/centos/7.6.1810/isos/x86 64/CentOS-7-x86 64-Minimal-1810.iso
           dest: /var/lib/libvirt/boot/
[root@vm0-101 ~]# ansible all -m shell -a "ls -al /var/lib/libvirt/boot"
10.0.0.3 | CHANGED | rc=0 >>
total 940032
10.0.0.2 | CHANGED | rc=0 >>
total 940032
drwx--x--x. 2 root root 46 Sep 6 22:06 .
drwxr-xr-x. 10 root root 117 Sep 6 16:58 ..
-rw-r--r--. 1 root root 962592768 Sep 6 22:06 CentOS-7-x86 64-Minimal-1810.iso
10.0.0.4 | CHANGED | rc=0 >>
total 940032
drwx--x--x. 2 root root 46 Sep 6 22:06 .
drwxr-xr-x. 10 root root 117 Sep 6 16:58 ...
-rw-r--r-. 1 root root 962592768 Sep 6 22:06 CentOS-7-x86 64-Minimal-1810.iso
10.0.0.1 | CHANGED | rc=0 >>
total 940032
drwx--x--x. 2 root root 46 Sep 6 22:06 .
drwxr-xr-x. 10 root root 117 Sep 6 16:58 ...
-rw-r--r-. 1 root root 962592768 Sep 6 22:06 CentOS-7-x86 64-Minimal-1810.iso
```

```
[root@vm0-101 virt-manager]# ansible all -m shell -a "virsh list"
10.0.0.3 | CHANGED | rc=0 >>
 Id Name
                                    State
2 COS7Core
                                    running
10.0.0.4 | CHANGED | rc=0 >>
 Id Name
                                    State
 2 COS7Core
                                    running
10.0.0.1 | CHANGED | rc=0 >>
 Id Name
                                    State
...............
 4 COS7Core
                                    running
10.0.0.2 | CHANGED | rc=0 >>
 Id Name
                                    State
 2 COS7Core
                                    running
#cloud-config
package_upgrade: true
users:
    - name: ansible
     groups: wheel
     lock_passwd; false
     passwd: F1AppspmE+Lz8lMLW2PK5ohcuogevH
     shell: /bin/bash
     sudo: ['ALL=(ALL) NOPASSWD:ALL']
     ssh-authorized-keys:
      - ssh-rsa AAAAB3NzaClyc2EAAAADAQABAAABAQDf7E8+1x0AW3Wxez0mx1t0rLx
[rbot@vm0-101 cloud1]# ls -alh /clouddeploy/
total 899M
drwxr-xr-x. 2 root root 71 Sep 9 18:32 .
dr-xr-xr-x. 18 root root 243 Sep 9 18:07 ..
-rw-r--r-. 1 root root 899M Aug 8 15:30 CentOS-7-x86_64-GenericCloud-1907.qcow2
-rw-r--r--. 1 root root 366K Sep 9 18:32 config.iso
```

```
- name: ddwnload Centos core image
 hosts: cloudhosts
 tasks:
  - name: Copy to cloud instance
      src: /clouddeploy/CentOS-7-x86_64-GenericCloud-1907.qcow2
      dest: /var/lib/libvirt/images/cloudsrv1/
      owner: gemu
      group: qemu
      mode: u=rw,g=rw,o=r
  - name: Copy cloud-init configuration
    copy:
      src: /clouddeploy/config.iso
      dest: /var/lib/libvirt/images/cloudsrv1/
      owner: gemu
      group: gemu
      mode: u=rw,g=rw,o=r
  - name: Create machine
    command: >
            virt-install --name=COS7Cloud --ram=1024 --vcpus=1 --os-type=linux --os-variant=rhel7
            --disk path=/var/lib/libvirt/images/cloudsrv1/CentOS-7-x86 64-GenericCloud-1907.qcow2,device=disk
            --disk /var/lib/libvirt/images/cloudsrv1/config.iso,device=cdrom --graphics none --import --noautoconsole
  - name: Start VM
    virt:
      name: COS7Cloud
      state: running
  [root@vm0-101 ~]# ansible-playbook installvms.yaml
  ok: [10.0.0.4]
ok: [10.0.0.2]
ok: [10.0.0.3]
  ok: [10.0.0.2]
ok: [10.0.0.4]
ok: [10.0.0.3]
  changed: [10.0.0.4]
changed: [10.0.0.3]
changed: [10.0.0.2]
  ok: [10.0.0.3]
ok: [10.0.0.4]
  ok: [10.0.0.2]

    : ok=5
    changed=2
    unreachable=0
    failed=0
    skipped=0
    rescued=0
    ignored=0

    : ok=5
    changed=2
    unreachable=0
    failed=0
    skipped=0
    rescued=0
    ignored=0

    : ok=5
    changed=2
    unreachable=0
    failed=0
    skipped=0
    rescued=0
    ignored=0
```

| [root@vm0-101 -]# and 10.0.0.2   CHANGED |                        | shell -a | virsh net-dhcp-leases | network default | •                 |
|------------------------------------------|------------------------|----------|-----------------------|-----------------|-------------------|
| Expiry Time                              |                        | Protocol | IP address            | Hostname        | Client ID or OUID |
| 2019-09-09 19:33:19                      | 52:54:00:9a:e0:20      | ipv4     | 192.168.122.38/24     |                 |                   |
| 10.0.0.4   CHANGED  <br>Expiry Time      | rc=0 >><br>MAC address | Protocol | IP address            | Hostname        | Client ID or DUID |
| 2019-09-09 19:33:19                      | 52:54:00:a4:b8:21      | ipv4     | 192.168.122.119/24    |                 |                   |
| 10:0.0:3   CHANGED  <br>Expiry Time      |                        | Protocol | IP address            | Hostname        | Client ID or DUID |
| 2019-09-09 19:33:19                      | 52:54:00:31:fc:7c      | 1pv4     | 192.168.122.161/24    |                 |                   |

```
[root@vm0-101 ~]# ansible cloudhosts -m virt -a "command=info"
10.0.0.4 | SUCCESS => {
    "COS7Cloud": {
        "autostart": 0,
        "cpuTime": "35130000000",
        "maxMem": "1048576",
        "memory": "1048576",
        "nrVirtCpu": 1,
        "state": "running"
    },
    "ansible facts": {
        "discovered interpreter python": "/usr/bin/python"
    "changed": false
10.0.0.3 | SUCCESS => {
    "COS7Cloud": {
        "autostart": 0,
        "cpuTime": "34500000000",
        "maxMem": "1048576",
        "memory": "1048576",
        "nrVirtCpu": 1,
        "state": "running"
    },
    "ansible facts": {
        "discovered interpreter python": "/usr/bin/python"
    },
    "changed": false
10.0.0.2 | SUCCESS => {
    "COS7Cloud": {
        "autostart": 0,
        "cpuTime": "34260000000",
        "maxMem": "1048576",
        "memory": "1048576",
        "nrVirtCpu": 1,
        "state": "running"
    "ansible facts": {
        "discovered interpreter python": "/usr/bin/python"
    "changed": false
}
```

```
- hosts: 127.0.0.1
 connection: local
 tasks:
    - name: install httpd
     package:
        name: "{{ item }}"
        state: present
     with_items:
          - httpd
          - php
          - mariadb-server
           - python2-PyMySQL
   - name: Copy php test file
     copy:
       src: index.php
      dest: /var/www/html
    - name: Start Apache
      systemd:
       name: httpd
       state: started
       enabled: yes
    - name: Start mariadb
     systemd:
       name: mariadb
       state: started
       enabled: yes
    - name: Create database
     mysql_db: name=ansible state=present login_user=root
   - name: Create user
     mysql_user: name=ansible password=ansible priv=*.*:ALL host=localhost state=present login_user=root
```

<?php
phpinfo();</pre>

# PHP Version 5.4.16

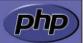

| System                                  | Linux vm0-101.vua.cloud 3.10.0-957.5.1.el7.x86_64 #1 SMP Fri Feb<br>1 14:54:57 UTC 2019 x86_64                                     |  |  |  |
|-----------------------------------------|----------------------------------------------------------------------------------------------------|--|--|--|
| Build Date                              | Oct 30 2018 19:31:42                                                                                                    |  |  |  |
| Server API                              | Apache 2.0 Handler                                                                                                    |  |  |  |
| Virtual Directory<br>Support            | disabled                                                                                                    |  |  |  |
| Configuration File<br>(php.ini) Path    | /etc                                                                                                    |  |  |  |
| Loaded Configuration File               | /etc/php.ini                                                                                                    |  |  |  |
| Scan this dir for additional .ini files | /etc/php.d                                                                                                    |  |  |  |
| Additional .ini files parsed            | /etc/php.d/curl.ini, /etc/php.d/fileinfo.ini, /etc/php.d/json.ini,<br>/etc/php.d/phar.ini, /etc/php.d/zip.ini                      |  |  |  |
| PHP API                                 | 20100412                                                                                                    |  |  |  |
| PHP Extension                           | 20100525                                                                                                    |  |  |  |
| Zend Extension                          | 220100525                                                                                                    |  |  |  |
| Zend Extension Build                    | API220100525,NTS                                                                                                    |  |  |  |
| PHP Extension Build                     | API20100525,NTS                                                                                                    |  |  |  |
| Debug Build                             | no                                                                                                    |  |  |  |
| Thread Safety                           | disabled                                                                                                    |  |  |  |
| Zend Signal Handling                    | disabled                                                                                                    |  |  |  |
| Zend Memory Manager                     | enabled                                                                                                    |  |  |  |
| Zend Multibyte<br>Support               | disabled                                                                                                    |  |  |  |
| IPv6 Support                            | enabled                                                                                                    |  |  |  |
| DTrace Support                          | disabled                                                                                                    |  |  |  |
| Registered PHP<br>Streams               | https, ftps, compress.zlib, compress.bzip2, php, file, glob, data,<br>http. ftp, phar, zip                                         |  |  |  |
| Registered Stream<br>Socket Transports  | tcp, udp, unix, udg, ssl, sslv3, tls                                                                                               |  |  |  |
| Registered Stream<br>Filters            | zlib.*, bzip2.*, convert.iconv.*, string.rot13, string.toupper,<br>string.tolower, string.strip_tags, convert.*, consumed, dechunk |  |  |  |

# **Chapter 12: Scaling Out KVM with OpenStack**

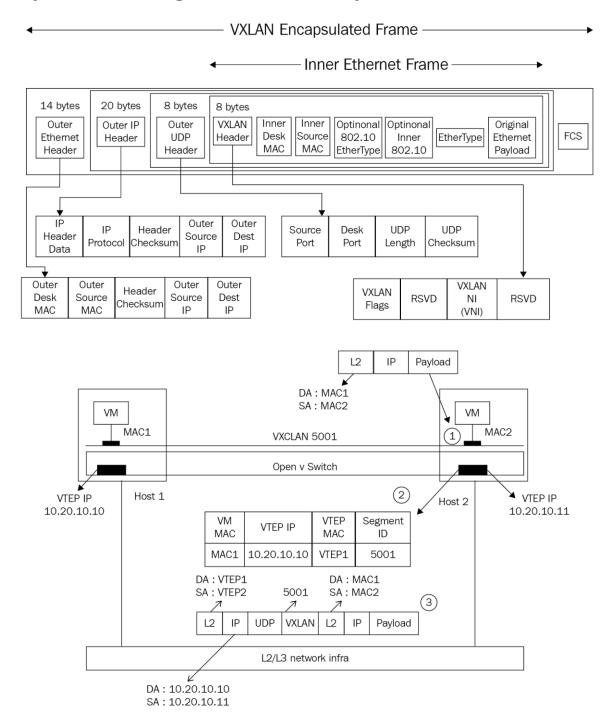

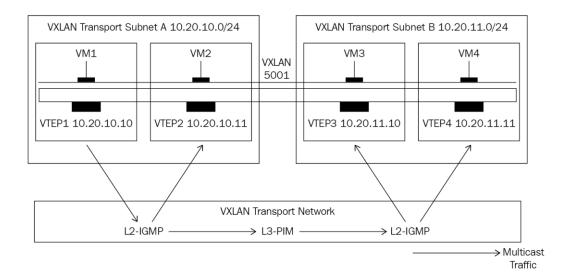

## GENEVE Header

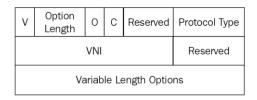

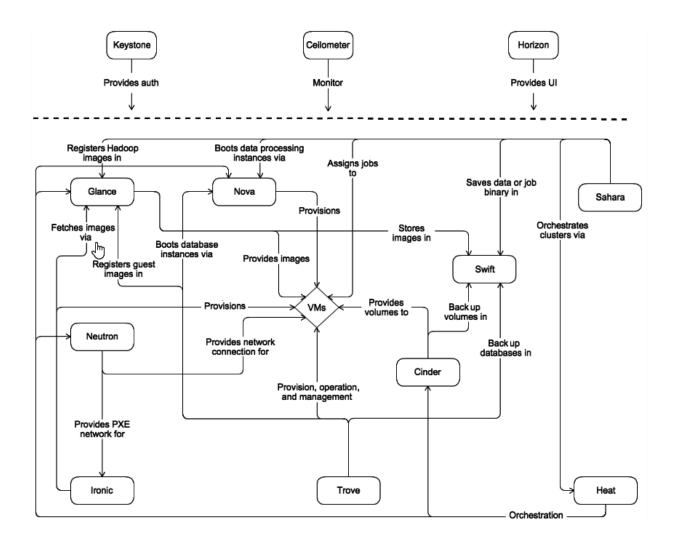

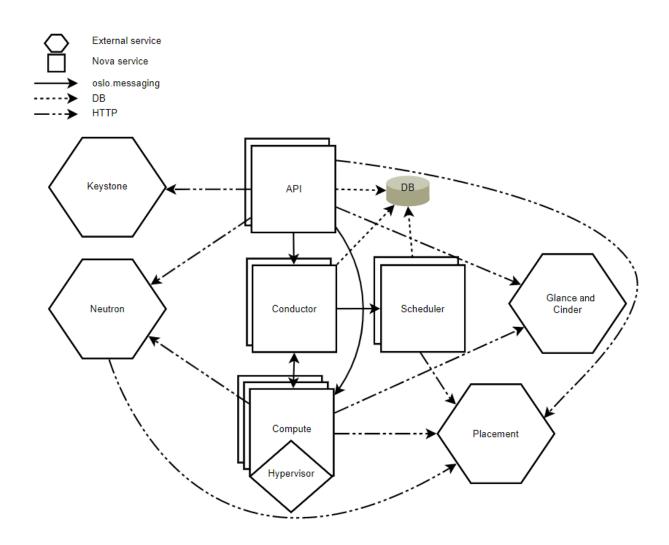

| root@localhost:~                                   |                  |  |  |  |
|----------------------------------------------------|------------------|--|--|--|
| File Edit View Search Terminal Help                |                  |  |  |  |
| Preparing Nova Scheduler entries                   | [ DONE ]         |  |  |  |
| Preparing Nova VNC Proxy entries                   | [ DONE ]         |  |  |  |
| Preparing OpenStack Network-related Nova entries   | [ DONE ]         |  |  |  |
| Preparing Nova Common entries                      | [ DONE ]         |  |  |  |
| Preparing Neutron LBaaS Agent entries              | [ DONE ]         |  |  |  |
| Preparing Neutron API entries                      | [ DONE ]         |  |  |  |
| Preparing Neutron L3 entries                       | [ DONE ]         |  |  |  |
| Preparing Neutron L2 Agent entries                 | [ DONE ]         |  |  |  |
| Preparing Neutron DHCP Agent entries               | [ DONE ]         |  |  |  |
| Preparing Neutron Metering Agent entries           | [ DONE ]         |  |  |  |
| Checking if NetworkManager is enabled and running  | [ DONE ]         |  |  |  |
| Preparing OpenStack Client entries                 | [ DONE ]         |  |  |  |
| Preparing Horizon entries                          | [ DONE ]         |  |  |  |
| Preparing Swift builder entries                    | [ DONE ]         |  |  |  |
| Preparing Swift proxy entries                      | [ DONE ]         |  |  |  |
| Preparing Swift storage entries                    | [ DONE ]         |  |  |  |
| Preparing Gnocchi entries                          | [ DONE ]         |  |  |  |
| Preparing Redis entries                            | [ DONE ]         |  |  |  |
| Preparing Ceilometer entries                       | [ DONE ]         |  |  |  |
| Preparing Aodh entries                             | [ DONE ]         |  |  |  |
| Preparing Puppet manifests                         | [ DONE ]         |  |  |  |
| Copying Puppet modules and manifests               | [ DONE ]         |  |  |  |
| Applying 10.10.48.29_controller.pp                 |                  |  |  |  |
| Testing if puppet apply is finished: 10.10.48.29 c | ontroller.pp [\] |  |  |  |

\*\*\*\* Installation completed successfully \*\*\*\*\*

### Additional information:

- \* Parameter CONFIG\_NEUTRON\_L2\_AGENT: You have choosen OVN neutron backend. Note that this backend does not support LBaaS, VPNaaS or FWaaS services. Geneve will be used as encapsulation method for tenant networks
- \* A new answerfile was created in: /root/packstack-answers-20200204-114317.txt
- \* Time synchronization installation was skipped. Please note that unsynchronize d time on server instances might be problem for some OpenStack components.
- \* Warning: NetworkManager is active on 10.10.48.29. OpenStack networking currently does not work on systems that have the Network Manager service enabled.
- \* File /root/keystonerc\_admin has been created on OpenStack client host 10.10.4 8.29. To use the command line tools you need to source the file.
- \* To access the OpenStack Dashboard browse to http://l0.10.48.29/dashboard . Please, find your login credentials stored in the keystonerc\_admin in your home directory.
- \* Because of the kernel update the host 10.10.48.29 requires reboot.
- \* The installation log file is available at: /var/tmp/packstack/20200204-114317 -3t0fVF/openstack-setup.log
- \* The generated manifests are available at: /var/tmp/packstack/20200204-114317-3t0fVF/manifests \_\_

[root@packstack ~]#

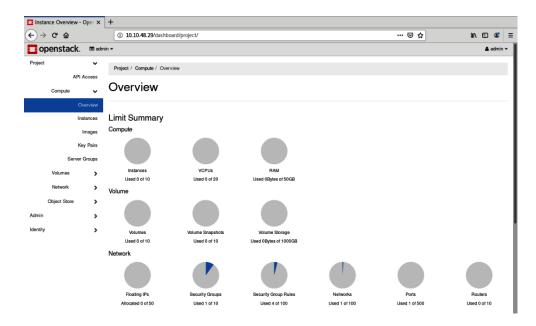

```
stack@openstack:~$ sudo apt install git
Reading package lists... Done
Building dependency tree
Reading state information... Done
The following additional packages will be installed:
  git-man libasn1-8-heimdal libcurl3-gnutls liberror-perl libgdbm-compat4 libgssapi3-heimdal
  libhcrypto4-heimdal libheimbase1-heimdal libheimntlmO-heimdal libhx509-5-heimdal
  libkrb5–26-heimdal libldap–2.4–2 libldap–common libnghttp2–14 libperl5.26 libroken18–heimdal librtmp1 libsas12–2 libsas12–modules libsas12–modules libwind0–heimdal patch perl
  perl-modules-5.26
Suggested packages:
  git-daemon-run | git-daemon-sysvinit git-doc git-el git-email git-gui gitk gitweb git-cvs
  git-mediawiki git-svn libsasl2-modules-gssapi-mit | libsasl2-modules-gssapi-heimdal
libsasl2-modules-ldap libsasl2-modules-otp libsasl2-modules-sql diffutils-doc perl-doc
libterm-readline-gnu-perl | libterm-readline-perl-perl make
The following NEW packages will be installed:
  git git-man libasn1–8–heimdal libcurl3–gnutls liberror-perl libgdbm-compat4 libgssapi3–heimdal
  libhcrypto4-heimdal libheimbase1-heimdal libheimntlmO-heimdal libhx509-5-heimdal
  libkrb5–26–heimdal libldap–2.4–2 libldap–common libnghttp2–14 libperl5.26 libroken18–heimdal librtmp1 libsas12–2 libsas12–modules libsas12–modules libwind0–heimdal patch perl
  perl-modules-5.26
O upgraded, 25 newly installed, O to remove and O not upgraded.
Need to get 12.8 MB of archives.
After this operation, 80.6 MB of additional disk space will be used.
Do you want to continue? [Y/n] y
```

```
stack@openstack:~$ git clone https://opendev.org/openstack/devstack
Cloning into 'devstack'...
remote: Enumerating objects: 44764, done.
remote: Counting objects: 100% (44764/44764), done.
remote: Compressing objects: 100% (20257/20257), done.
remote: Total 44764 (delta 31643), reused 36536 (delta 23819)
Receiving objects: 100% (44764/44764), 9.10 MiB | 900.00 KiB/s, done.
Resolving deltas: 100% (31643/31643), done.
stack@openstack:~$ cd devstack/
stack@openstack:~/devstack$ _
```

```
# Sample ``local.conf`` for user-configurable variables in ``stack.sh``
# NOTE: Copy this file to the root DevStack directory for it to work properly.
# ``local.conf`` is a user-maintained settings file that is sourced from ``stackro
# This gives it the ability to override any variables set in ``stackrc``.
# Also, most of the settings in ``stack.sh`` are written to only be set if no
# value has already been set; this lets ``local.conf`` effectively override the
# default values.
# This is a collection of some of the settings we have found to be useful
# in our DevStack development environments. Additional settings are described
# in https://docs.openstack.org/devstack/latest/configuration.html#local-conf
# These should be considered as samples and are unsupported DevStack code.
# The ``localrc`` section replaces the old ``localrc`` configuration file.
# Note that if ``localrc`` is present it will be used in favor of this section.
[[local|localrc]]
# Minimal Contents
# While ``stack.sh`` is happy to run without ``localrc``, devlife is better when
# there are a few minimal variables set:
# If the ``*_PASSWORD`` variables are not set here you will be prompted to enter # values for them by ``stack.sh``and they will be added to ``local.conf``.
ADMIN_PASSWORD=nomoresecret
DATABASE_PASSWORD=stackdb
RABBIT_PASSWORD=stackqueue
SERVICE_PASSWORD=$ADMIN_PASSWORD
# ``HOST_IP`` and ``HOST_IPV6`` should be set manually for best results if
# the NIC configuration of the host is unusual, i.e. `eth1` has the default # route but `eth0` is the public interface. They are auto-detected in # `stack.sh` but often is indeterminate on later runs due to the IP moving
```

[[local|localrc]]
FLOATING\_RANGE=192.168.61.222/24
FIXED\_RANGE=10.11.10.0/24
ADMIN\_PASSWORD=secretpass
DATABASE\_PASSWORD=dbpass
RABBIT\_PASSWORD=rabbitpass
SERVICE\_PASSWORD=\$ADMIN\_PASSWORD

LOGFILE=\$DEST/logs/stack.sh.log

LOGDAYS=2
SWIFT\_REPLICAS=1
SWIFT\_DATA\_DIR=\$DEST/data

This is your host IP address: 192.168.61.129
This is your host IPv6 address: ::1
Horizon is now available at http://192.168.61.129/dashboard
Keystone is serving at http://192.168.61.129/identity/
The default users are: admin and demo
The password: secretpass

WARNING:
Using lib/neutron-legacy is deprecated, and it will be removed in the future

Services are running under systemd unit files.
For more information see:
https://docs.openstack.org/devstack/latest/systemd.html

DevStack Version: ussuri
Change: 455be66098353b08dabf38ec7256998de89ac755 Merge "Remove conflicting packages in Ubuntu" 202001-30 00:01:06 +0000
OS Version: Ubuntu 18.04 bionic

stack@openstack:~/devstack\$\_

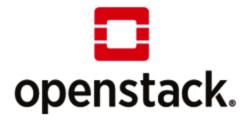

# User Name Password Sign In

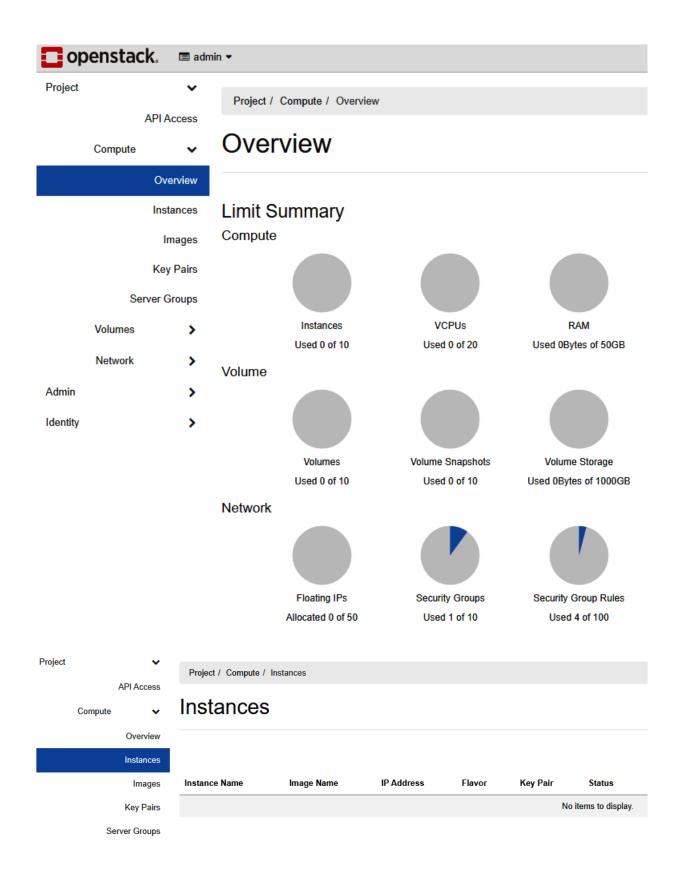

Launch Instance X

| Details         | Please provide the initial hostname for the instance, the availability zone wh count. Increase the Count to create multiple instances with the same setting |                                |
|-----------------|----------------------------------------------------------------------------------------------------|--------------------------------|
|                 | Instance Name *                                                                                                    | Total Instances (10 Max)       |
| Flavor *        | OS demo 1                                                                                                    | (10 Max)                       |
| Networks *      | Description  OpenStack demo test1                                                                                                    | 10%                            |
| Network Ports   | Availability Zone                                                                                                    | ■ 0 Current Usage<br>■ 1 Added |
| Security Groups | nova                                                                                                    | ▼ 9 Remaining                  |
| Key Pair        | Count *                                                                                                    | _                              |
| Configuration   | 1                                                                                                    |                                |
| Server Groups   |                                                                                                    |                                |
| Scheduler Hints |                                                                                                    |                                |
| Metadata        |                                                                                                    |                                |
| <b>★</b> Cancel | < E                                                                                                    | Back Next >                    |

Launch Instance

×

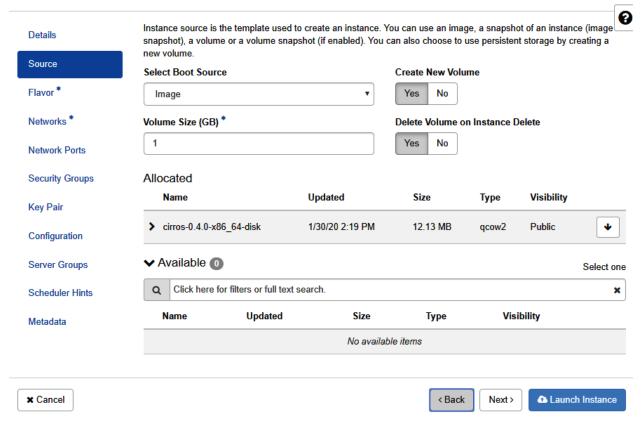

Launch Instance

| etails         | Flavors manage<br>Allocated | the sizing for    | the compute    | e, memory and    | storage capacity  | of the instance. |        |           |
|----------------|-----------------------------|-------------------|----------------|------------------|-------------------|------------------|--------|-----------|
| ource          | Name                        | VCPUS             | RAM            | Total Disk       | Root Disk         | Ephemeral Disk   | Publi  | c         |
| lavor *        |                             |                   | Sel            | ect an item fron | m Available items | below            |        |           |
| etworks *      | ✓ Available                 | 12                |                |                  |                   |                  | 5      | Select or |
| etwork Ports   | Q Click her                 | re for filters or | full text sear | ch.              |                   |                  |        | ,         |
| ecurity Groups | Name                        | VCPUS             | RAM            | Total Disk       | Root Disk         | Ephemeral Disk   | Public |           |
| ey Pair        | > m1.nano                   | 1                 | 64 MB          | 1 GB             | 1 GB              | 0 GB             | Yes    | •         |
| onfiguration   | > m1.micro                  | 1                 | 128 MB         | 1 GB             | 1 GB              | 0 GB             | Yes    | •         |
| erver Groups   | > cirros256                 | 1                 | 256 MB         | 1 GB             | 1 GB              | 0 GB             | Yes    | •         |
| cheduler Hints | > m1.tiny                   | 1                 | 512 MB         | 1 GB             | 1 GB              | 0 GB             | Yes    | •         |
| etadata        | > ds512M                    | 1                 | 512 MB         | 5 GB             | 5 GB              | 0 GB             | Yes    | •         |
|                | > ds1G                      | 1                 | 1 GB           | 10 GB            | 10 GB             | 0 GB             | Yes    | •         |
|                | > m1.small                  | 1                 | 2 GB           | 20 GB            | 20 GB             | 0 GB             | Yes    | •         |
|                | > ds2G                      | 2                 | 2 GB           | 10 GB            | 10 GB             | 0 GB             | Yes    | <b>^</b>  |
|                | > m1.mediun                 | n 2               | 4 GB           | 40 GB            | 40 GB             | 0 GB             | Yes    | <b>^</b>  |
|                | > ds4G                      | 4                 | 4 GB           | 20 GB            | 20 GB             | 0 GB             | Yes    | •         |
|                | > m1.large                  | 4                 | 8 GB           | 80 GB            | 80 GB             | 0 GB             | Yes    | <b>^</b>  |
|                | > m1.xlarge                 | 8                 | 16 GB          | 160 GB           | 160 GB            | 0 GB             | Yes    | •         |

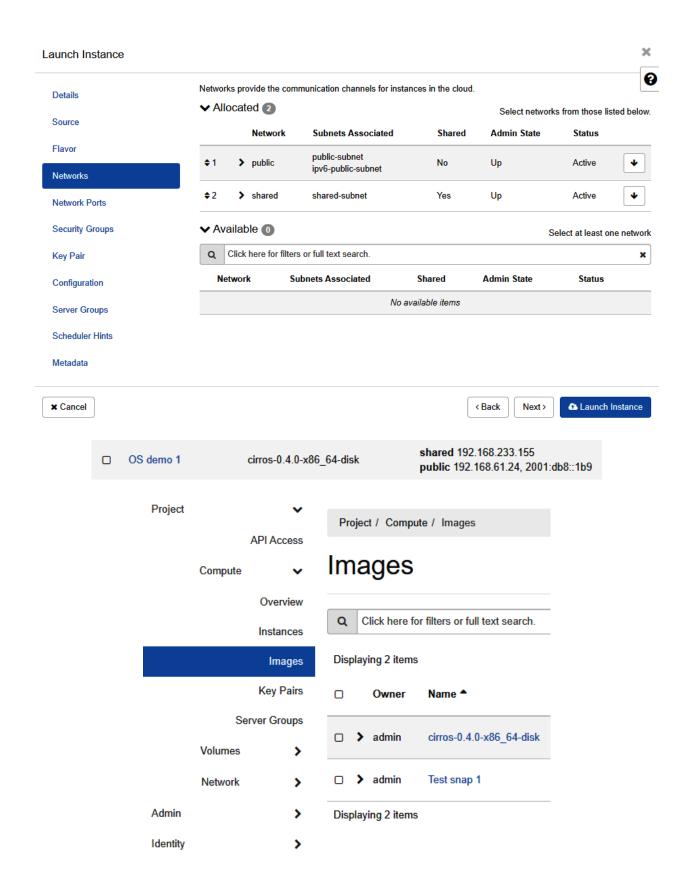

| 0 | OS test 3 | Test snap 1              | public 192.168.61.221, 2001:db8::263<br>shared 192.168.233.191 | cirros256 |
|---|-----------|--------------------------|----------------------------------------------------------------|-----------|
|   | OS demo 2 | cirros-0.4.0-x86_64-disk | shared 192.168.233.121<br>public 192.168.61.98, 2001:db8::1b6  | cirros256 |
| 0 | OS demo 1 | cirros-0.4.0-x86_64-disk | shared 192.168.233.155<br>public 192.168.61.24, 2001:db8::1b9  | cirros256 |

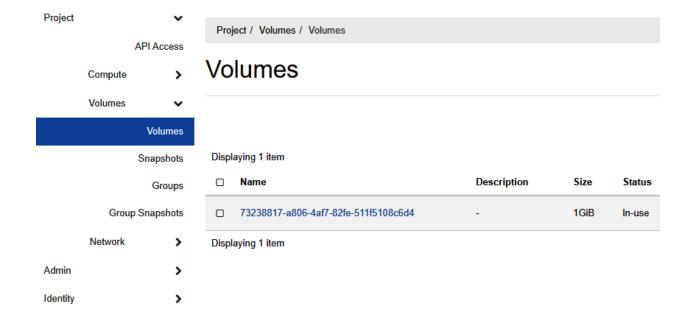

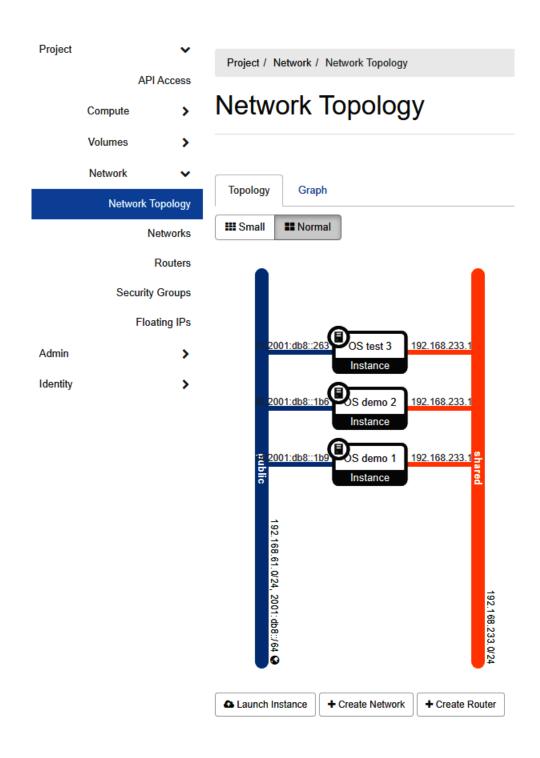

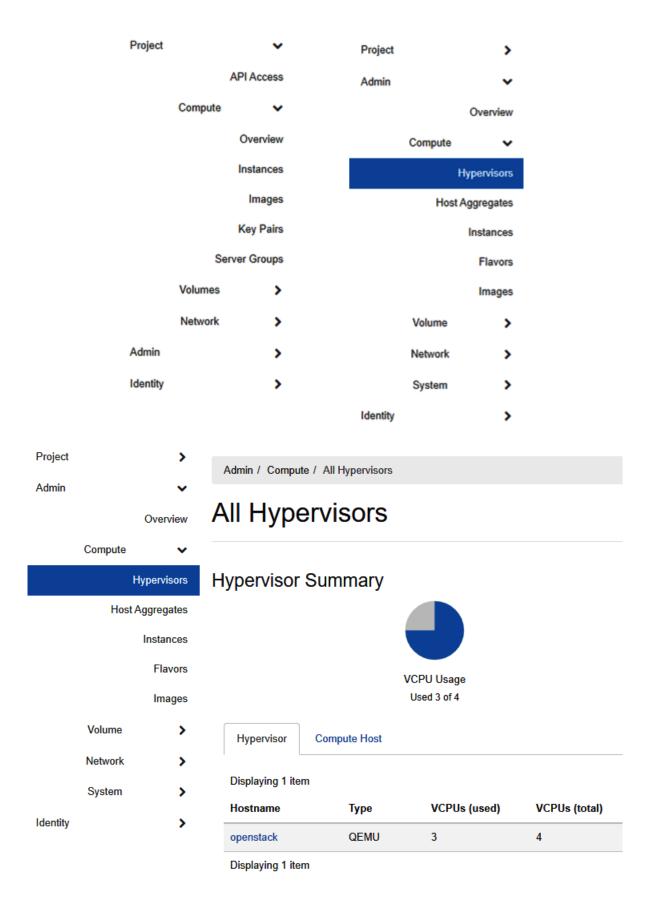

# Create Flavor

**RX/TX Factor** 

1

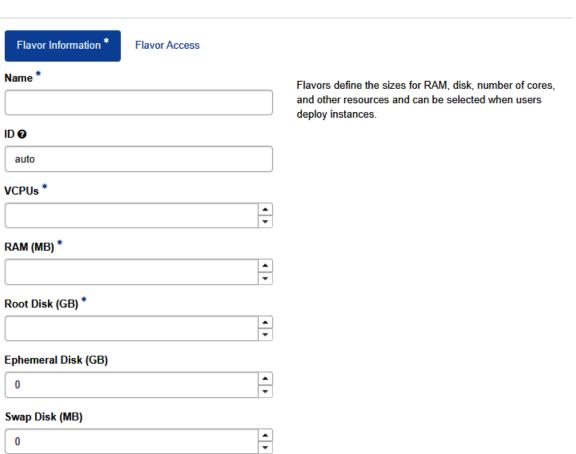

Cancel

Create Flavor

×

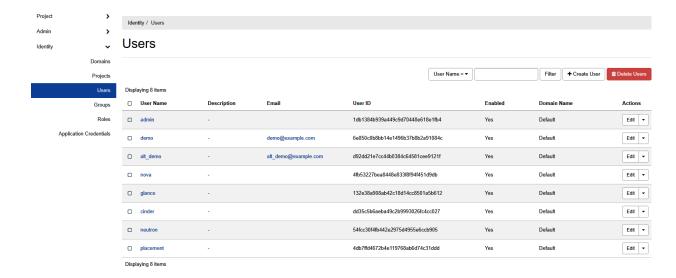

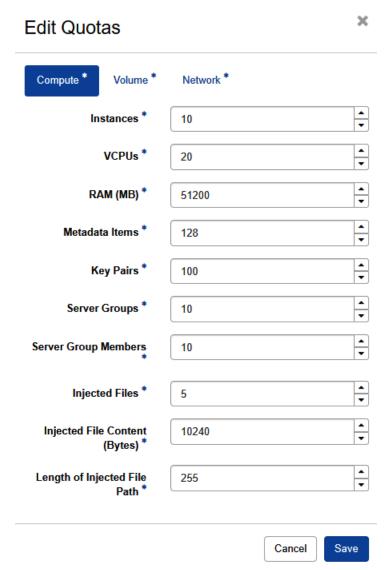

# **Chapter 13: Scaling out KVM with AWS**

| Name                       | Code           |
|----------------------------|----------------|
| US East (Ohio)             | us-east-2      |
| US East (N. Virginia)      | us-east-1      |
| US West (N. California)    | us-west-1      |
| US West (Oregon)           | us-west-2      |
| Asia Pacific (Hong Kong)   | ap-east-1      |
| Asia Pacific (Mumbai)      | ap-south-1     |
| Asia Pacific (Osaka-Local) | ap-northeast-3 |
| Asia Pacific (Seoul)       | ap-northeast-2 |
| Asia Pacific (Singapore)   | ap-southeast-1 |
| Asia Pacific (Sydney)      | ap-southeast-2 |
| Asia Pacific (Tokyo)       | ap-northeast-1 |
| Canada (Central)           | ca-central-1   |
| Europe (Frankfurt)         | eu-central-1   |
| Europe (Ireland)           | eu-west-1      |
| Europe (London)            | eu-west-2      |
| Europe (Paris)             | eu-west-3      |
| Europe (Stockholm)         | eu-north-1     |
| Middle East (Bahrain)      | me-south-1     |
| South America (São Paulo)  | sa-east-1      |

#### **▼** All services

Compute

EC2

Lightsail 🛂

Lambda

Batch

Elastic Beanstalk

Serverless Application Repository

AWS Outposts

EC2 Image Builder

#### **☆** Containers

Elastic Container Registry Elastic Container Service Elastic Kubernetes Service

#### Storage

**S3** 

EFS

FSx

S3 Glacier

Storage Gateway

**AWS Backup** 

#### **Database**

RDS

DynamoDB ElastiCache

Neptune

Amazon Redshift

Amazon QLDB

Amazon DocumentDB

Amazon Keyspaces

#### A Migration & Transfer

**AWS Migration Hub** 

#### Blockchain

Amazon Managed Blockchain

#### Satellite

**Ground Station** 

#### **Quantum Technologies**

Amazon Braket 🔼

#### Management & Governance

**AWS Organizations** 

CloudWatch

**AWS Auto Scaling** 

CloudFormation

CloudTrail

Config

OpsWorks

Service Catalog

Systems Manager

AWS AppConfig

Trusted Advisor

**Control Tower** 

AWS License Manager

AWS Well-Architected Tool

Personal Health Dashboard 🔼

**AWS Chatbot** 

Launch Wizard

**AWS Compute Optimizer** 

#### **№** Media Services

Elastic Transcoder

Kinesis Video Streams

MediaConnect

MediaConvert

MediaLive

#### Security, Identity, & Compliance

IAM

Resource Access Manager

Cognito

Secrets Manager

GuardDuty

Inspector

Amazon Macie

AWS Single Sign-On

Certificate Manager

Key Management Service

CloudHSM

Directory Service

WAF & Shield

AWS Firewall Manager

Artifact

Security Hub

Detective

#### AWS Cost Management

**AWS Cost Explorer** 

AWS Budgets

**AWS Marketplace Subscriptions** 

#### Mobile

**AWS Amplify** 

Mobile Hub

AWS AppSync

Device Farm

#### ₩ AR & VR

Amazon Sumerian

#### **M** Application Integration

Step Functions

#### **Build a solution**

Get started with simple wizards and automated workflows.

# Launch a virtual machine

With EC2
2-3 minutes

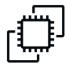

#### Register a domain

With Route 53 3 minutes

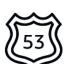

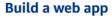

With Elastic Beanstalk 6 minutes

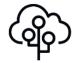

#### Connect an IoT device

With AWS IoT 5 minutes

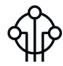

#### **Build using virtual servers**

With Lightsail
1-2 minutes

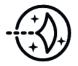

#### **Start migrating to AWS**

With CloudEndure Migration 1-2 minutes

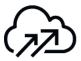

#### See more

```
[cloud@workstation ~]$ virsh list
Id Name State

[cloud@workstation ~]$ sudo su
[sudo] password for cloud:
[root@workstation cloud]# virsh list
Id Name State

1 deploy-1 running
```

```
[root@workstation deploy-1]# ls -al
total 941644
drwxr-xr-x. 2 root root
                               107 Apr 11 01:43 .
trwx--x--x. 6 root root
                               158 Jan 13 16:52 ...
-rw-r--r--. 1 root root
                          43188224 Apr 11 01:27 centos1.qcow2
-rw-r--r--. 1 qemu qemu
                            374784 Jan 12 18:51 deploy-1-cidata.iso
-rw-r--r-. 1 root root 8589934592 Apr 11 01:44 deploy1.raw
-rw-r--r--. 1 root root
                                26 Jan 12 16:27 meta-data
-rw-r--r--. 1 root root
                               629 Jan 12 17:42 user-data
[root@workstation deploy-1]#
```

# Welcome to Identity and Access Management

IAM users sign-in link:
https://: .signin.aws.amazon.com/console 白 | Customize

IAM Resources

Users: 0 Roles: 4
Groups: 0 Identity Providers: 0

Customer Managed Policies: 0

**Security Status** 

☑ Delete your root access keys
✓

⚠ Activate MFA on your root account
✓

⚠ Create individual IAM users
✓

⚠ Use groups to assign permissions
✓

⚠ Apply an IAM password policy
✓

1 out of 5 complete.

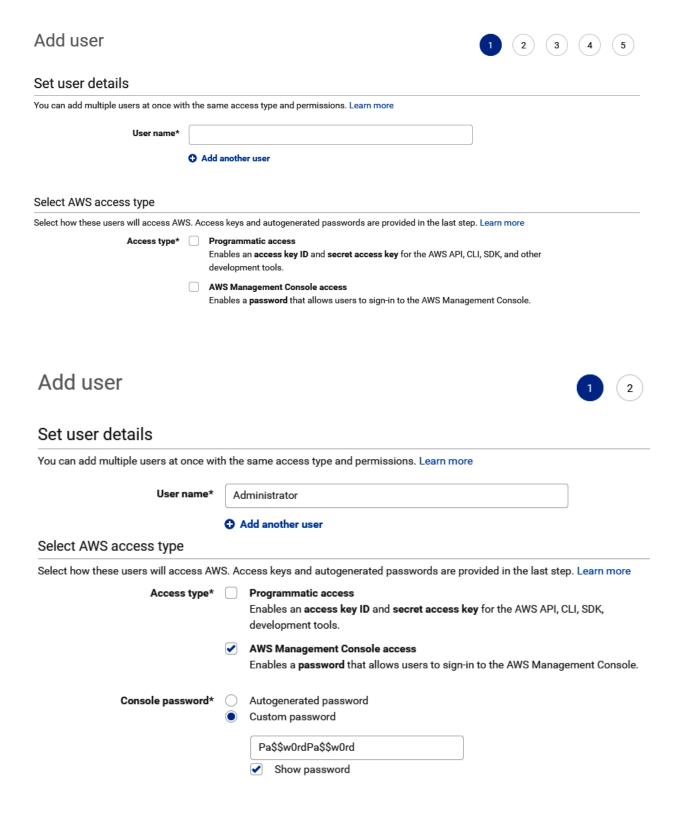

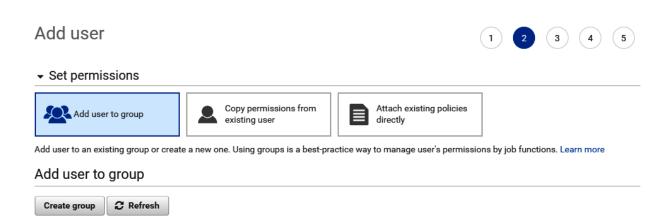

Showing 1 result

#### Create group

Q Search

Group -

Create a group and select the policies to be attached to the group. Using groups is a best-practice way to manage users' permissions

Attached policies

Group name Administrators

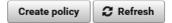

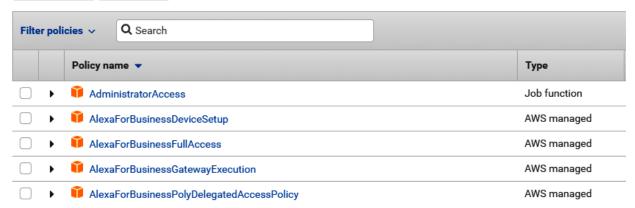

#### Create group

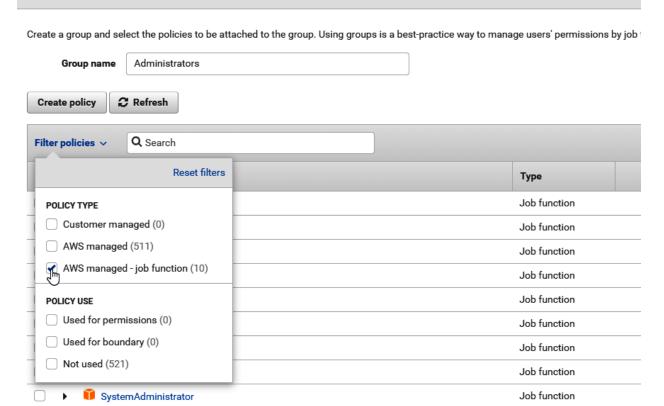

#### Create group

Create a group and select the policies to be attached to the group. Using groups is a best-practice way to manage users' permissions

Group name Administrators

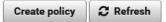

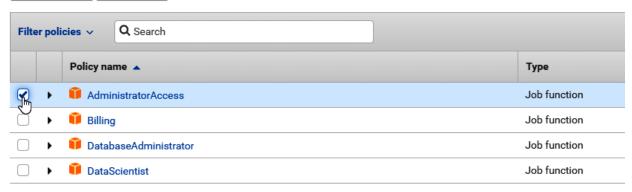

# Add user

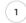

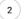

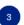

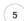

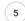

# Add tags (optional)

IAM tags are key-value pairs you can add to your user. Tags can include user information, such as an email address, or can be descriptive, such as a job title. You can use the tags to organize, track, or control access for this user. Learn more

| Key         | Value (optional) | Remove |
|-------------|------------------|--------|
| Add new key |                  |        |

You can add 50 more tags.

# Add user

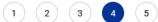

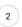

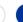

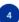

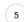

#### Review

Review your choices. After you create the user, you can view and download the autogenerated password and access key.

#### User details

User name Administrator

AWS access type AWS Management Console access - with a password

Console password type Custom Require password reset

Permissions boundary Permissions boundary is not set

#### Permissions summary

The user shown above will be added to the following groups.

| Туре           | Name                  |
|----------------|-----------------------|
| Group          | Administrators        |
| Managed policy | IAMUserChangePassword |

#### Tags

No tags were added.

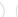

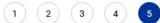

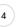

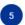

#### Success

You successfully created the users shown below. You can view and download user security credentials. You can also email users instructions for signing in to the AWS Management Console. This is the last time these credentials will be available to download. However, you can create new credentials at any time.

Users with AWS Management Console access can sign-in at: https://

#### ▲ Download .csv

|   |   | User          | Email login instructions |
|---|---|---------------|--------------------------|
| • | • | Administrator | Send email ☑             |

- Created user Administrator
- Attached policy IAMUserChangePassword to user Administrator
- Added user Administrator to group Administrators
- Created login profile for user Administrator

# Access keys

Use access keys to make secure REST or HTTP Query protocol requests to AWS service APIs.

### Create access key

| Access key ID | Created | Last used |  |
|---------------|---------|-----------|--|
|               |         |           |  |

Create access key \*

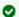

#### Success

This is the **only** time that the secret access keys can be viewed or downloaded. You cannot recover them later. However, you can create new access keys at any time.

▲ Download .csv file

Access key ID Secret access key

Hide

Close

```
inflating: aws/dist/botocore/data/appconfig/2019-10-09/paginators-1.json
  creating: aws/dist/botocore/data/events/2015-10-07/
 inflating: aws/dist/botocore/data/events/2015-10-07/service-2.json
 inflating: aws/dist/botocore/data/events/2015-10-07/examples-1.json
 inflating: aws/dist/botocore/data/events/2015-10-07/paginators-1.json
  creating: aws/dist/botocore/data/comprehendmedical/2018-10-30/
 inflating: aws/dist/botocore/data/comprehendmedical/2018-10-30/service-2.json
 inflating: aws/dist/botocore/data/comprehendmedical/2018-10-30/paginators-1.json
root@workstation ~]#
root@workstation ~]# sudo ./aws/install
ou can now run: /usr/local/bin/aws --version
root@workstation ~]# aws
ash: aws: command not found...
root@workstation ~]# /usr/local/bin/aws --version
ws-cli/2.0.7 Python/3.7.3 Linux/3.10.0-1062.el7.x86 64 botocore/2.0.0dev11
root@workstation ~]#
root@workstation ~]#
root@workstation ~]#
root@workstation ~]# /usr/local/bin/aws configure
WS Access Key ID [None]:
WS Secret Access Key [Non
efault region name [None]: us-west-2
efault output format [None]: table
root@workstation ~]#
```

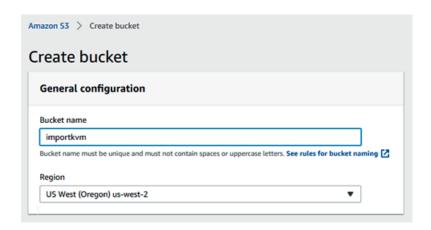

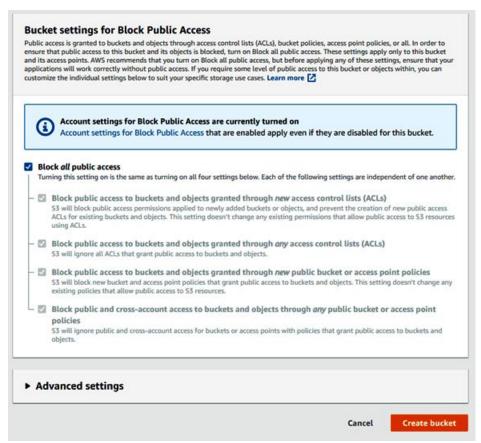

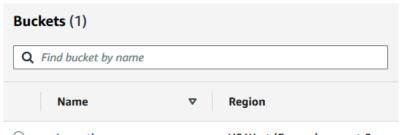

[root@workstation deploy-1]# /usr/local/bin/aws s3 cp deploy1.raw s3://importkvm
upload: ./deploy1.raw to s3://importkvm/deploy1.raw
[root@workstation deploy-1]#

```
[root@workstation deploy-1]# /usr/local/bin/aws s3 ls
2020-04-11 01:34:14 importkvm
[root@workstation deploy-1]# /usr/local/bin/aws s3 ls importkvm
2020-04-11 01:48:59 8589934592 deploy1.raw
[root@workstation deploy-1]#
```

| <br> | CreateRole                  |                           |        |        |          |  |  |  |  |
|------|-----------------------------|---------------------------|--------|--------|----------|--|--|--|--|
| †    | Role                        |                           |        |        |          |  |  |  |  |
|      | Arn                         | CreateDate                | Path   | RoleId | RoleName |  |  |  |  |
| Ī    | arn:aws:iam:: :role/vmimpor | 2020-04-11T10:05:08+00:00 |        | A3PFAZ | vmimport |  |  |  |  |
|      |                             | AssumeRolePolicyDocument  | +      | +      |          |  |  |  |  |
| † •  | Version                     | 2012-10-17                |        |        |          |  |  |  |  |
|      | <u> </u>                    | Statement                 |        |        |          |  |  |  |  |
|      | Actio                       |                           | Effect |        |          |  |  |  |  |
|      | sts:AssumeRole              |                           | Allow  |        |          |  |  |  |  |
|      |                             | Condition                 | +      |        |          |  |  |  |  |
| Ш    | <br>                        | StringEquals              |        |        | 11111    |  |  |  |  |
| Ш    |                             | vmimpor                   | t      |        |          |  |  |  |  |
|      |                             | Principal                 |        |        |          |  |  |  |  |
|      | <br>  Service               |                           |        |        |          |  |  |  |  |
| Ш    | +                           |                           |        |        | +        |  |  |  |  |

|                         | ImportImage                              |         |        |        |        |               |  |  |  |
|-------------------------|------------------------------------------|---------|--------|--------|--------|---------------|--|--|--|
| Description             | ImportTaskId                             |         | Progre | ess    | Status | StatusMessage |  |  |  |
| Deploy 1                | loy 1   import-ami-0954ba7ec30026b59   2 |         |        |        | active | pending       |  |  |  |
|                         | Snap                                     | shotDet | ails   |        | *      |               |  |  |  |
|                         | DiskImageSize                            |         |        | Format |        |               |  |  |  |
| 0.0                     | 0.0                                      |         |        |        | RAW    |               |  |  |  |
|                         | UserBucket                               |         |        |        |        |               |  |  |  |
| S3Bucket                |                                          |         |        | S3Key  |        |               |  |  |  |
| importkvm   deploy1.raw |                                          |         |        |        |        |               |  |  |  |

| DescribeImportImageTasks |            |      |           |              |                   |                                   |                        |             |          |           |
|--------------------------|------------|------|-----------|--------------|-------------------|-----------------------------------|------------------------|-------------|----------|-----------|
| ImportImageTasks         |            |      |           |              |                   |                                   |                        |             |          |           |
| Architecture             | Descrip    | tion | Ima       | igeId        | ImportTaskId   Li |                                   |                        | LicenseType | Platform | Status    |
| x86_64                   | Deploy     | 1    | ami-06487 | af0f1c31c829 | import            | import-ami-0954ba7ec30026b59   BY |                        |             | Linux    | completed |
|                          |            |      |           |              |                   |                                   |                        |             |          |           |
|                          | +          |      |           |              |                   | Format                            | SnapshotId             |             |          | Status    |
| Test deplo               | yment      | /dev | //sdal    | 8589934592.  | . 0               | RAW                               | snap-0e3cce75ff798ad46 |             |          | completed |
|                          |            | +    |           | +            | User              | Bucket                            | +                      |             | +        | !!!       |
| -<br>    S3Bucket        |            |      |           |              |                   | S3Key                             |                        |             |          |           |
| importkvm                |            |      |           |              | de                | deploy1.raw                       |                        |             |          |           |
| +<br>[root@workstati     | on deploy- | 1]#  |           |              | +                 |                                   |                        |             |          | +         |

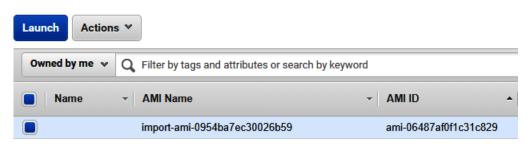

# Step 2: Choose an Instance Type

Amazon EC2 provides a wide selection of instance types optimized to fit different use cases. Instances

Filter by: All instance types 
Current generation 
Show/Hide Columns

Currently selected: t2.micro (Variable ECUs, 1 vCPUs, 2.5 GHz, Intel Xeon Family, 1 GiB memory, EBS only)

| Family          | Type +                         |
|-----------------|--------------------------------|
| General purpose | t2.nano                        |
| General purpose | t2.micro<br>Free tier eligible |
| General purpose | t2.small                       |
| General purpose | t2.medium                      |
| General purpose | t2.large                       |
| General purpose | t2.xlarge                      |
| General purpose | t2.2xlarge                     |
| General purpose | t3a.nano                       |
| General purpose | t3a.micro                      |

#### Select an existing key pair or create a new key pair

X

A key pair consists of a **public key** that AWS stores, and a **private key file** that you store. Together, they allow you to connect to your instance securely. For Windows AMIs, the private key file is required to obtain the password used to log into your instance. For Linux AMIs, the private key file allows you to securely SSH into your instance.

Note: The selected key pair will be added to the set of keys authorized for this instance. Learn more about removing existing key pairs from a public AMI.

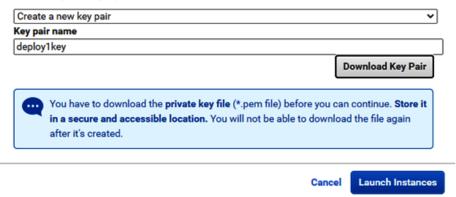

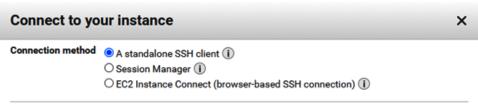

#### To access your instance:

- 1. Open an SSH client. (find out how to connect using PuTTY)
- Locate your private key file (deploy1key.pem). The wizard automatically detects the key you used to launch the instance.
- 3. Your key must not be publicly viewable for SSH to work. Use this command if needed:

chmod 400 deploy1key.pem

4. Connect to your instance using its Public DNS:

ec2-54-218-183-62.us-west-2.compute.amazonaws.com

#### Example:

ssh -i "deploy1key.pem" root@ec2-54-218-183-62.us-west-2.compute.amazonaws.com

Please note that in most cases the username above will be correct, however please ensure that you read your AMI usage instructions to ensure that the AMI owner has not changed the default AMI username.

If you need any assistance connecting to your instance, please see our connection documentation.

```
[root@workstation ~]# ssh -i deploylkey.pem centos@ec2-54-218-183-62.us-west-2.compute.amazonaws.com
The authenticity of host 'ec2-54-218-183-62.us-west-2.compute.amazonaws.com (54.218.183.62)' can't be established.
ECDSA key fingerprint is SHA256:WRucActXNTbAlvwfuynPEgqo6FjJoLas6bLKymPJrEQ.
ECDSA key fingerprint is MD5:44:b5:04:e8:87:ad:24:19:01:a3:e9:8d:a7:0e:42:34.
Are you sure you want to continue connecting (yes/no)? yes
Warning: Permanently added 'ec2-54-218-183-62.us-west-2.compute.amazonaws.com,54.218.183.62' (ECDSA) to the list of known hosts.
Last login: Sat Apr 11 11:03:17 2020 from
[centos@ip-172-31-21-125 ~]$
```

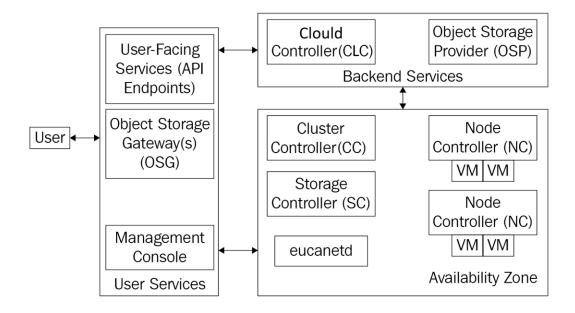

# Eucalyptus Management Console LOG IN TO EUCALYPTUS LOG IN TO AWS Account Name\* Username\* Password\* Forgot your password? LOG IN TO EUCALYPTUS

Iroot@euca tutorials]# ./master-tutorial.sh

\*\*\*\*\*

Welcome to the Getting Started Tutorial. We will walk you through
some of the key concepts of managing your new Eucalyptus cloud.
It is strongly recommended for first-time users of Eucalyptus.

Would you like to walk through the Getting Started tutorial? [Y/n]

Remember: when using Eucalyptus, you must "log in". When using euca2ools, the way to "log in" is to use the euca2ools configuration credentials file located under /root/.euca. By default, Faststart sets this configuration file up for you. Once this has been set up, with each euca2ools command, the "--region" option must be used. For FastStart, the region option will contain the value "admin@192.168.5.48.nip.io". For example: euca-describe-availability-zones --region admin@192.168.5.48.nip.io To learn more about using euca2ools configuration file, please refer to the Euca2ools Guide section entitled "Working with Euca2ools Configuration Files": https://docs.eucalyptus.com/eucalyptus/4.4.2/index.html#shared/euca2ools\_working\_with\_config\_files.html Hit Enter to continue. The euca2ools command for listing images is euca-describe-images. If you have ever worked with Amazon Web Services, you will notice that the command, and the output from the command, is nearly identical to the comparable AWS command; this is by design. Press Enter to run euca-describe-images --region admin@192.168.5.48.nip.io now. + euca-describe-images --region admin@192.168.5.48.nip.io  $IMAGE\ emi-0142c1c3\ default/default.img.manifest.xml$ **000028543277** a∨a i lable public x86\_64 machine Now let's review some of the key output of that command: emi-0142c1c3 is the image ID, which is used to refer to the image by most other commands. default/default.img.manifest.xml is the image path. public is the permission for this image. Images that are accessible to all users of this cloud are marked public; images that can only be run by the owner of the image are marked private. To learn more about the euca-describe-images command, check out the documentaion: http://docs.hpcloud.com/eucalyptus/4.2.8/#euca2ools-guide/euca-describe-images.html Installing Images Continue with Installing Images Tutorial? (Y/n)

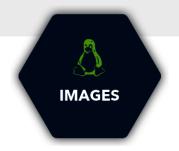

#### **INSTALL**

Quickly install images for your Eucalyptus cloud by running:

python <(curl -Ls https://eucalyptus.cloud/images)</pre>

#### **DOWNLOAD**

Fetch and upload images to your Eucalyptus cloud(s):

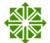

CentOS and CentOS Atomic Host

From cloud.centos.org

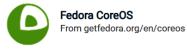

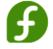

Fedora
From alt.fedoraproject.org/cloud

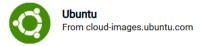

by following the image guide, for installing an HVM image.

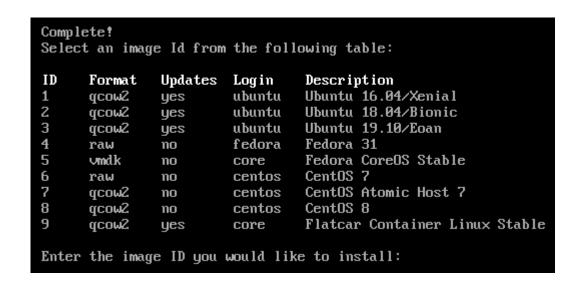

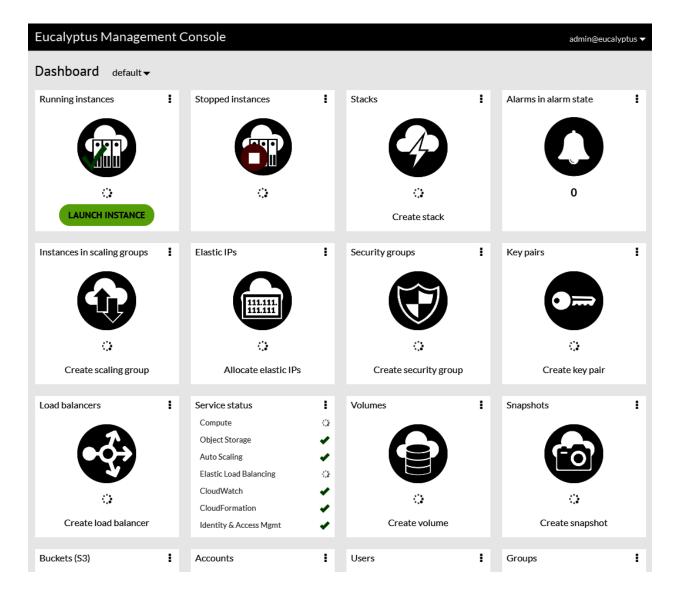

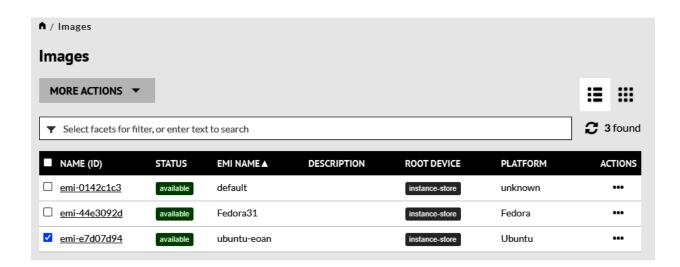

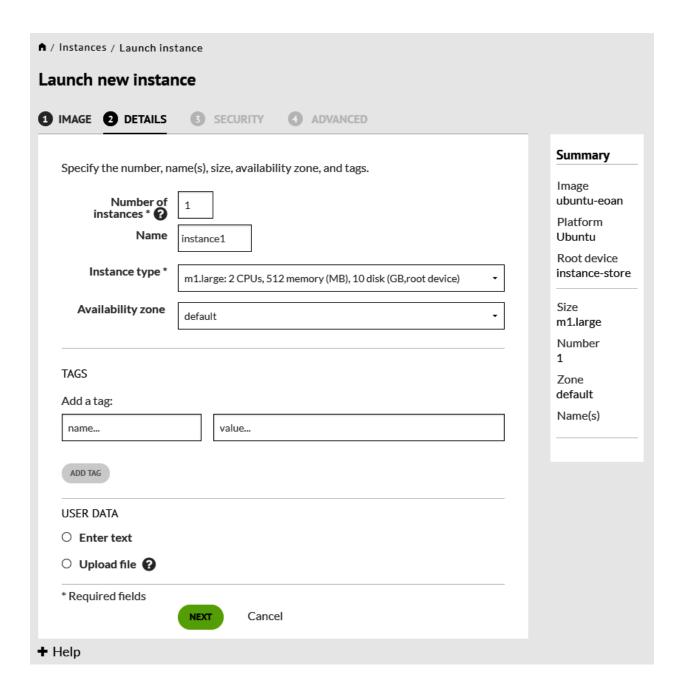

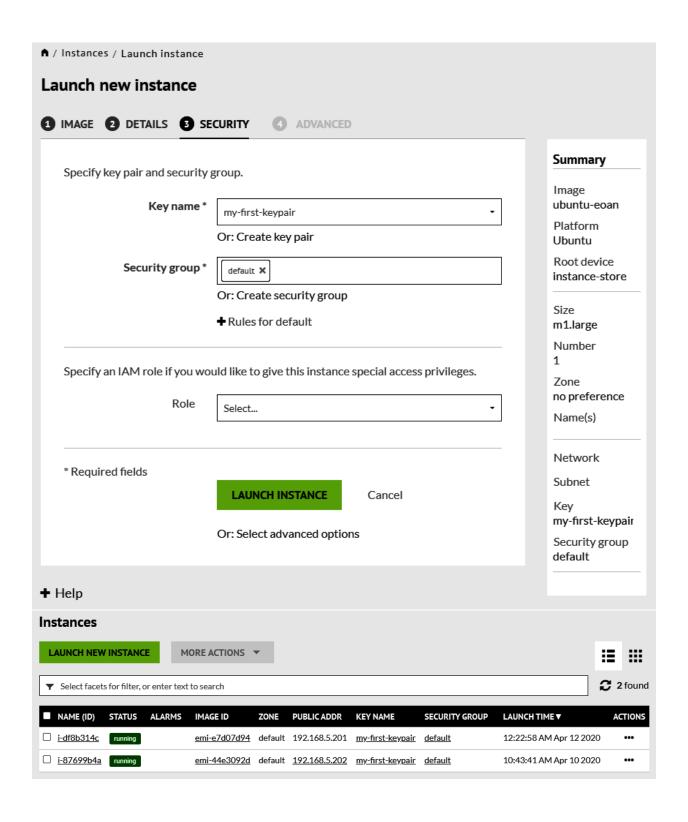

| Eucalyptus Manag         | Eucalyptus Management Console admin@eucalyptu |                   |  |  |  |  |  |  |  |
|--------------------------|-----------------------------------------------|-------------------|--|--|--|--|--|--|--|
| ♠ / Buckets / Create new | bucket                                        |                   |  |  |  |  |  |  |  |
| Create new bucke         | et                                            |                   |  |  |  |  |  |  |  |
| Name *                   | testbucket                                    |                   |  |  |  |  |  |  |  |
| CREATE BUCKET            | Cancel                                        | * Required fields |  |  |  |  |  |  |  |
| <b>+</b> Help            |                                               |                   |  |  |  |  |  |  |  |

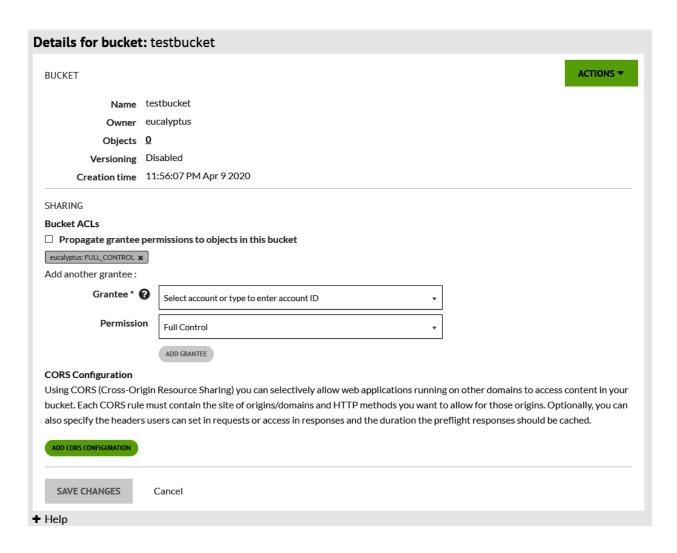

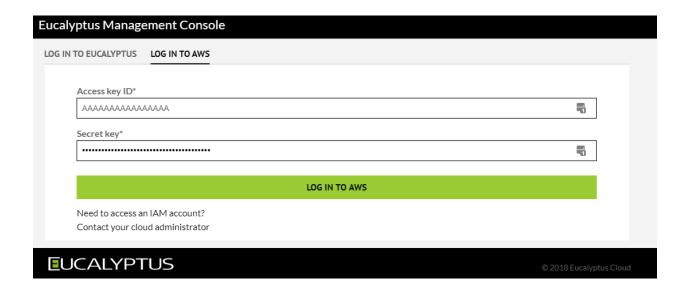

# **Eucalyptus Management Console** US West (Oregon) ▼ ASIAYOUX...@AWS ▼ Dashboard All availability zones ▼ i i Stopped instances Stacks Running instances Alarms in alarm state LAUNCH INSTANCE Create stack : i i Instances in scaling groups Elastic IPs Security groups Key pairs 0 Create scaling group Allocate elastic IPs Create security group Create key pair Volumes i i Load balancers i i Snapshots Service status Compute Object Storage Auto Scaling Elastic Load Balancing CloudWatch CloudFormation Create load balancer Create volume Create snapshot Buckets (S3) i Create bucket

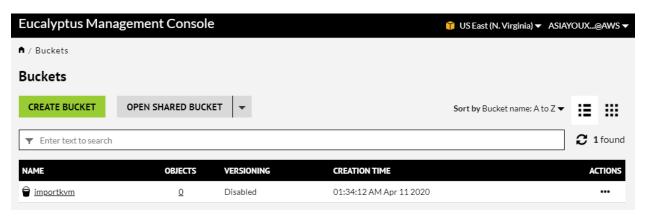

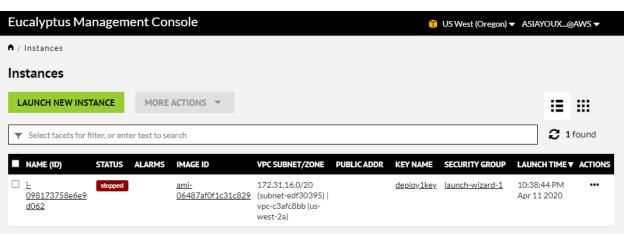

### **Chapter 14: Monitoring the KVM Virtualization Platform**

```
[root@localhost yum.repos.d]# yum install java-11-openjdk-devel
Updating Subscription Management repositories.
Last metadata expiration check: 0:36:07 ago on Sat 27 Jul 2019 04:37:07 PM EDT.
Dependencies resolved.
______
          Arch Version
                                 Repository
Package
_______
Installing:
java-11-openjdk-devel
           x86 64 1:11.0.4.11-0.el8 0 rhel-8-for-x86 64-appstream-rpms 3.4 M
Installing dependencies:
javapackages-filesystem
           noarch 5.3.0-1.module+el8+2447+6f56d9a6
                                 rhel-8-for-x86 64-appstream-rpms 30 k
xorg-x11-fonts-Type1
           noarch 7.5-19.el8
                                 rhel-8-for-x86 64-appstream-rpms 522 k
 copy-jdk-configs
          noarch 3.7-1.el8
                                 rhel-8-for-x86 64-appstream-rpms 27 k
          x86_64 3.0.9-54.el8
 ttmkfdir
                                 rhel-8-for-x86 64-appstream-rpms 62 k
 java-11-openjdk-headless
          x86 64 1:11.0.4.11-0.el8 0 rhel-8-for-x86 64-appstream-rpms 39 M
 tzdata-java noarch 2019b-1.el8
                                rhel-8-for-x86 64-appstream-rpms 189 k
 java-11-openjdk
           x86 64 1:11.0.4.11-0.el8 0 rhel-8-for-x86 64-appstream-rpms 227 k
lksctp-tools x86_64 1.0.18-3.el8 rhel-8-for-x86_64-baseos-rpms
Enabling module streams:
javapackages-runtime
                 201801
Transaction Summary
______
Install 9 Packages
Total download size: 44 M
Installed size: 180 M
Is this ok [y/N]: y
```

```
root@localhost yum.repos.d]# java -version
penjdk version "11.0.4" 2019-07-16 LTS
penJDK Runtime Environment 18.9 (build 11.0.4+11-LTS)
penJDK 64-Bit Server VM 18.9 (build 11.0.4+11-LTS, mixed mode, sharing)
root@localhost yum.repos.d]#
```

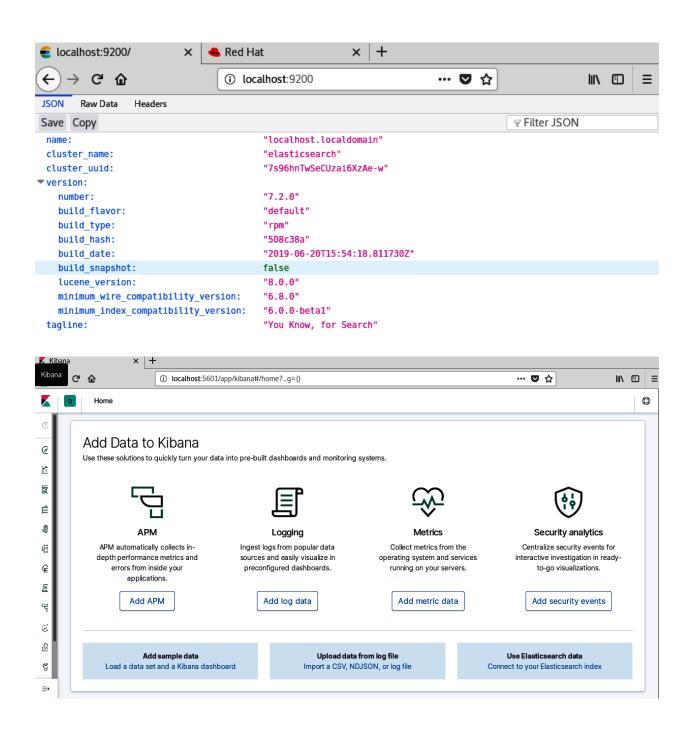

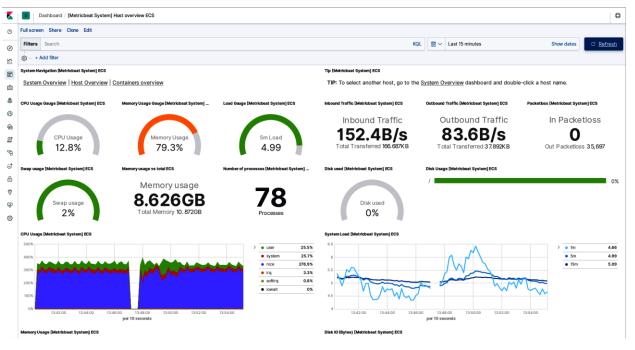

```
#
pipeline.id: main
#
# Set the number of workers that will, in parallel, execute the filters+outputs
# stage of the pipeline.
#
# This defaults to the number of the host's CPU cores.
#
pipeline.workers: 2
#
# How many events to retrieve from inputs before sending to filters+workers
#
pipeline.batch.size: 125
#
# How long to wait in milliseconds while polling for the next event
# before dispatching an undersized batch to filters+outputs
#
pipeline.batch.delay: 50
#
# Force Logstash to exit during shutdown even if there are still inflight
# events in memory. By default, logstash will refuse to quit until all
# received events have been pushed to the outputs.
#
```

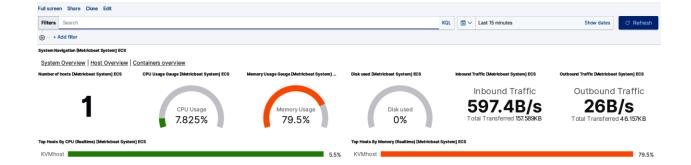

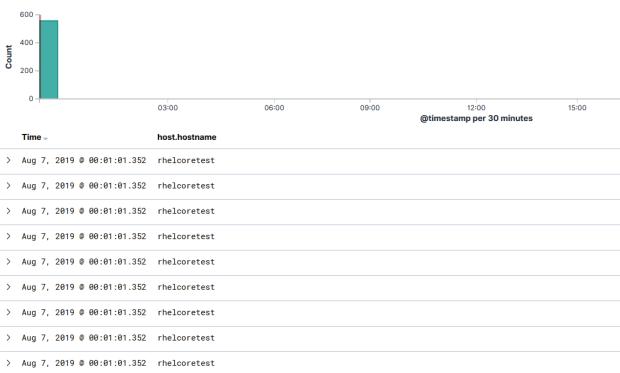

> Aug 7, 2019 @ 00:01:01.352 rhelcoretest
> Aug 7, 2019 @ 00:01:01.352 rhelcoretest
> Aug 7, 2019 @ 00:01:01.352 rhelcoretest
> Aug 7, 2019 @ 00:01:01.345 rhelcoretest

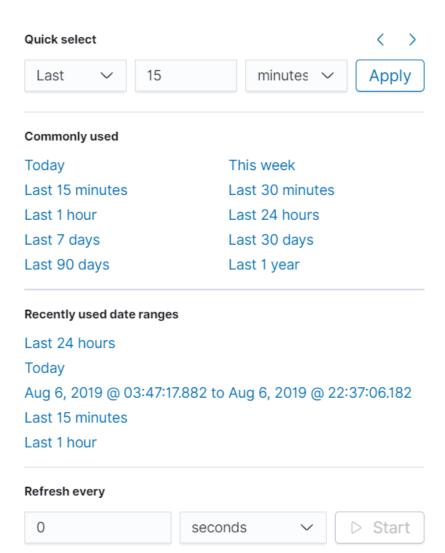

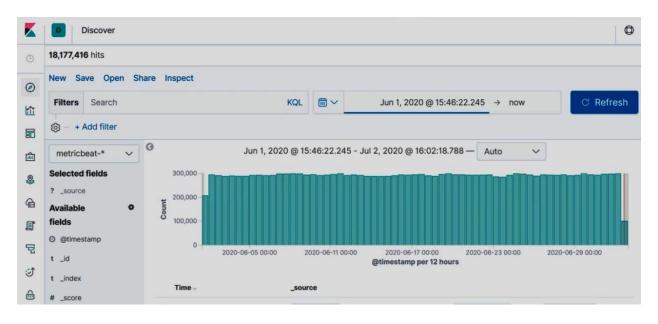

#### Syslog logs [Filebeat System] ECS

|   | Time ▼                     | host.hostname | process.name |
|---|----------------------------|---------------|--------------|
| > | Aug 6, 2019 @ 20:35:01.000 | localhost     | kibana       |
| > | Aug 6, 2019 @ 20:35:01.000 | localhost     | auditbeat    |
| > | Aug 6, 2019 @ 20:35:01.000 | rhelcoretest  | logstash     |
| > | Aug 6, 2019 @ 20:34:59.000 | localhost     | dbus-daemon  |
| > | Aug 6, 2019 @ 20:34:59.000 | localhost     | systemd      |
| > | Aug 6, 2019 @ 20:34:59.000 | localhost     | journal      |
| > | Aug 6, 2019 @ 20:34:59.000 | localhost     | dbus-daemon  |

Syslog hostnames and processes [Filebeat System] ECS

setroubleshoot

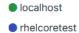

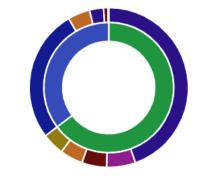

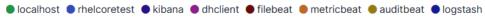

virsh # dommemstat --domain cen actual 1048576
swap\_in 0
swap\_out 0
major\_fault 192
minor\_fault 160373
unused 905060
available 1014904
usable 855520
last\_update 1564957343
rss 580292
virsh #

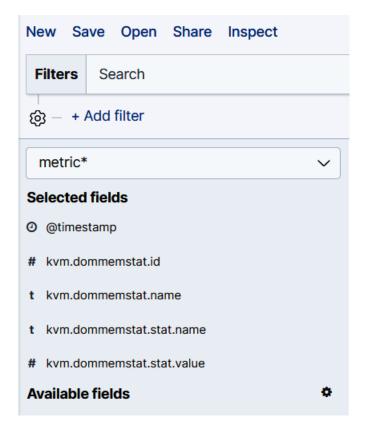

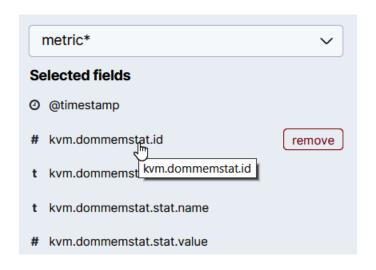

| Aug 8, 2019 @ 23:2 | 2:49.313 Aug 8  | , 2019 @ 23:22:49 | .313 2 | cen | actualballoon |            | 1,048,576            |
|--------------------|-----------------|-------------------|--------|-----|---------------|------------|----------------------|
| Aug 8, 2019 @ 23:2 | 2:49.313 Aug 8  | , 2019 @ 23:22:49 | .313 2 | cen | swapin        |            | 0                    |
| Aug 8, 2019 @ 23:2 | 2:49.313 Aug 8  | , 2019 @ 23:22:49 | .313 2 | cen | swapout       |            | 0                    |
| Aug 8, 2019 @ 23:2 | 2:49.313 Aug 8  | , 2019 @ 23:22:49 | .313 2 | cen | majorfault    |            | 192                  |
| Aug 8, 2019 @ 23:2 | 2:49.313 Aug 8  | , 2019 @ 23:22:49 | .313 2 | cen | minorfault    |            | 160,373              |
| Aug 8, 2019 @ 23:2 | 2:49.313 Aug 8  | , 2019 @ 23:22:49 | .313 2 | cen | unused        | <b>Q Q</b> | 905,060              |
|                    |                 |                   |        |     |               |            |                      |
| Aug 8, 2019 @ 23:2 | 2:49.313 Aug 8  | , 2019 @ 23:22:49 | .313 2 | cen | available     |            | 1,014,904            |
| Aug 8, 2019 @ 23:2 |                 | -                 |        | cen | available     |            | 1,014,904<br>855,520 |
|                    | 22:49.313 Aug 8 | , 2019 @ 23:22:49 | .313 2 |     |               |            |                      |

## Visualizations

⊕ Create new visualization

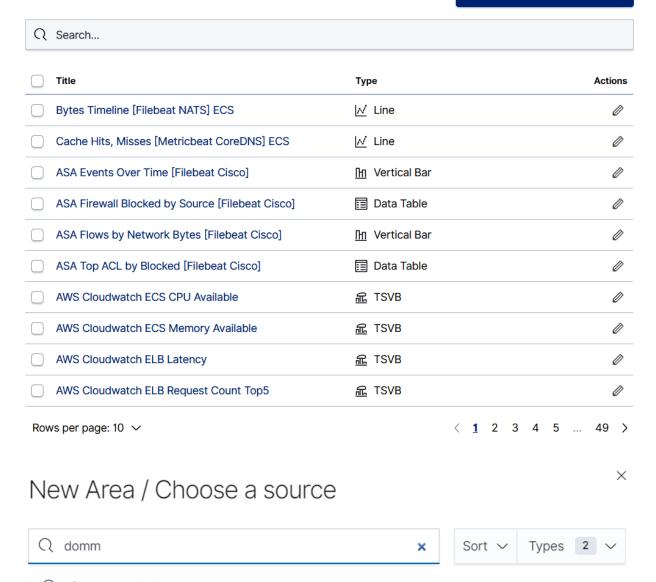

Q dommemstat

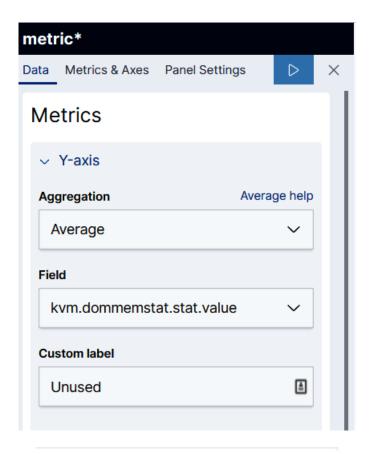

### **Buckets**

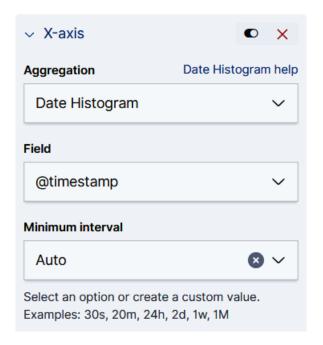

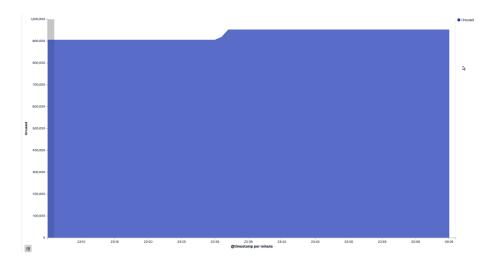

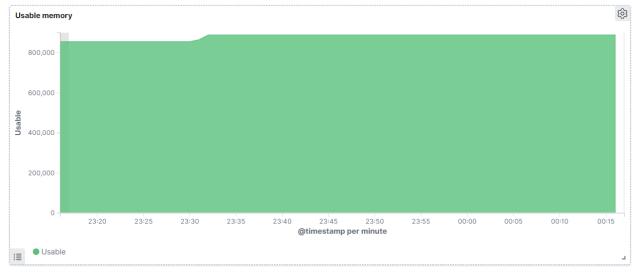

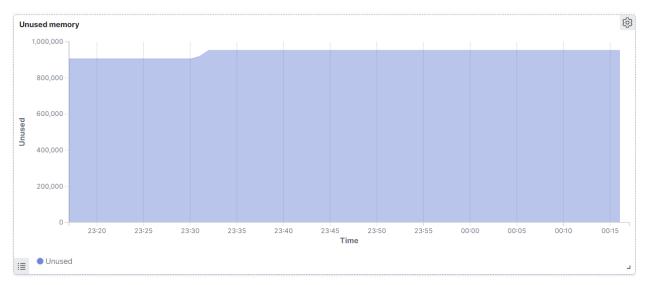

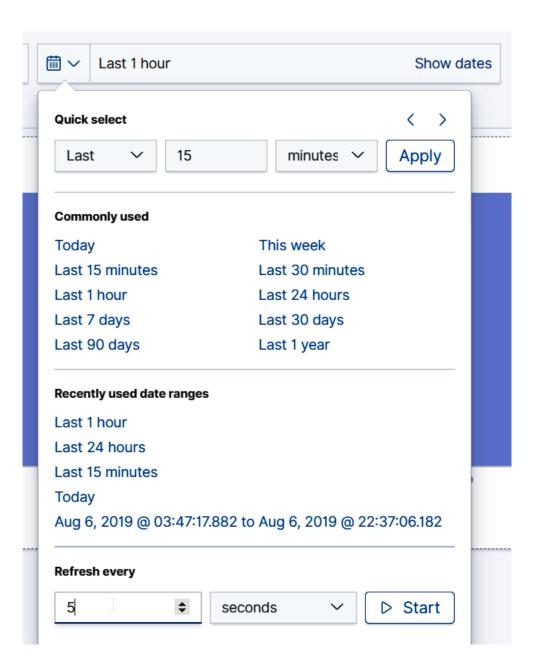

# **Chapter 15: Performance Tuning and Optimization for KVM VMs**

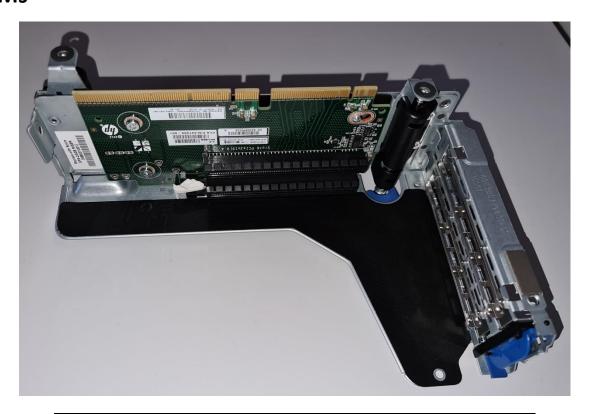

[root@packtphy02 ~]# virsh nodeinfo

CPU model: x86 64

CPU(s): 10

CPU frequency: 2099 MHz

CPU socket(s): 1
Core(s) per socket: 10
Thread(s) per core: 1
NUMA cell(s): 1

Memory size: 4193784 KiB

```
File Edit View Search Terminal Help
   <topology>
     <cells num='1'>
        <cell id='0'>
         <memory unit='KiB'>4193784</memory>
         <pages unit='KiB' size='4'>1048446</pages>
         <pages unit='KiB' size='2048'>0</pages>
         <pages unit='KiB' size='1048576'>0</pages>
         <distances>
            <sibling id='0' value='10'/>
         </distances>
         <cpus num='10'>
            <cpu id='0' socket_id='0' core_id='0' siblings='0'/>
            <cpu id='1' socket id='0' core id='1' siblings='1'/>
            <cpu id='2' socket id='0' core id='2' siblings='2'/>
            <cpu id='3' socket id='0' core id='3' siblings='3'/>
           <cpu id='4' socket id='0' core id='4' siblings='4'/>
            <cpu id='5' socket id='0' core id='5' siblings='5'/>
            <cpu id='6' socket id='0' core id='6' siblings='6'/>
            <cpu id='7' socket id='0' core id='7' siblings='7'/>
            <cpu id='8' socket id='0' core id='8' siblings='8'/>
            <cpu id='9' socket id='0' core id='9' siblings='9'/>
         </cpus>
       </cell>
     </cells>
   </topology>
```

```
<vcpu placement='static'>4</vcpu>
<cputune>
    <vcpupin vcpu='0' cpuset='0'/>
    <vcpupin vcpu='1' cpuset='1'/>
    <vcpupin vcpu='2' cpuset='2'/>
    <vcpupin vcpu='3' cpuset='3'/>
</cputune>
```

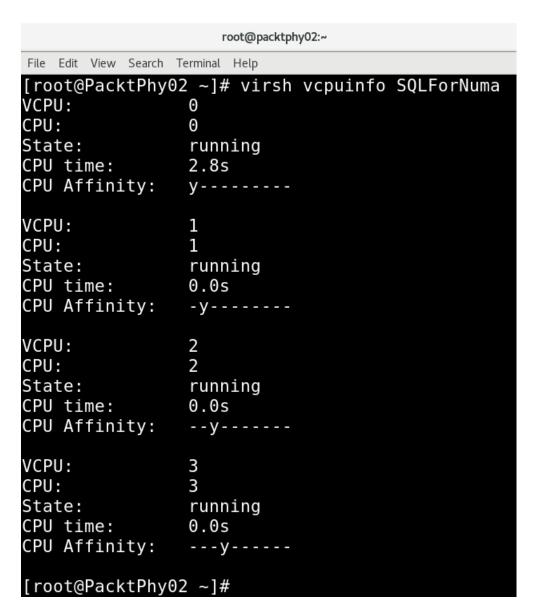

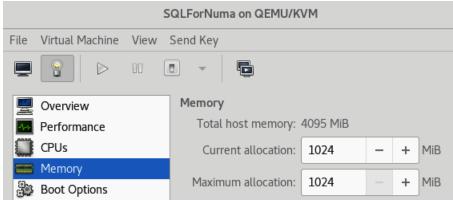

```
File Edit View Search Terminal Help

[root@PacktPhy02 ~]# virsh list
Id Name State

5 SQLForNuma running

[root@PacktPhy02 ~]# virsh memtune SQLForNuma hard_limit : unlimited soft_limit : unlimited swap_hard_limit: unlimited

[root@PacktPhy02 ~]#
```

```
п ×
                                    root@packtphy02:~
File Edit View Search Terminal Help
[root@PacktPhy02 ~]# virsh help memtune
    memtune - Get or set memory parameters
  SYNOPSIS
    memtune <domain> [--hard-limit <number>] [--soft-limit <number>] [--swap-har
d-limit <number>] [--min-guarantee <number>] [--config] [--live] [--current]
  DESCRIPTION
    Get or set the current memory parameters for a guest domain.
    To get the memory parameters use following command:
    virsh # memtune <domain>
    [--domain] <string> domain name, id or uuid
    --hard-limit <number> Max memory, as scaled integer (default KiB)
    --soft-limit <number> Memory during contention, as scaled integer (default
KiB)
    --swap-hard-limit <number> Max memory plus swap, as scaled integer (default
    --min-guarantee <number> Min guaranteed memory, as scaled integer (default
KiB)
                     affect next boot
    --config
    --live
                     affect running domain
                     affect current domain
    --current
[root@PacktPhy02 ~]#
```

```
root@packtphy02:~
File Edit View Search Terminal Help
[root@PacktPhy02 ~]# cat /proc/meminfo | grep -i huge
                    401408 kB
AnonHugePages:
lugePages Total:
                          0
HugePages Free:
                          0
lugePages Rsvd:
                          0
HugePages Surp:
                          0
                      2048 kB
<del>luge</del>pagesize:
 root@PacktPhy02 ~]#
```

```
vm.hugepages_treat_as_movable = 0
vm.hugetlb_shm_group = 0
vm.nr_hugepages = 0
vm.nr_hugepages_mempolicy = 0
vm.nr_overcommit_hugepages = 0
```

```
root@packtphy02:~

File Edit View Search Terminal Help

[root@PacktPhy02 ~]# cat /etc/redhat-release

CentOS Linux release 7.7.1908 (Core)

[root@PacktPhy02 ~]# uname -r

3.10.0-1062.18.1.el7.x86_64

[root@PacktPhy02 ~]# cat /boot/config-3.10.0-1062.18.1.el7.x86_64 | grep -i config_ksm

CONFIG_KSM=y

[root@PacktPhy02 ~]#
```

```
root@packtphy02:~
File Edit View Search Terminal Help
[root@PacktPhy02 ~]# ls /sys/kernel/mm/ksm/*
/sys/kernel/mm/ksm/full scans
/sys/kernel/mm/ksm/max page sharing
/sys/kernel/mm/ksm/merge across nodes
/sys/kernel/mm/ksm/pages shared
/sys/kernel/mm/ksm/pages sharing
/sys/kernel/mm/ksm/pages to scan
/sys/kernel/mm/ksm/pages unshared
/sys/kernel/mm/ksm/pages volatile
/sys/kernel/mm/ksm/run
/sys/kernel/mm/ksm/sleep millisecs
/sys/kernel/mm/ksm/stable node chains
/sys/kernel/mm/ksm/stable node chains prune millisecs
/sys/kernel/mm/ksm/stable node dups
[root@PacktPhy02 ~]#
```

```
File Edit View Search Terminal Help

[root@PacktPhy02 ~]# systemctl status ksm

• ksm.service - Kernel Samepage Merging

Loaded: loaded (/usr/lib/systemd/system/ksm.service; enabled; vendor preset: enabled)

Active: active (exited) since Mon 2020-04-27 09:43:48 CEST; 17min ago

Process: 11054 ExecStop=/usr/libexec/ksmctl stop (code=exited, status=0/SUCCESS)

Process: 11058 ExecStart=/usr/libexec/ksmctl start (code=exited, status=0/SUCCESS)

Main PID: 11058 (code=exited, status=0/SUCCESS)

Tasks: 0

CGroup: /system.slice/ksm.service

Apr 27 09:43:48 packtphy02 systemd[1]: Starting Kernel Samepage Merging...

Apr 27 09:43:48 packtphy02 systemd[1]: Started Kernel Samepage Merging.

[root@PacktPhy02 ~]#
```

```
root@packtphy02:~

File Edit View Search Terminal Help

[root@PacktPhy02 ~]# numactl -H
available: 1 nodes (0)
node 0 cpus: 0 1 2 3 4 5 6 7 8 9
node 0 size: 4095 MB
node 0 free: 889 MB
node distances:
node 0
0: 10

[root@PacktPhy02 ~]#
```

Istopo \_ \_ \_ ×

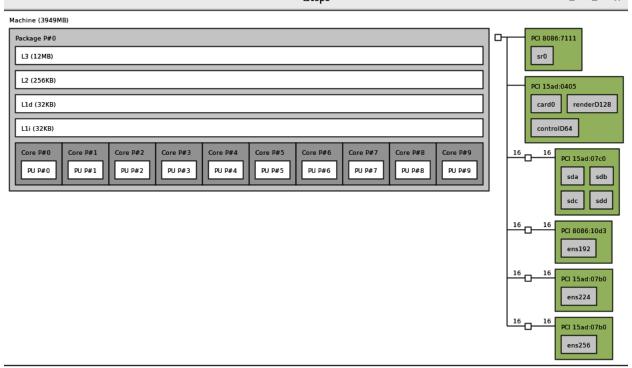

Host: packtphy02 Indexes: physical

Date: Mon 27 Apr 2020 10:32:51 AM CEST

```
root@packtphy02:~
File Edit View Search Terminal Help
[root@PacktPhy02 ~]# virsh numatune --help
    numatune - Get or set numa parameters
  SYNOPSIS
    numatune <domain> [--mode <string>] [--nodeset <string>] [--config] [--live] [--curre
nt]
  DESCRIPTION
    Get or set the current numa parameters for a guest domain.
    To get the numa parameters use following command:
    virsh # numatune <domain>
  OPTIONS
    [--domain] <string> domain name, id or uuid
--mode <string> NUMA mode, one of strict, preferred and interleave or a number from the virDomainNumatuneMemMode enum
    --nodeset <string> NUMA node selections to set
    --config
                       affect next boot
    --live
                       affect running domain
    --current
                       affect current domain
```

```
[root@PacktPhy02 ~]# numactl --hardware
available: 1 nodes (0)
node 0 cpus: 0 1 2 3 4 5 6 7 8 9
node 0 size: 4095 MB
node 0 free: 2226 MB
node distances:
node 0
   0: 10
[root@PacktPhy02 ~]#
```

```
| File | Edit | View | Search | Terminal | Help |
| [root@PacktPhy02 ~] # ps auwx | grep numad |
| root | 19826 | 0.0 | 0.0 | 19916 | 344 | ? | Ssl | 10:51 | 0:00 | numad |
| root | 20216 | 0.0 | 0.0 | 112712 | 964 | pts/0 | S+ | 10:51 | 0:00 | grep --color=auto | numad |
| [root@PacktPhy02 ~] #
```

```
root@packtphy02:~

File Edit View Search Terminal Help

[root@PacktPhy02 ~]# virsh list
   Id Name State

5 SQLForNuma running

[root@PacktPhy02 ~]#
```

```
root@packtphy02:~
File Edit View Search Terminal Help
[root@PacktPhy02 ~]#
[root@PacktPhy02 ~]#
[root@PacktPhy02 ~]# numad -i 0
[root@PacktPhy02 ~]# numastat -c qemu-kvm
Per-node process memory usage (in MBs) for PID 32372 (qemu-kvm)
          Node 0 Total
Huge
               0
                      0
              17
                     17
Heap
Stack
               0
                      0
Private
              30
                     30
Total
                     47
[root@PacktPhy02 ~]#
```

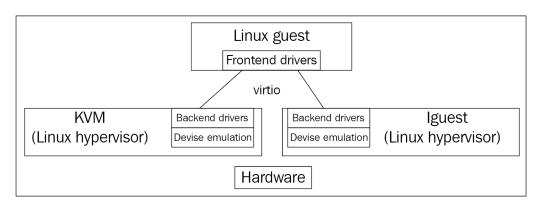

```
OPTIONS
   --domain] <string> domain name, id or uuid
   --device] <string> block device
  --total-bytes-sec <number> total throughput limit, as scaled integer (default bytes)
  --read-bytes-sec <number> read throughput limit, as scaled integer (default bytes)
  --write-bytes-sec <number> write throughput limit, as scaled integer (default bytes)
  --total-iops-sec <number> total I/O operations limit per second
  --read-iops-sec <number> read I/O operations limit per second
  --write-iops-sec <number> write I/O operations limit per second
  --total-bytes-sec-max <number> total max, as scaled integer (default bytes)
--read-bytes-sec-max <number> read max, as scaled integer (default bytes)
--write-bytes-sec-max <number> write max, as scaled integer (default bytes)
  --total-iops-sec-max <number> total I/O operations max
  --read-iops-sec-max <number> read I/O operations max
  --write-iops-sec-max <number> write I/O operations max
  --size-iops-sec <number> I/O size in bytes
  --group-name <string> group name to share I/O quota between multiple drives
--total-bytes-sec-max-length <number> duration in seconds to allow total max bytes
  --read-bytes-sec-max-length <number> duration in seconds to allow read max bytes
  --write-bytes-sec-max-length <number> duration in seconds to allow write max bytes
  --total-iops-sec-max-length <number> duration in seconds to allow total I/O operations max
  --read-iops-sec-max-length <number> duration in seconds to allow read I/O operations max
  --write-iops-sec-max-length <number> duration in seconds to allow write I/O operations max
                     affect next boot
  --config
  --live
                      affect running domain
                     affect current domain
  --current
```

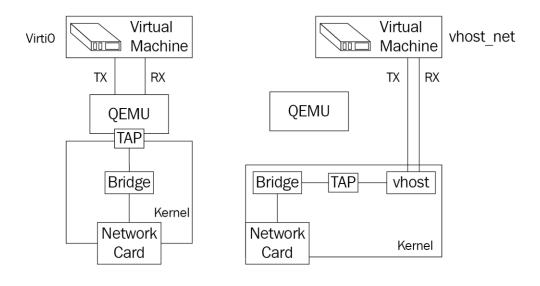

root@packtphy02:~ \_ 🗷 🔻

File Edit View Search Terminal Help [root@PacktPhy02 ~]# lsmod | grep vhost 22693 48851 1 **vhost**\_net 22757 1 **vhost**\_net 32026 4 **vhost**\_net macvtap [root@PacktPhy02 ~]# modinfo vhost net filename: /lib/modules/ $3.10.\overline{0}$ -1062.18.1.el7.x86 64/kernel/drivers/vhost/vhost net.ko.xz alias: devname: vhost-net alias: char-major-10-238 Host kernel accelerator for virtio net description: Michael S. Tsirkin author: license: GPL v2 0.0.1 version: retpoline: rhelversion: AFA886437748A7A97786CBF srcversion: depends: vhost, tun, macvtap intree: 3.10.0-1062.18.1.el7.x86\_64 SMP mod\_unload modversions CentOS Linux kernel signing key 7C:BA:6E:56:2A:CC:BE:D5:25:80:E7:39:32:4E:8A:D4:10:92:CF:1F vermagic: signer: sig\_key: sig hashalgo: sha256 parm: experimental zcopytx:Enable Zero Copy TX; 1 -Enable; 0 - Disable (in

t)

## **Chapter 16: Troubleshooting Guidelines for the KVM Platform**

```
root@packtphy02:/etc/libvirt
File Edit View Search Terminal Help
     1: DEBUG
    2: INFO
    3: WARNING
     4: ERROR
 Multiple filters can be defined in a single @log filters, they just need
 to be separated by spaces. Note that libvirt performs "first" match, i.e.
 if there are concurrent filters, the first one that matches will be applied,
 given the order in @log filters.
 A typical need is to capture information from a hypervisor driver,
 public API entrypoints and some of the utility code. Some utility
 code is very verbose and is generally not desired. Taking the QEMU
 hypervisor as an example, a suitable filter string for debugging
 might be to turn off object, json & event logging, but enable the
 rest of the util code:
#log filters="1:qemu 1:libvirt 4:object 4:json 4:event 1:util"
```

## root@packtphy02:/etc/libvirt File Edit View Search Terminal Help

```
Logging outputs:
 An output is one of the places to save logging information
 The format for an output can be:
     level:stderr
      output goes to stderr
    level:syslog:name
      use syslog for the output and use the given name as the ident
    level:file:file path
      output to a file, with the given filepath
    level:journald
       output to journald logging system
 In all cases 'level' is the minimal priority, acting as a filter
     1: DEBUG
    2: INFO
    3: WARNING
    4: ERROR
 Multiple outputs can be defined, they just need to be separated by spaces.
 e.g. to log all warnings and errors to syslog under the libvirtd ident:
#log outputs="3:syslog:libvirtd"
```

```
root@packtphy02:/etc/libvirt
```

```
File Edit View Search Terminal Help
```

```
[root@packtphy02 libvirt]# virt-admin daemon-log-filters
Logging filters:
[root@packtphy02 libvirt]# virt-admin daemon-log-filters "1:libvirt 2:storage 1:
gemu"
[root@packtphy02 libvirt]# virt-admin daemon-log-filters
Logging filters: 1:*libvirt* 2:*storage* 1:*qemu*
```

```
- execute the ruby block Upload cluster keys Chef Server
* execute[Register User Facing 192.168.5.48] action run[2020-04-09T16:38:50-04:00] INFO: Processing execute[Register User Facing 192.168.5.48] action run (eucalyptus::register-components line 99)
[2020-04-091]6:38:50-04:00] INFO: Processing execute[Guard resource] action run (dynamically defined
[2020-04-09T16:38:56-04:00] INFO: execute[Register User Facing 192.168.5.48] ran successfully
- execute eval `clcadmin-assume-system-credentials` && //usr/bin/euserv-register-service -t use
r-api -h 192.168.5.48 API_192.168.5.48
  * execute[Register Walrus] action run[2020-04-09T16:38:56-04:00] INFO: Processing execute[Register
 Walrus] action run (eucalyptus::register-components line 110)
[2020-04-09T16:38:56-04:00] INFO: Processing execute[Guard resource] action run (dynamically defined
[2020-04-09T16:38:58-04:00] INFO: execute[Register Walrus] ran successfully
    - execute eval `clcadmin-assume-system-credentials` && //usr/bin/euserv-register-service -t wal
rusbackend -h 192.168.5.48 walrus-0
Recipe: eucalyptus::walrus
  * yum_package[eucalyptus-walrus] action upgrade[2020-04-09T16:38:58-04:00] INFO: Processing yum_pa
ckage[eucalyptus-walrus] action upgrade (eucalyptus::walrus line 23)
[2020-04-09T16:39:04-04:00] INFO: yum_package[eucalyptus-walrus] installing eucalyptus-walrus-4.4.5-
0.34.as.el7 from eucalyptus repository
[2020-04-09T16:39:07-04:00] INFO: yum_package[eucalyptus-walrus] upgraded eucalyptus-walrus to 4.4.5
-0.34.as.e17

    upgrade package eucalyptus-walrus from uninstalled to 4.4.5-0.34.as.el?

[2020-04-09T16:39:07-04:00] INFO: yum_package[eucalyptus-walrus] sending create action to template[e
ucalyptus.confl (immediate)
Recipe: eucalyptus::storage-controller
  * template[eucalyptus.conf] action create[2020-04-09T16:39:07-04:00] INFO: Processing template[euc
alyptus.confl action create (eucalyptus::storage-controller line 50)
[2020-04-09T16:39:07-04:00] INFO: template[eucalyptus.conf] backed up to /root/.chef/local-mode-cach
e/backup//etc/eucalyptus/eucalyptus.conf.chef-20200409163907.862503
[2020-04-09T16:39:07-04:00] INFO: template[eucalyptus.conf] updated file contents //etc/eucalyptus/e
```

ucalyptus.conf

```
[2020-04-09T16:34:24-04:00] INFO: Storing updated cookbooks/eucalyptus/faststart/tutorials/launch-in
stances.sh in the cache.
[2020-04-09T16:34:24-04:00] INFO: Storing updated cookbooks/eucalyptus/libraries/bind-addr.rb in the
cache.
[2020-04-09T16:34:24-04:00] INFO: Storing updated cookbooks/eucalyptus/faststart/node-template.json
in the cache.
[2020-04-09T16:34:24-04:00] INFO: Storing updated cookbooks/eucalyptus/faststart/nuke.sh in the cach
[2020-04-09T16:34:24-04:00] INFO: Storing updated cookbooks/eucalyptus/libraries/eucalyptus_helper.r
[2020-04-09T16:34:24-04:00] INFO: Storing updated cookbooks/eucalyptus/libraries/enterprise.rb in th
e cache.
[2020-04-09T16:34:24-04:00] INFO: Storing updated cookbooks/eucalyptus/libraries/midonet.rb in the c
[2020-04-09T16:34:24-04:00] INFO: Storing updated cookbooks/eucaluptus/libraries/create_riakcs_user.
rb in the cache.
[2020-04-09T16:34:24-04:00] INFO: Storing updated cookbooks/eucalyptus/motherbrain.rb in the cache.
[2020-04-09T16:34:24-04:00] INFO: Storing updated cookbooks/eucalyptus/faststart/tutorials/install-i
mage.sh in the cache.
[2020-04-09T16:34:24-04:00] INFO: Storing updated cookbooks/eucalyptus/recipes/cloud-controller.rb i
[2020-04-09T16:34:24-04:00] INFO: Storing updated cookbooks/eucalyptus/libraries/ceph.rb in the cach
[2020-04-09T16:34:24-04:00] INFO: Storing updated cookbooks/eucalyptus/recipes/cloud-service.rb in t
he cache.
[2020-04-09T16:34:24-04:00] INFO: Storing updated cookbooks/eucalyptus/faststart/install-nc.sh in th
e cache.
[2020-04-09T16:34:24-04:00] INFO: Storing updated cookbooks/eucalyptus/metadata.json in the cache.
[2020-04-09T16:34:24-04:00] INFO: Storing updated cookbooks/eucalyptus/faststart/cloud-in-a-box.sh i
n the cache.
[2020-04-09T16:34:24-04:00] INFO: Storing updated cookbooks/eucalyptus/recipes/create-first-resource
s.rb in the cache.
[2020-04-09T16:34:24-04:00] INFO: Storing updated cookbooks/eucalyptus/recipes/cluster-controller.rb
in the cache.
[2020-04-09T16:34:24-04:00] INFO: Storing updated cookbooks/eucalyptus/recipes/eucanetd.rb in the ca
che.
```

### Create policy

Policy actions ▼

| Filter policies V Q Search |   |                                             |              |  |  |  |  |
|----------------------------|---|---------------------------------------------|--------------|--|--|--|--|
|                            |   | Policy name ▼                               | Туре         |  |  |  |  |
| 0                          | • | AccessAnalyzerServiceRolePolicy             | AWS managed  |  |  |  |  |
| 0                          | • | AdministratorAccess                         | Job function |  |  |  |  |
| 0                          | • | AlexaForBusinessDeviceSetup                 | AWS managed  |  |  |  |  |
| 0                          | • | AlexaForBusinessFullAccess                  | AWS managed  |  |  |  |  |
| 0                          | • | AlexaForBusinessGatewayExecution            | AWS managed  |  |  |  |  |
| $\circ$                    | • | AlexaForBusinessNetworkProfileServicePolicy | AWS managed  |  |  |  |  |
| 0                          | • | AlexaForBusinessPolyDelegatedAccessPolicy   | AWS managed  |  |  |  |  |
| $\circ$                    | • | AlexaForBusinessReadOnlyAccess              | AWS managed  |  |  |  |  |
| $\circ$                    | • | AmazonAPIGatewayAdministrator               | AWS managed  |  |  |  |  |
| $\circ$                    | • | AmazonAPIGatewayInvokeFullAccess            | AWS managed  |  |  |  |  |
| $\circ$                    | • | AmazonAPIGatewayPushToCloudWatchLogs        | AWS managed  |  |  |  |  |
| 0                          | • | AmazonAppStreamFullAccess                   | AWS managed  |  |  |  |  |
| 0                          | • | AmazonAppStreamReadOnlyAccess               | AWS managed  |  |  |  |  |
| 0                          | • | AmazonAppStreamServiceAccess                | AWS managed  |  |  |  |  |
| 0                          | • | AmazonAthenaFullAccess                      | AWS managed  |  |  |  |  |
| 0                          | • | AmazonAugmentedAlFullAccess                 | AWS managed  |  |  |  |  |
| 0                          | • | AmazonAugmentedAlHumanLoopFullAccess        | AWS managed  |  |  |  |  |
| 0                          | • | AmazonAugmentedAlIntegratedAPIAccess        | AWS managed  |  |  |  |  |
| 0                          | • | AmazonChimeFullAccess                       | AWS managed  |  |  |  |  |